# **3M**

# **WIBGET** ™ **Heat Stress Monitor RSS-214**

*User Instructions (Keep these User Instructions for reference)*

### **Moniteur de stress thermique RSS-214 WIBGET**™

*Directives d'utilisation (Conserver ces directives à titre de référence)*

### **Monitor de estrés térmico WIBGET**™ **RSS-214**

*Instrucciones de uso (Conserve estas Instrucciones de uso para referencia futura.)*

# **WIBGET**™ **RSS-214 Monitor de Sobrecarga Térmica**

*Instruções de Uso (Guarde estas Instruções de Uso para referência futura)*

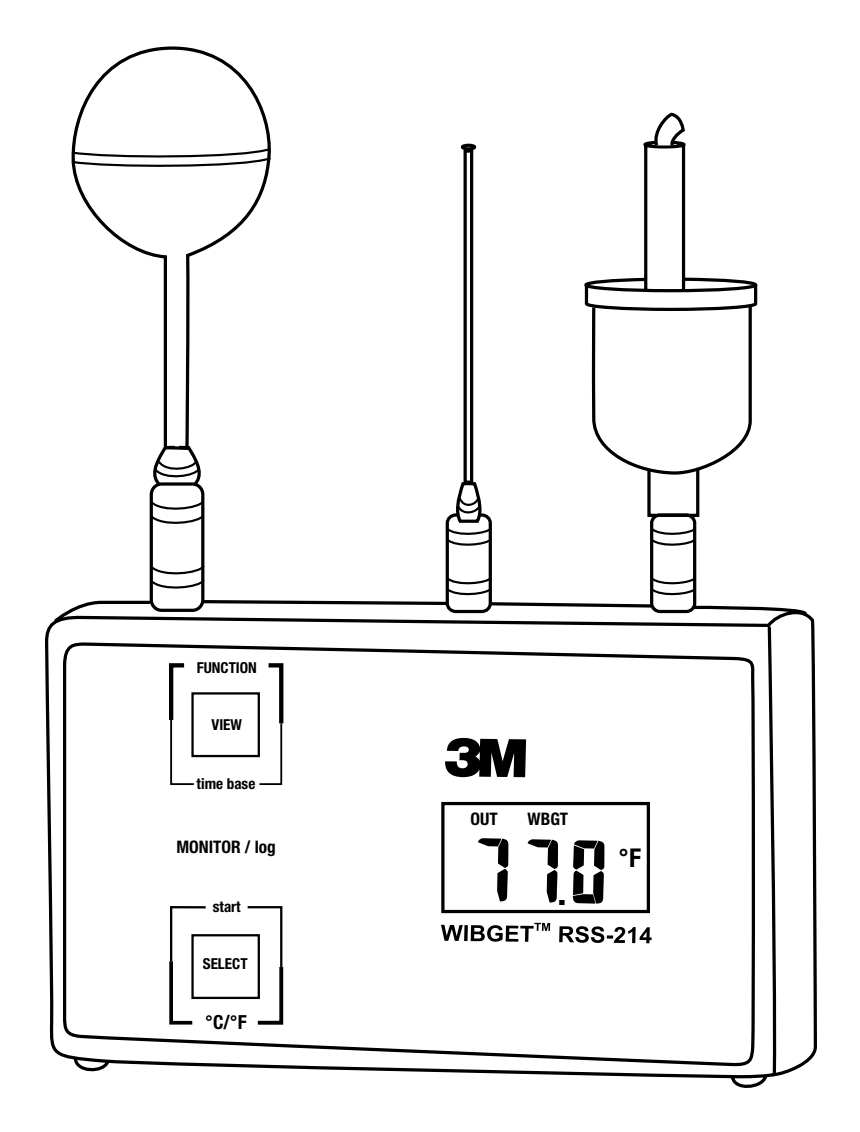

### **TABLE OF CONTENTS**

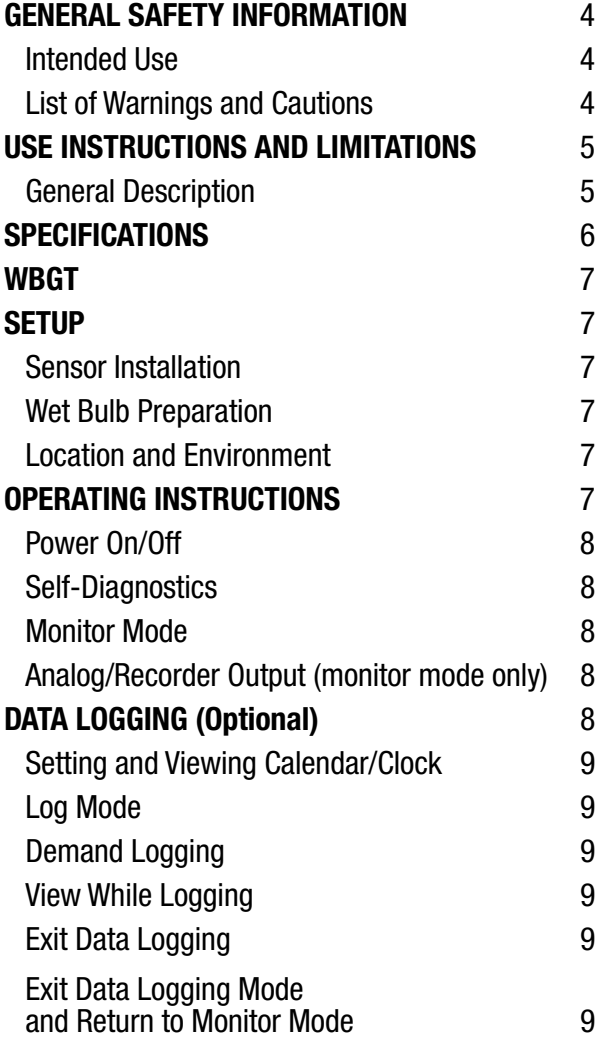

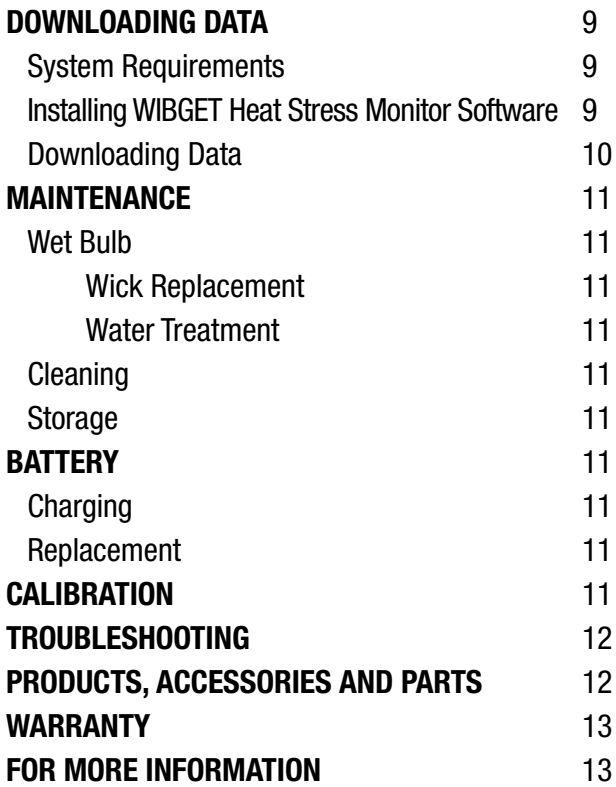

#### **GENERAL SAFETY INFORMATION**

#### **Intended Use**

The 3M™ WIBGET™ Heat Stress Monitor RSS-214 is designed to measure environmental factors that can contribute to heat stress.

#### **List of Warnings and Cautions within these** *User Instructions*

#### **WARNING**

This monitor helps to measure certain environmental factors that can contribute to heat stress. **Misuse may result in sickness or death**. For proper use, see supervisor or *User Instructions*, or call 3M in U.S.A., 1-800-243-4630. In Canada, call Technical Service at 1-800-267-4414.

Each person using this equipment must read and understand the information in these *User Instructions*. Use of this equipment by untrained or unqualified persons, or use that is not in accordance with these *User Instructions*, may adversely affect product performance and **result in sickness or death**.

Use only for monitoring environmental factors which the sensors and instrument are designed to monitor. Failure to do so may adversely affect product performance and **result in sickness or death**. For proper use, see supervisor or *User Instructions*, or call 3M in U.S.A., 1-800-243-4630. In Canada, call Technical Service at 1-800-267-4414.

Each time the unit is turned on, it performs a self-test. If the self-test fails, or an error code is displayed, do not use. Doing so may adversely affect product performance and **result in sickness or death**.

The RSS-214DL RS 232 serial data output port must be used in a non-hazardous area only. Using the data output port is not an intrinsically safe operation. **Failure to do so may result in sickness or death**.

Never alter or modify this instrument. Substitution of components may impair intrinsic safety. Doing so may adversely affect product performance and **result in sickness or death**.

Repair or replace parts only with the 3M components approved for this unit. **Failure to do so may adversely affect product performance and result in sickness or death**.

Battery must be replaced in a non-hazardous area only. Battery replacement is not an intrinsically safe operation. Use only approved battery. **Failure to do so may result in sickness or death**.

Only charge the instrument in non-hazardous areas using a 3M battery charger (AC adapter). Battery charging and operating with AC adapter is not an intrinsically safe operation. Do not attempt to charge alkaline batteries. **Doing so may adversely affect product performance and result in sickness or death**.

#### **CAUTION**

Do not twist sensors once inserted into the base unit. Doing so may damage the sensor or sensor connector.

The wet bulb wick must remain wet during operation to help maintain the accuracy of the sensor.

Keep all connectors clean and dry. If a connector becomes wet, it must be thoroughly dried prior to instrument usage. Condition of the sensor receptacles may be tested by removing all sensors, turning the unit on and checking that all functions read  $0.0 \pm 0.3$  °C or 32.0  $\pm 0.5$  °F. If these are not the readings, do not use until the reason has been determined and corrected.

Do not expose dry bulb (DB) to temperatures above 65 °C (150 °F). This may damage the base unit. To monitor environments above 65 °C (150 °F), use a remote sensor set accessory and relocate the base unit to a cooler area.

Avoid the use of harsh cleaning materials, abrasives and other organic solvents. Such materials may permanently scratch the surfaces and damage the display window, labels, or monitor housing.

Observe proper polarity when inserting the battery. Polarity is marked on the inside of the battery compartment.

This instrument may contain a nickel metal hydride (NiMH) battery. Dispose of battery in accordance with local regulations.

#### **USE INSTRUCTIONS AND LIMITATIONS**

#### **Important**

#### **Before use, each person using this equipment must read and understand these** *User Instructions***. Keep these** *User Instructions* **for reference.**

#### **General Description**

These *User Instructions* apply to the 3M™ WIBGET Heat Stress Monitor RSS-214. It is a hand held microprocessor-based Wet Bulb Globe Thermometer designed to measure certain environmental factors that can contribute to heat stress. An internal microprocessor controls the indication and response to the signals received from the sensors mounted on top of the unit. When turned on it continuously monitors the ambient air.

The WIBGET monitor is a battery-powered unit utilizing a 9-volt rechargeable nickel metal hydride (NiMH) battery or replaceable 9-volt non-rechargeable alkaline battery. It is designed to be intrinsically safe when powered by batteries. The WIBGET monitor is CSA certified intrinsically safe for Class I, Div. I, Groups A,B,C,and D Hazardous Locations.

The components of the WIBGET monitor are assembled in a plastic housing 3.75 H x 6.2 W x 1.75 D in. (Fig. 1). Located on the front face of the unit are the display (LCD) and the FUNCTION and SELECT buttons. On the left side of the unit are the On/Off switch, analog output, and charger jacks. On top of the unit are the sensor connector pins for the Globe (GT), Dry Bulb (DB), and Wet Bulb (WB) sensors. On the back of the unit is a label containing the intrinsic safety information and serial number.

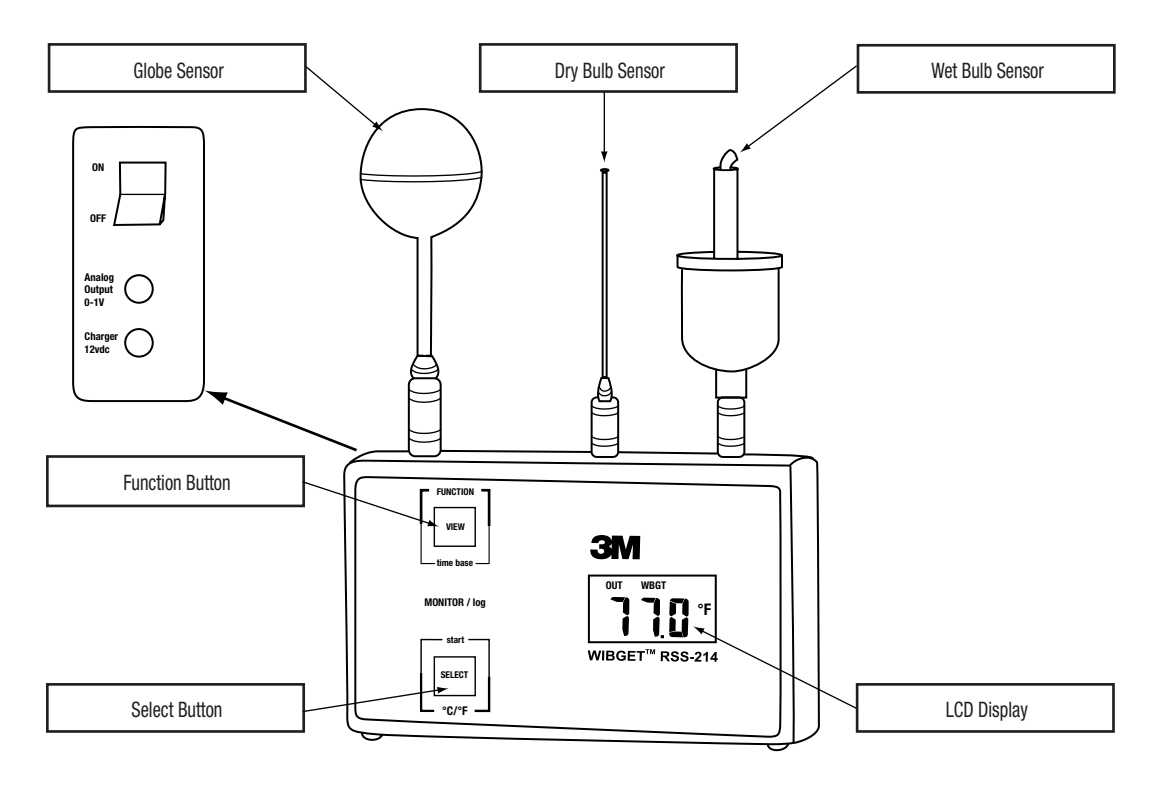

Fig. 1

#### **SPECIFICATIONS**

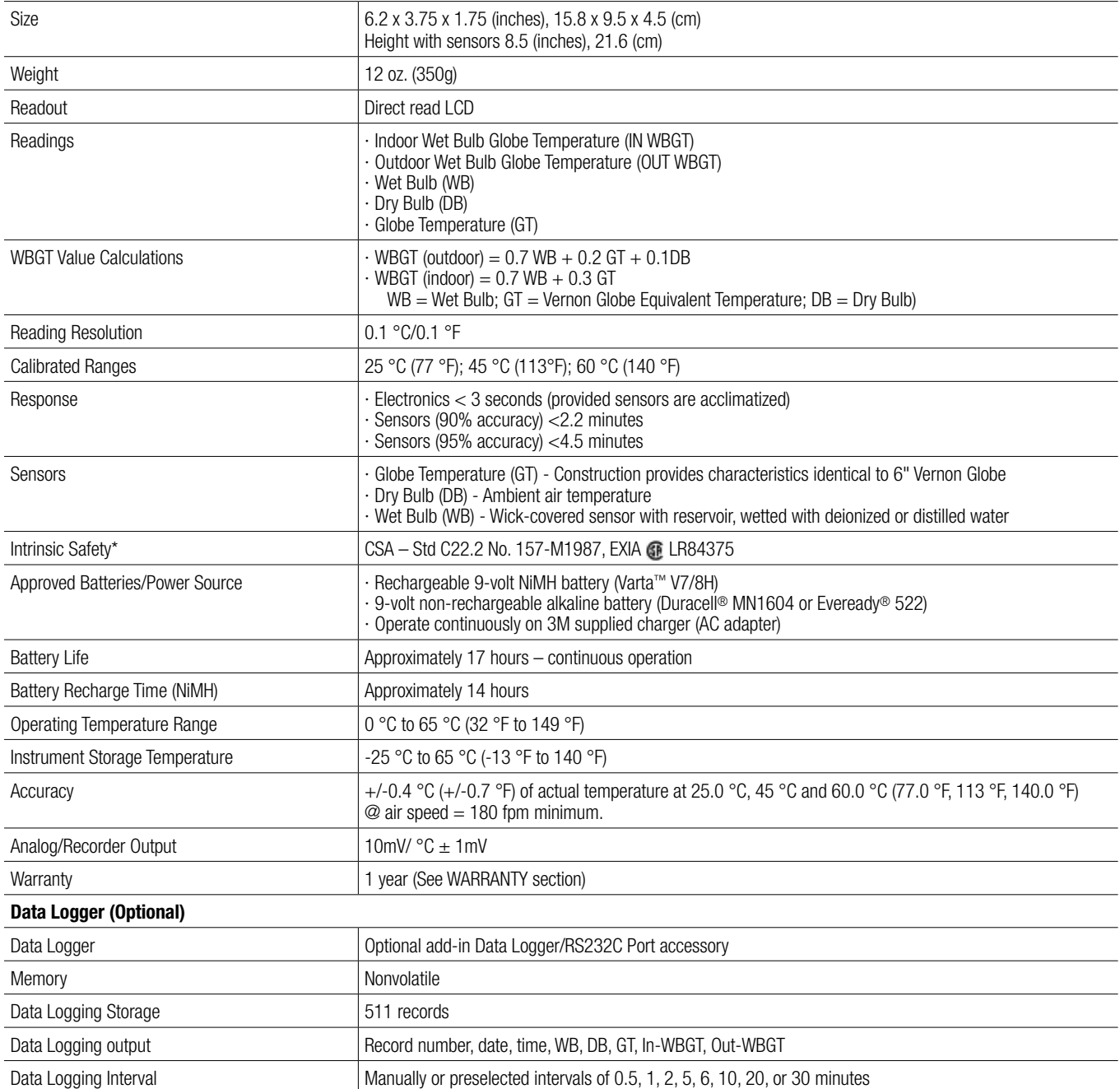

\*The RSS-214 and RSS-214DL are intrinsically safe when used with the DB, WB, and GT sensors only.

Varta is a trademark of Spectrum Brands. Duracell is a registered trademark of Proctor & Gamble. Eveready is a registered trademark of Eveready.

#### **WBGT**

According to the American Conference of Governmental Industrial Hygienists (ACGIH), the Wet Bulb Globe Temperature (WBGT) can be a useful, first-order index of the environmental contribution to heat stress. It is influenced by air temperature, radiant heat, and humidity. WBGT is a weighted sum of DRY BULB, WET BULB and VERNON GLOBE temperatures.

- Dry Bulb Temperature (DB) provides a measure of simple "ambient temperature."
- Wet Bulb Temperature (WB) -provides a measure of evaporative cooling including effects of airspeed and humidity. WB is always lower than DB.
- VERNON (6" black) GLOBE Temperature (GT) provides a measure of radiant heat load including air speed effects. **Note:** The 3M™ Heat Stress Monitor's Mini Globe is a Vernon Globe equivalent MINI GLOBE provides gt where gt = 2/3 GT + 1/3 DB.

The above temperatures (GT, WB, DB) are summed to generated WBGT as follows:

WHERE  $GT = 6"$  VERNON GLOBE WHERE  $qt = 1.63"$  MINI GLOBE

With Direct Exposure to Sunlight

 $WBGT_{\text{out}} = 0.7 WB + 0.2 GT + 0.1 DB = 0.7 WB + 0.3 gt$ Without Direct Exposure to the Sun  $WBGT_{in} = 0.7 WB + 0.3 GT = 0.7 WB + 0.45 gt - 0.15 DB$ 

**Note:** For more information on using WBGT reading in the assessment of both heat stress and strain when evaluating the risk to worker safety and health, the American Conference of Governmental Industrial Hygienists Thermal Stress TLV should be consulted.

#### **SETUP**

#### **Sensor Installation**

Remove the WIBGET monitor and its Dry Bulb, Wet Bulb and Globe sensors from the carrying case. Holding each sensor in turn by its connector plug, align it vertically and rotationally with its receptacle (as indicated by symbols on top of the unit), then push it firmly into place. An audible 'click' indicates full engagement.

#### **CAUTION**

Do not twist sensors once inserted into the base unit. Doing so may damage the sensor or sensor connector.

#### **Wet Bulb Preparation**

The Wet Bulb sensor requires careful attention to help maintain accuracy. The wick (or sock) must be replaced at the first sign of discoloration, stiffness or poor wetting (see MAINTENANCE section). Fill the reservoir and wet the wick using distilled (or demineralized) water. A bottle and demineralizer are provided with the instrument. The Wet Bulb reservoir may be filled, without impacting instrument readings, by adding room temperature water to the sponge (not to the wick). Refilling is normally required daily. Conditions of low humidity, high temperature or high air speed may require more frequent refilling.

#### **CAUTION**

The wet bulb wick must remain wet during operation to help maintain the accuracy of the sensor.

#### **Location and Environment**

For optimum accuracy the sensors should be positioned in an open space and approximately three to six feet (one to two meters) above the floor or ground within the work area. When radiant loading is high  ${G}T = DB + 20 °C (68 °F)$ , careful consideration must be given to shielding the Dry Bulb sensor.

**Note:** For additional information and guidance on assessing heat stress in the work environment consult the American Conference of Government Industrial Hygienists – Thermal Stress TLV's.

#### **CAUTION**

Keep all connectors clean and dry. If a connector becomes wet, it must be thoroughly dried prior to instrument usage. Condition of the sensor receptacles may be tested by removing all sensors, turning the unit on and checking that all functions read  $0.0 \pm 0.3^{\circ}$ C or 32.0  $\pm 0.5^{\circ}$ F. If these are not the readings, do not use until the reason has been determined and corrected.

Do not expose dry bulb (DB) to temperatures above 65°C (150°F). This may damage the base unit. To monitor environments above 65°C (150°F), use a remote sensor set accessory and relocate the base unit to a cooler area.

#### **OPERATING INSTRUCTIONS**

The following instructions are intended to serve as a guideline for the use of the 3M™ WIBGET™ Heat Stress Monitor RSS-214. It is not to be considered all-inclusive, nor is it intended to replace the policy and procedures for each facility.

#### **WARNING**

This monitor helps to measure certain environmental factors that can contribute to heat stress. **Misuse may result in sickness or death**. For proper use, see supervisor or *User Instructions*, or call 3M in U.S.A., 1-800-243-4630. In Canada, call Technical Service at 1-800-267-4414.

Each person using this equipment must read and understand the information in these *User Instructions*. Use of this equipment by untrained or unqualified persons, or use that is not in accordance with these *User Instructions*, may adversely affect product performance and **result in sickness or death**.

Use only for monitoring environmental factors which the sensors and instrument are designed to monitor. Failure to do so may adversely affect product performance and **result in sickness or death**. For proper use, see supervisor or *User Instructions*, or call 3M in U.S.A., 1-800-243-4630. In Canada, call Technical Service at 1-800-267-4414.

If you have any doubts about the applicability of the equipment to your job situation, consult an industrial hygienist or call 3M's Occupational Health and Environmental Safety Division Technical Service Department at 1-800-243-4630. In Canada, call Technical Service at 1-800-267-4414.

#### **Power On/Off**

Turn the ON/OFF switch (located on unit's upper left side) to its ON position. To turn off, switch it to the OFF position.

#### **Self-Diagnostics**

#### **WARNING**

Each time the unit is turned on, it performs a self-test. If the self-test fails, or an error code is displayed, do not use. Doing so may adversely affect product performance and **result in sickness or death**.

Each time the unit is turned on it will perform a self-diagnostic of the unit. This will activate all the LCD display segments (Fig. 2). After five seconds, the display will indicate "OUT WBGT" in °C. If the LCD display remains blank (or fades), any segment fails to activate, an "E #" code appears (even momentarily), or if the "LO BAT" indicator appears anytime during operation **do not use the instrument until the reason for the message or condition has been determined and corrected**.

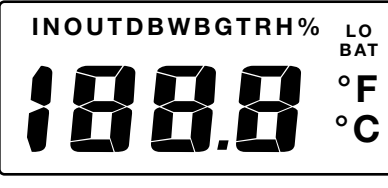

Fig. 2

#### **Monitor Mode**

Press SELECT to toggle between temperature scales (°C/°F).

Press VIEW to scroll through the individual sensor readings (WB, DB, GT) and WBGT readings. Press the VIEW button until the desired reading is displayed.

#### **Analog/Recorder Output (monitor mode only)**

An analog signal proportional to the display value [0 mV at 0. °C (32.0 °F) to 1000 mV at 100.0 °C (212.0 °F)] is provided via a mini phone jack located on the monitor's lower left side. This can be connected to a compatible strip chart recorder. The recording device must have a minimum input impedance of 1000 ohms. Error is less than 0.1 °C relative to the display value.

#### **DATA LOGGING (Optional)**

**A** WARNING

The RSS-214DL RS 232 serial data output port must be used in a non-hazardous area only. Using the data output port is not an intrinsically safe operation. **Failure to do so may result in sickness or death.**

The Data Logger/RS232C serial data output port accessory is an option providing nonvolatile digital data storage and communications capabilities (Fig. 3). Up to 511 data sets (record #, time, date and the five monitor functions) may be logged and downloaded to a computer. Logged data will not be lost if the unit is turned off, the sensors are removed, a battery failure occurs, or the memory becomes full.

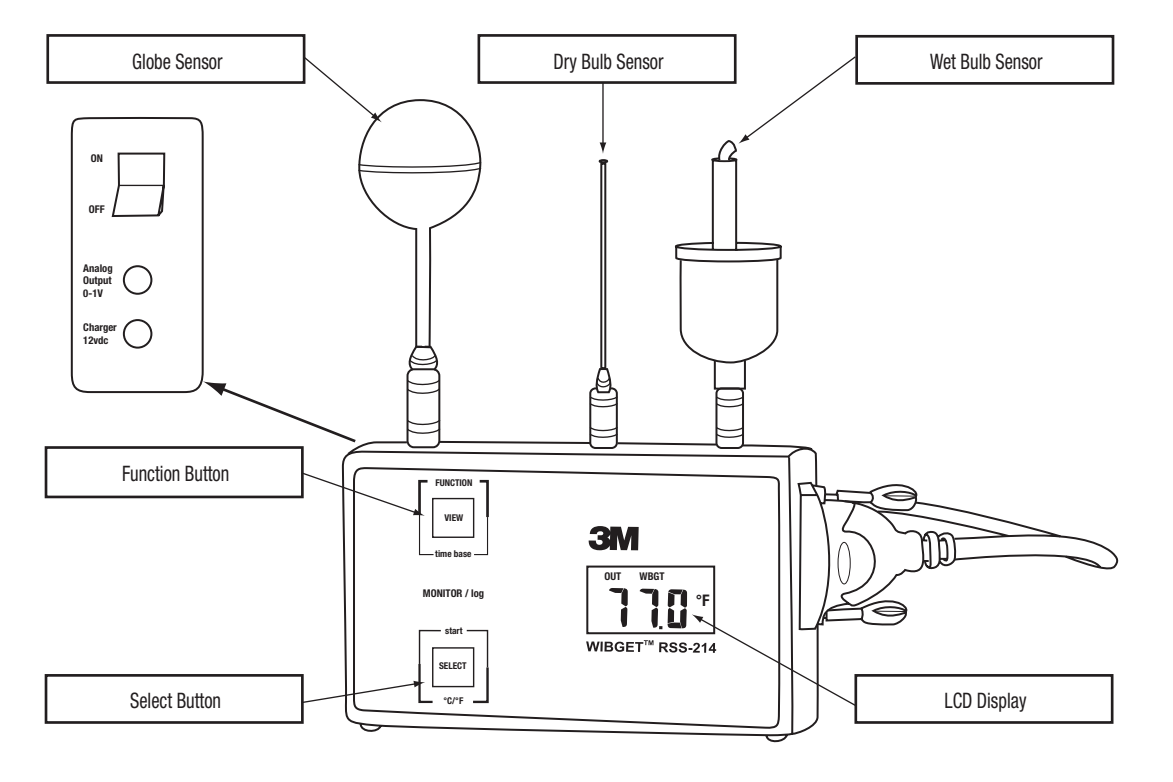

#### **Setting and Viewing Calendar/Clock**

While turning power ON, hold SELECT button down until self-diagnostics is complete and the year is displayed (2000 is displayed as "00"). To adjust a parameter press VIEW, to enter a value press SELECT.

Once a parameter has been entered the next one is displayed sequentially, the sequence is: year, month, date, day of the week  $(1 = \text{Sundav}, 7 = \text{Saturday})$ , hour (24 hour clock), minutes. Seconds are set to zero if the clock is changed but not if the clock is only viewed. The clock runs continuously when the unit is off and has the same security and life expectancy as the data in the logger.

#### **Log Mode**

To enter Data Log Mode and save previous data logging sessions already in memory:

- 1. After turning the instrument on, press and hold VIEW, then press SELECT, then release both. The display will show "AP." (APPEND).
- 2. To append (add) data to that already in memory, press SELECT again. The time interval from the previous data logging session will be displayed.
- 3. If desired, the time interval may be changed at this time by pressing VIEW (time base) to select a different time interval. Time intervals available are 0.5, 1.0, 2.0, 5.0, 6.0, 10.0, 20.0, and 30.0 minutes.
- 4. Press SELECT again to resume data logging without erasing any previous records stored in memory.

To enter Log Mode and erase all previous data logging sessions in memory:

- 1. Press and hold VIEW, then press SELECT, then release both. The display will show "AP." (APPEND).
- 2. Choose a time interval by pressing VIEW (time base) until the desired time interval is displayed. Refer to step 3. above for available time intervals.
- 3. Press SELECT to begin data logging and erase all previous data logging sessions in memory.

#### **Note:** The WIBGET monitor resets itself to monitor mode when the memory is full.

#### **Demand Logging**

Pressing SELECT at any time during data logging will cause the immediate addition in memory of a data set other than those data sets logged at the preselected time interval. This feature is useful if an unusual event occurs at a time other than at the preselected time intervals. As an example, if data logging is occurring at 30 minute time intervals, and an unusual event occurs 14 minutes after the last 30 minute logging, pressing SELECT will capture that event in memory 14 minutes after the last 30 minute logging has occurred without affecting the pre selected 30 minute time interval.

#### To perform Demand Data Logging only:

1. Press and hold VIEW, then press SELECT, then release both. The display will show "AP." (APPEND).

- 2. Press View until the display shows ".0".
- 3. Pressing SELECT at any time will immediately add a data set in memory with time noted. Since no time interval has been selected, data logging occurs only when SELECT is pressed.

#### **View While Logging**

To view function while data logging press and hold VIEW to observe a current FUNCTION (OUT WBGT, WB, DB, etc.). By releasing and pressing VIEW, each FUNCTION may be observed.

#### **Exit Data Logging**

Simply turn off power to the WIBGET with the ON/OFF switch. Any data in memory will remain stored in memory.

#### **Exit Data Logging Mode and Return to Monitor Mode**

Press and hold VIEW, press SELECT, then release both. The display will now be in monitor mode showing OUT WBGT on the display. Alternately pressing and releasing VIEW will display each FUNCTION (OUT WBGT, WB, DB, etc.) in turn.

#### **DOWNLOADING DATA**

#### **System Requirements**

The following minimum system requirements are necessary to install, set up, and operate the 3M™ WIBGET™ Heat Stress Monitor software program: PC or laptop running Windows 98, 2000 or XP with available RS-232 Com Port. **Note:** A DB-9 to DB-25 adapter may be needed to connect the RS-232 cable to the computer's serial port.

#### **Installing WIBGET Heat Stress Monitor Software**

1. Exit all programs currently running in Windows.

- 2. Insert the WIBGET Heat Stress Monitor Software CD into the PC or laptop CD ROM drive.
- 3. In Microsoft Explorer (or My Computer), double click on your CD drive (often drive D:) and locate the Setup.exe file.
- 4. Double click on the Setup.exe file or icon to begin the installation.
- 5. Follow instructions on the menu screens to initialize the WIBGET Heat Stress Monitor Software program. It is recommended that you retain the default folders and file names.

#### **Downloading Data**

Data may be downloaded to a computer while the WIBGET monitor is logging without disruption of either activity. A menu driven program contained on the CD provides the ability to manipulate and store data using a PC. **Note:** WIBGET temperature data is recorded in Celsius. If Fahrenheit readings are desired, press SELECT just prior to downloading the data to the computer. To download data:

- 1. Turn on the WIBGET monitor.
- 2. Connect the WIBGET monitor to your computer via the serial interface cable provided.
- 3. Open the WIBGET Heat Stress Monitor Software program.
- 4. On the File tab, select Read WIBGET
- 5. A download menu will open. Select Download from this menu.

6. The WIBGET monitor will begin sending data. Once the download has been completed, exit the download menu. A table of data will now appear on the screen (similar to the one shown in Table 1 below).

7. Use the other menu functions to analyze, save and print the data.

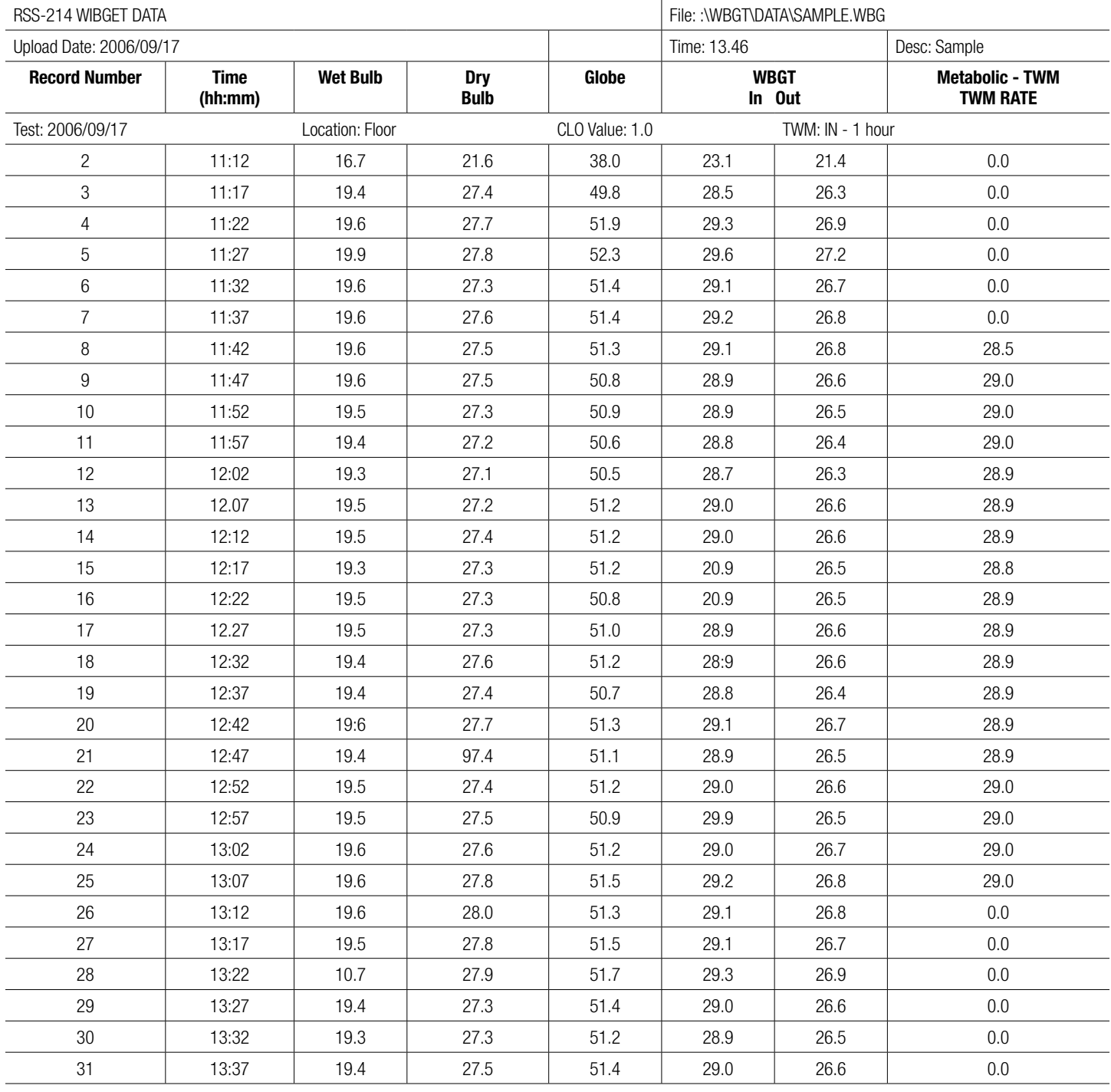

Table 1 (Typical Printer/Screen Output)

#### **WARNING**

Never alter or modify this instrument. Substitution of components may impair intrinsic safety. Doing so may adversely affect product performance and **result in sickness or death**.

Repair or replace parts only with the 3M components approved for this unit. **Failure to do so may adversely affect product performance and result in sickness or death**.

#### **Wet Bulb**

Operation of the Wet Bulb with a fouled wick (e.g. discolored, stiff or will not wet) may lead to errant (high) readings.

#### **Wick Replacement**

To replace a fouled wick, pull it and its sponge straight upward over the sensor. Slide a new proper fitting 3M wick over the sensor such that it is snug over the tip and reaches the bottom of the reservoir. To prevent water spillage, a snug fitting 3M sponge should be placed over the wick encased sensor and positioned in the mouth of the reservoir. Dampening the sponge and wick facilitates removal and replacement.

#### **Water Treatment**

For maximum accuracy and extended wick life, distilled water should be used (available from most pharmacies). Alternately, demineralized tap water may be used. Be sure to follow instructions supplied with the demineralizer carefully.

#### **Cleaning**

#### **CAUTION**

Avoid the use of harsh cleaning materials, abrasives and other organic solvents. Such materials may permanently scratch the surfaces and damage the display window, labels, or monitor housing.

To clean external surfaces, use a soft wipe/tissue dampened with a mild detergent in warm water solution.

#### **Storage**

Remove each sensor by pulling straight up (DO NOT TWIST) on its connector collar. Empty the Wet Bulb reservoir and squeeze excess water from its sponge. Return all items to their proper location in the carrying case.

#### **BATTERY**

#### **WARNING**

Battery must be replaced in a non-hazardous area only. Battery replacement is not an intrinsically safe operation. Use only approved battery. **Failure to do so may result in sickness or death**.

Only charge the instrument in non-hazardous areas using a 3M battery charger (AC adapter). Battery charging and operating with AC adapter is not an intrinsically safe operation. Do not attempt to charge alkaline batteries. **Doing so may adversely affect product performance and result in sickness or death**.

#### **CAUTION**

Observe proper polarity when inserting the battery. Polarity is marked on the inside of the battery compartment.

This instrument may contain a nickel metal hydride (NiMH) battery. Dispose of battery in accordance with local regulations.

The WIBGET monitor is powered by a rechargeable 9v (8.4v) Ni-MH battery and comes with an external charger. In addition the WIBGET monitor can operate on a nonrechargeable 9v alkaline battery or the charger (AC adapter).

#### **Charging**

When the battery nears full discharge, "LOBAT" appears in the upper right-hand corner of the display. For continued/continuous operation or to simply recharge the battery, connect the charger via its receptacle (12vdc) located on the lower left side of the monitor. Recharging requires a minimum of 12 hours. Although Ni-MH batteries may be recharged many times, they eventually degrade, requiring replacement.

#### **Replacement**

With the power 'OFF', remove all four screws from the rear case and open the instrument. Noting the battery's location, replace it. Reinstall the rear case using the reverse process.

#### **CALIBRATION**

The WIBGET monitor base unit and all three sensors can be returned to 3M for calibration to NIST standards. A CERTIFICATE OF INSTRUMENT CALIBRATION will be issued only if the WIBGET base unit along with all three of its sensors have passed calibration. Traceable certification and before/after data can also be provided at an additional cost. It is recommended that the WIBGET monitor be calibrated yearly.

#### **TROUBLESHOOTING**

Use the following table to help identify possible causes and corrective actions for problems you may experience. If you need further assistance, contact your 3M Service Center or call 3M Technical Service in U.S.A., 1-800-243-4630. In Canada, call Technical Service at 1-800-267-4414.

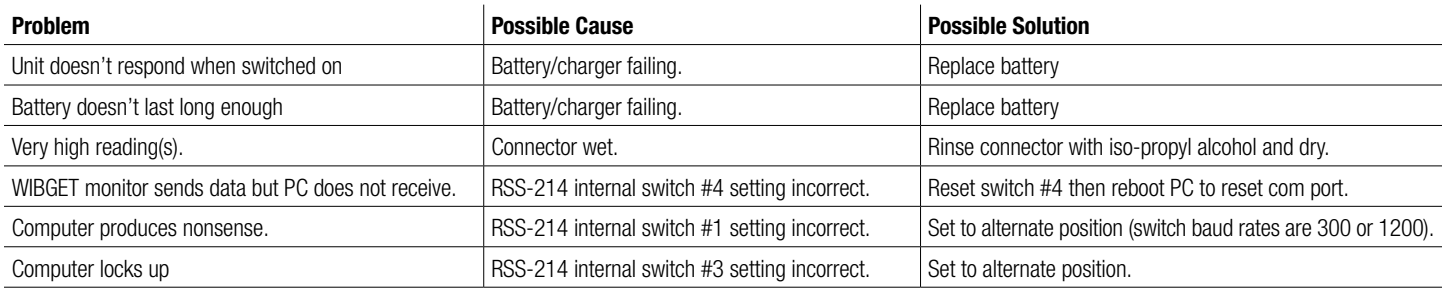

If an 'E'Code appears on the display (even momentarily) during POWER ON/SELF DIAGNOSTICS, refer to the following:

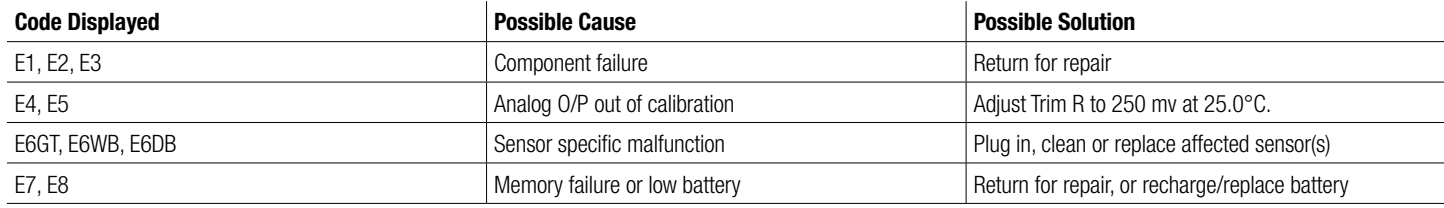

#### **PRODUCTS, ACCESSORIES AND PARTS**

Never alter or modify this instrument. Substitution of components may impair intrinsic safety. Doing so may adversely affect product performance and **result in sickness or death**. Repair or replace parts only with the 3M components approved for this unit. **Failure to do so may adversely affect product performance and result in sickness or death**.

**WARNING**

#### **WIBGET Heat Stress Monitors**

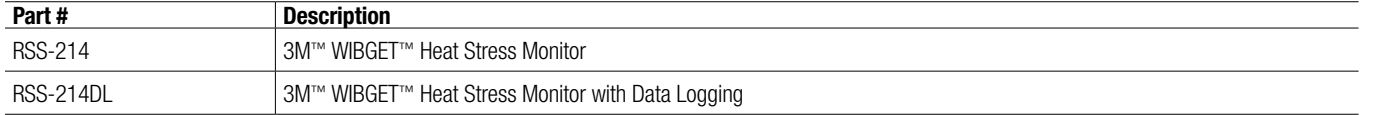

#### **Replacement Parts and Accessories**

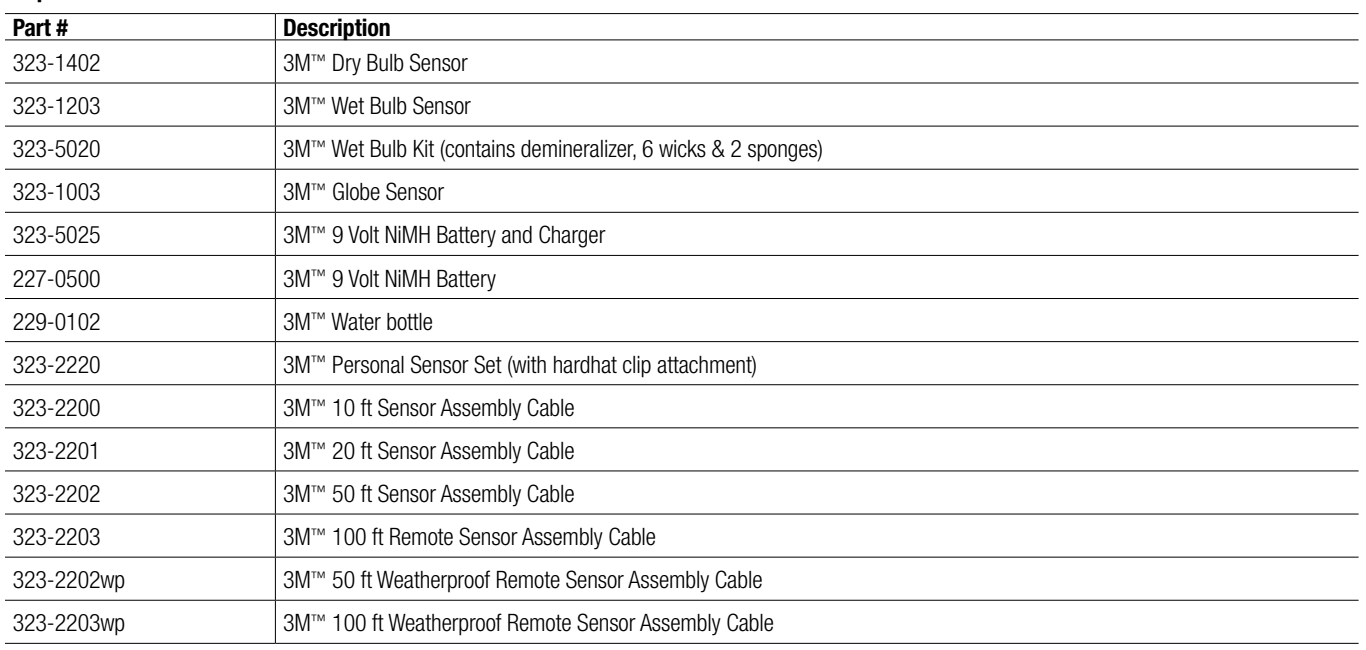

#### **IMPORTANT NOTICE**

#### **WARRANTY**

3M warrants its Heat Stress Monitors RSS-214 and RSS-214DL, to be free from defects in material and workmanship in normal service and under normal conditions for 1 year from date of manufacture.

This warranty is void if the 3M Heat Stress Monitor has been damaged by accident, misuse, neglect, improper service, or other causes not arising out of defects in material or workmanship. This warranty does not include replaceable items, such as wicks, sponges, demineralizer, and batteries, which are considered part of a regular maintenance program. Any implied warranties arising out of the sale of 3M's Heat Stress Monitors including but not limited to the implied warranties of merchantability and fitness for a particular purpose, are limited in duration to the periods stated above. 3M shall not be liable for loss of use of any of its products or incidental or consequential costs, expenses, or damages incurred by the purchaser or any other user.

#### **REMEDY**

Should the 3M Heat Stress Monitor fail in normal service under normal conditions through no fault of the purchaser or any other user during the warranty period, return the detector or monitor to a 3M authorized warranty repair service center. For the location of 3M authorized repair service centers, call 3M in U.S.A. at, 1-800-243-4630. In Canada, call Technical Service at 1-800-267-4414. No charges will be made for repair or replacement. Each repaired unit is warranted for sixty (60) days or the remaining portion of the original equipment's warranty, whichever is longer.

**EXCLUSIONS TO WARRANTY:** THE FOREGOING WARRANTY IS EXCLUSIVE AND IS IN LIEU OF ALL OTHER WARRANTIES EXPRESS, IMPLIED, OR STATUTORY, INCLUDING WARRANTY OF MERCHANTABILITY, FITNESS FOR A PARTICULAR PURPOSE OR OTHER WARRANTY OF QUALITY.

**LIMITATION OF LIABILITY:** THE FOREGOING CONSTITUTES THE SOLE AND EXCLUSIVE REMEDY AND IS LIEU OF ANY AND ALL OTHER REMEDIES WHICH MAY BE AVAILABLE. This warranty becomes void immediately should any repair of or alterations to the warranted equipment be made without authorization by 3M.

#### **FOR MORE INFORMATION**

**In United States,** contact: Internet: www.3M.com/OccSafety Technical Assistance: 1-800-243-4630 **For other 3M products:** 1-800-3M-HELPS or 1-651-737-6501

**In Canada,** contact : Internet : www.3M.com/CA/OccSafety Technical Assistance : 1-800-267-4414 **For other 3M products :** 1-800-364-3577

# **Moniteur de stress thermique RSS-214 WIBGET**™

*Directives d'utilisation (Conserver ces directives à titre de référence)*

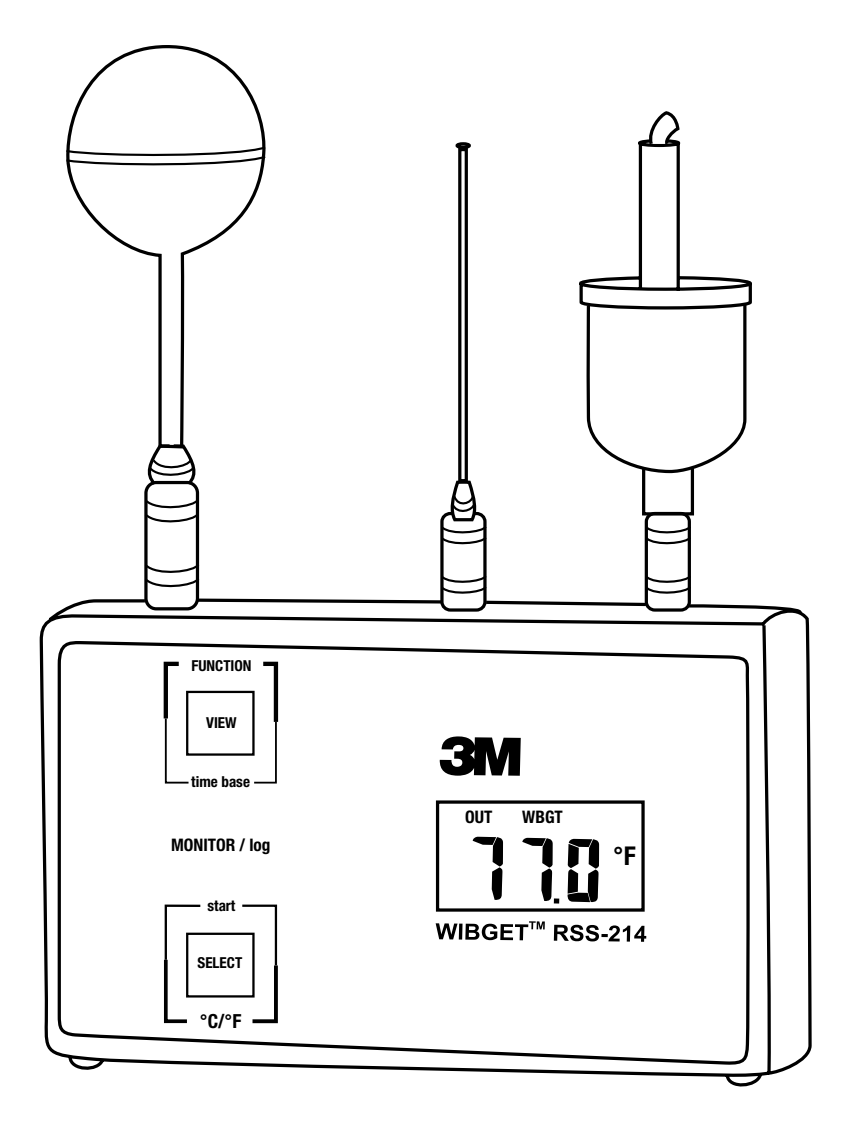

# **TABLE DES MATIÈRES**

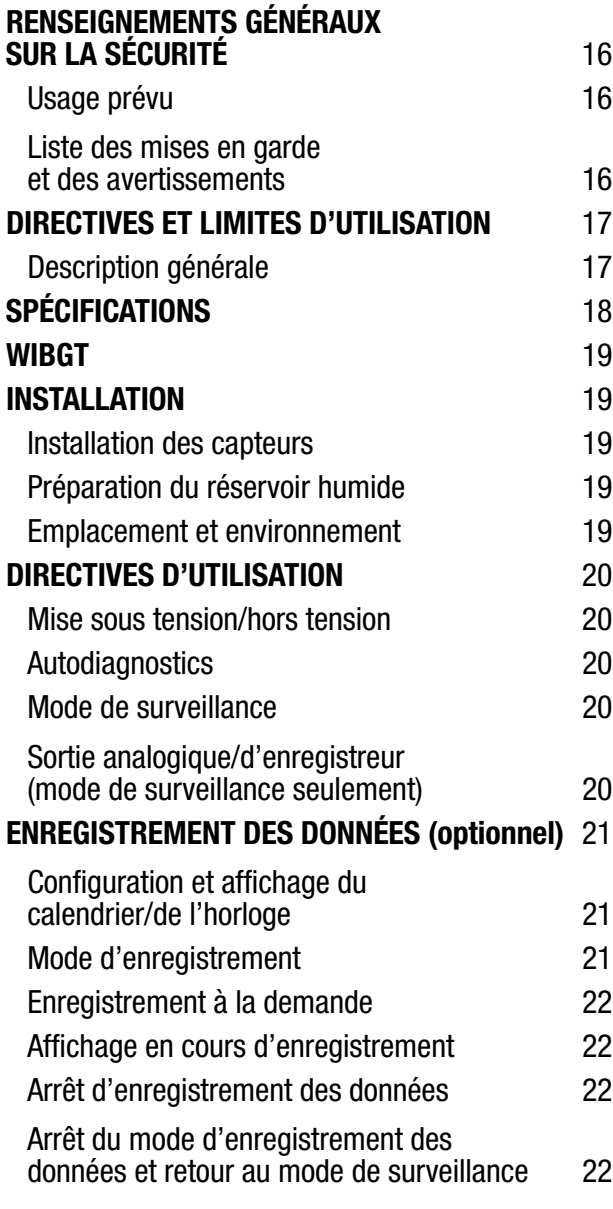

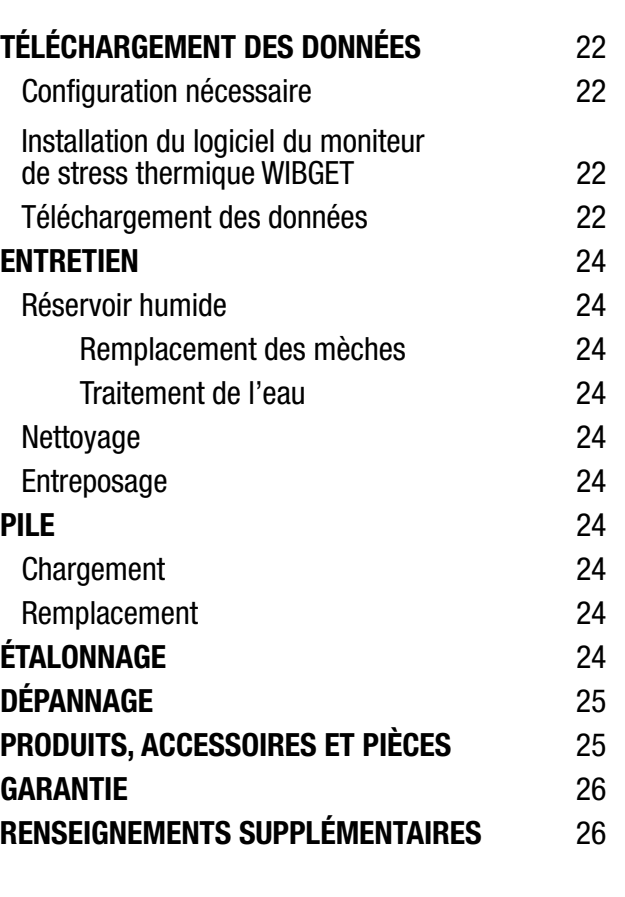

#### **RENSEIGNEMENTS GÉNÉRAUX SUR LA SÉCURITÉ**

#### **Usage prévu**

Le moniteur de stress thermique RSS-214 WIBGET™ de 3M™ est conçu pour mesurer les facteurs environnementaux qui peuvent contribuer au stress thermique.

**Liste des mises en garde et des avertissements énoncés dans les présentes** *Directives d'utilisation*

#### **MISE EN GARDE**

Ce moniteur aide à mesurer certains facteurs environnementaux qui peuvent contribuer au stress thermique. **Une mauvaise utilisation peut provoquer des problèmes de santé ou la mort**. Pour tout renseignement sur l'utilisation adéquate de ce produit, consulter son superviseur, lire les *Directives d'utilisation* ou communiquer, au Canada, avec le Service technique au 1-800‑267‑4414.

Chaque utilisateur de ce matériel doit lire et comprendre les présentes *Directives d'utilisation*. L'utilisation de ce matériel par des personnes qui n'ont pas reçu la formation nécessaire ou qui n'ont pas les qualifications requises, ou l'utilisation non conforme aux présentes *Directives d'utilisation*, peut nuire au bon fonctionnement du produit et **provoquer des problèmes de santé ou la mort**.

N'utiliser ces capteurs et cet instrument que pour la surveillance des facteurs environnementaux pour lesquels ils sont conçus. Tout manquement à ces directives peut nuire au bon fonctionnement du produit et **provoquer des problèmes de santé ou la mort**. Pour tout renseignement sur l'utilisation adéquate de ce produit, consulter son superviseur, lire les *Directives d'utilisation* ou communiquer, au Canada, avec le Service technique au 1-800-267-4414.

Chaque fois que l'appareil est mis sous tension, ce dernier effectue un auto-test. En cas d'échec de l'auto-test ou d'affichage d'un code d'erreur, ne pas utiliser cet appareil. Cela risque de nuire au bon fonctionnement du produit et **provoquer des problèmes de santé ou la mort**.

Le port de sortie de données en série RSS-214DL RS 232 ne doit être utilisé que dans un endroit non dangereux. L'utilisation du port de sortie des données n'est pas une opération intrinsèquement sécuritaire. **Tout manquement à ces directives peut provoquer des problèmes de santé ou la mort**.

Ne jamais modifier cet instrument. La substitution de composants risque de compromettre la sécurité intrinsèque. Cela risque de nuire au bon fonctionnement du produit et **provoquer des problèmes de santé ou la mort**.

Ne réparer l'instrument et n'en remplacer les composants qu'avec des composants 3M approuvés pour l'appareil. **Tout manquement à ces directives peut nuire au bon fonctionnement du produit et provoquer des problèmes de santé ou la mort**.

Ne remplacer la pile que dans un endroit non dangereux. Le remplacement de la pile n'est pas une opération intrinsèquement sécuritaire. N'utiliser que des piles approuvées. **Tout manquement à ces directives peut provoquer des problèmes de santé ou la mort**.

Ne recharger l'instrument que dans des zones sans danger à l'aide d'un bloc d'alimentation 3M (adaptateur c.a.). Le chargement et le fonctionnement de piles au moyen d'un adaptateur c.a. ne sont pas des opérations intrinsèquement sécuritaires. Ne pas tenter de recharger des piles alcalines. **Cela risque de nuire au bon fonctionnement du produit et provoquer des problèmes de santé ou la mort**.

#### **AVERTISSEMENT**

Ne pas tordre les capteurs une fois que ceux-ci sont insérés dans l'unité principale. Cela risque d'endommager le capteur ou son connecteur.

Pour aider à maintenir l'exactitude du capteur, la mèche du réservoir humide doit rester humide pendant le fonctionnement de l'instrument.

Conserver tous les connecteurs propres et secs. Si un connecteur devient humide, il doit être séché à fond avant l'utilisation de l'instrument. L'état des compartiments des capteurs peut être vérifié en retirant tous les capteurs, en mettant l'appareil sous tension, puis en examinant si toutes les fonctions indiquent  $0.0 \pm 0.3$  °C or 32,  $0 \pm 0.5$  °F. Si les lectures sont différentes, alors ne pas utiliser l'instrument jusqu'à ce que la cause soit déterminée et corrigée.

Ne pas exposer le réservoir sec à des températures supérieures à 65 °C (150 °F). Cela risque d'endommager l'unité principale. Pour surveiller les environnements dont la température est supérieure à 65 °C (150 °F), utiliser un accessoire doté d'un capteur à distance et déplacer l'unité principale dans un endroit plus frais.

Éviter d'utiliser des agents de nettoyage forts, des abrasifs et d'autres solvants organiques. De tels produits peuvent égratigner les surfaces de façon permanente et endommager la fenêtre d'affichage, les étiquettes ou le boîtier du moniteur.

Insérer la pile selon la polarité appropriée. La polarité est indiquée à l'intérieur du compartiment de la pile.

Cet instrument peut contenir une pile à hydrure métallique de nickel (NiMh). Mettre la pile au rebut conformément aux règlements locaux.

#### **DIRECTIVES ET LIMITES D'UTILISATION**

#### **Important**

#### **Avant d'utiliser cet instrument, chaque utilisateur doit lire et comprendre les présentes** *Directives d'utilisation***. Conserver ces** *Directives d'utilisation* **à titre de référence.**

#### **Description générale**

Les présentes *Directives d'utilisation* s'appliquent au moniteur de stress thermique RSS-214 WIBGET de 3M™. Cet instrument est un thermomètre globe mouillé portatif doté d'un microprocesseur, conçu pour mesurer certains facteurs environnementaux qui peuvent contribuer au stress thermique. Un microprocesseur interne commande les indications et les réponses aux signaux reçus par les capteurs fixés sur le dessus de l'appareil. Lorsqu'il est sous tension, il surveille de façon continue l'air ambiant.

Le moniteur WIBGET est alimenté par une pile rechargeable à hydrure métallique de nickel (NiMh) de 9 volts ou une pile alcaline non rechargeable de 9 volts. Il est conçu pour être intrinsèquement sécuritaire lorsqu'il est alimenté par des piles. Le moniteur WIBGET est homologué intrinsèquement sécuritaire par la CSA pour les endroits dangereux de classe 1, division I, groupes A, B, C et D.

Les composants du moniteur WIBGET sont montés dans un boîtier en plastique de 12,2 x 6,9 x 3,6 cm - haut./larg./prof. (3,75 x 6,2 x 1,75 po - haut./larg./prof.) (Fig. 1). L'écran (ACL) et les touches de fonctions (FUNCTION) et de sélections (SELECT) se trouvent sur la face avant de l'appareil. L'interrupteur On/Off, la sortie des données analogiques et la prise du chargeur se trouvent sur le côté gauche de l'appareil. Sur le dessus de l'appareil se trouvent les broches de connecteur des capteurs du globe, du réservoir sec et du réservoir humide. Une étiquette sur laquelle figurent l'information en matière de sécurité intrinsèque et le numéro de série se trouve à l'arrière de l'appareil.

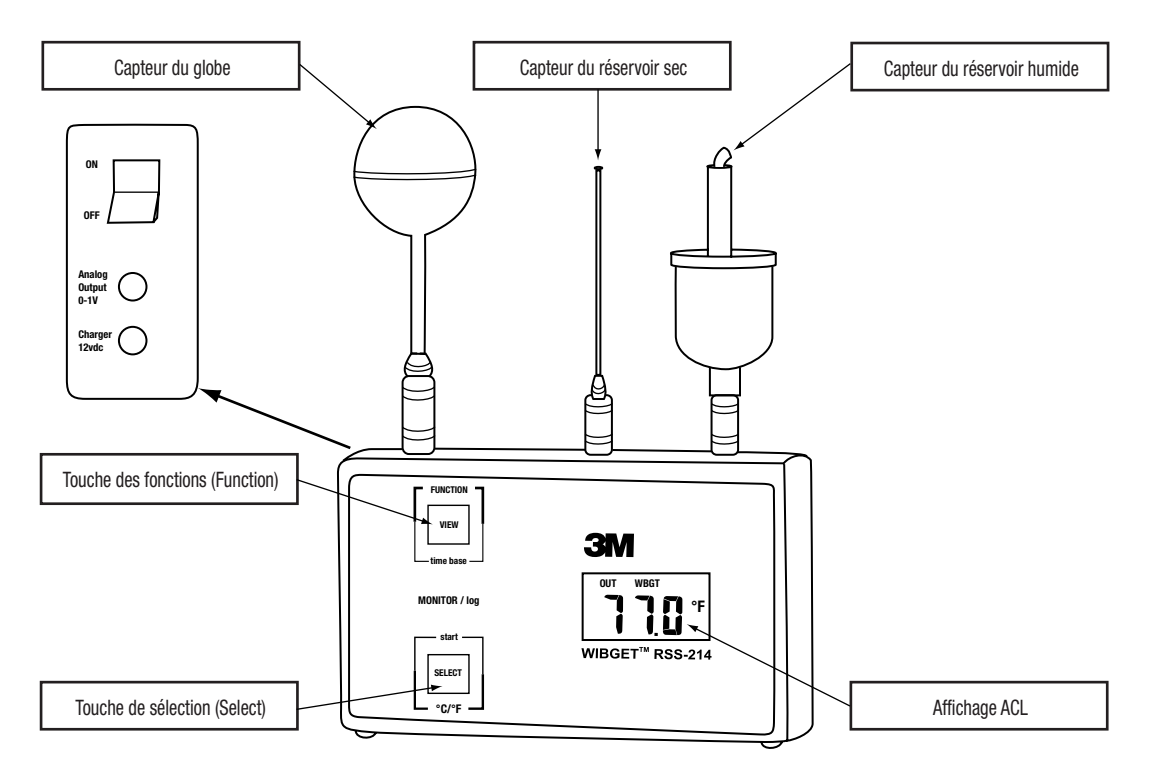

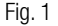

#### **SPÉCIFICATIONS**

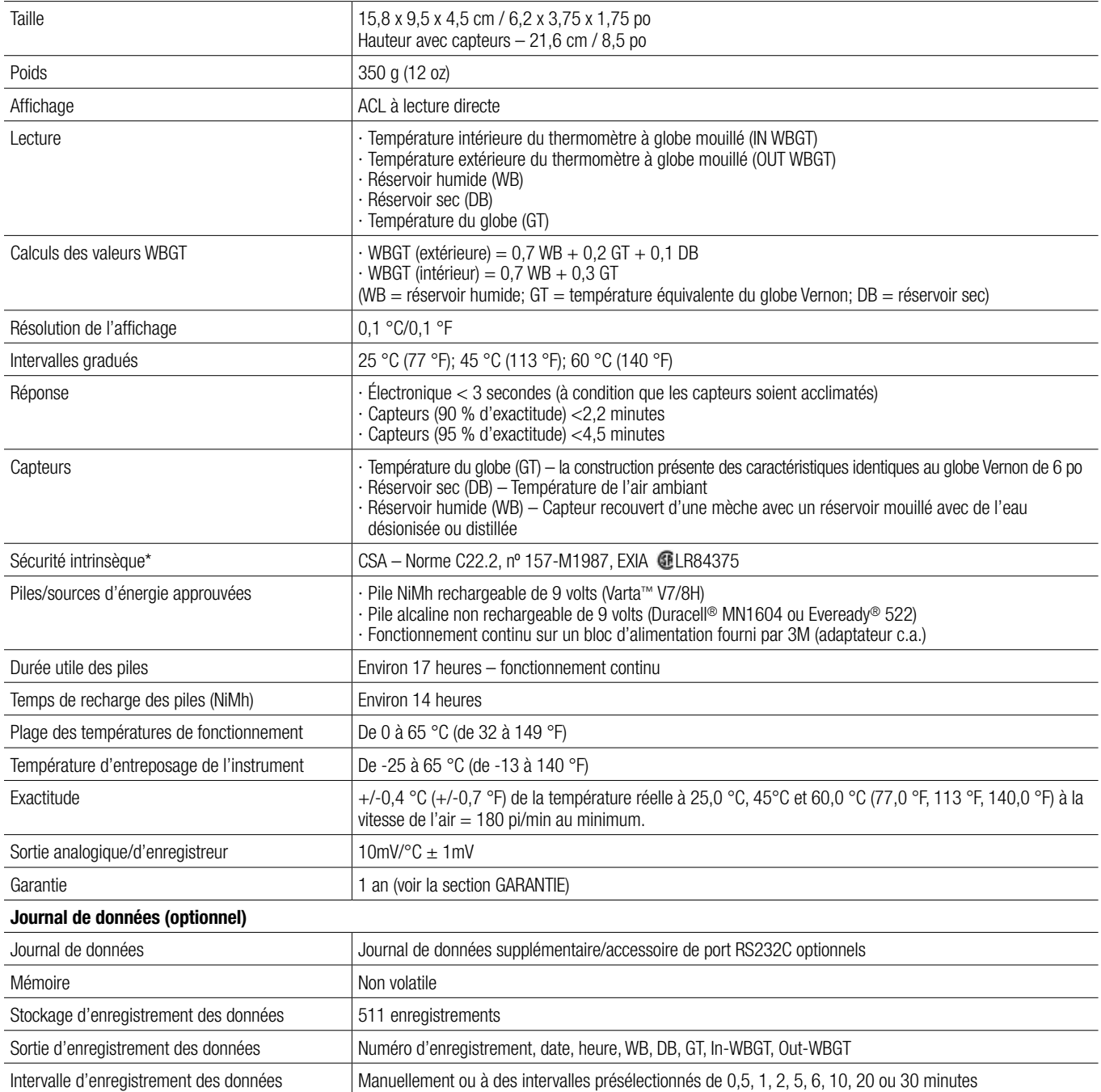

\* Les appareils RSS-214 et RSS-214DL sont intrinsèquement sécuritaires seulement lorsqu'ils sont utilisés avec les capteurs DB, WB et GT. Varta est une marque de commerce de Spectrum Brands. Duracell est une marque de commerce déposée de Proctor & Gamble. Eveready est une marque de commerce déposée d'Eveready.

#### **Thermomètre globe mouillé (WBGT)**

Selon l'American Conference of Governmental Industrial Hygienists (ACGIH), la température adiabatique du thermomètre à globe mouillé (WBGT) peut s'avérer un indice utile de premier ordre de la contribution environnementale au stress thermique. Elle est influencée par la température de l'air, la chaleur rayonnante et l'humidité. L'indice WBGT correspond à la somme pondérée des températures du RÉSERVOIR SEC, du RÉSERVOIR HUMIDE et du GLOBE VERNON.

- Température du réservoir sec (DB) procure une mesure de la « température ambiante ».
- Température adiabatique du thermomètre mouillé (WB) procure une mesure du refroidissement par évaporation, incluant les effets de la vitesse de l'air et de l'humidité. WB est toujours inférieure à DB.
- Température mesurée par thermomètre globe (GT) VERNON (noir, 6 po) procure une mesure de la charge thermique rayonnante, incluant les effets de la vitesse de l'air. **Remarque :** Le mini-globe du moniteur de stress thermique 3M™ est l'équivalent du globe Vernon; le mini-globe procure la gt, où gt = 2/3 GT + 1/3 DB.

Les températures susmentionnées (GT, WB, DB) sont additionnées à l'indice WBGT généré comme suit :  $O\dot{U}$  GT = GLOBE VERNON DE 6 PO

 $O\dot{U}$  gt = MINI-GLOBE DE 1,63 PO

Avec insolation directe

 $WBGT_{\text{out}} = 0.7 WB + 0.2 GT + 0.1 DB = 0.7 WB + 0.3 gt$ 

Sans insolation directe  $WBGT_{n} = 0.7 WB + 0.3 GT = 0.7 WB + 0.45 qt - 0.15 DB$ 

Remarque : Pour en savoir davantage sur la lecture de l'indice WBGT dans l'appréciation du stress thermique et de la contrainte thermique lors de l'évaluation du risque sur la santé et de la sécurité au travail, la valeur limite d'exposition (VLE) au stress thermique de l'American Conference of Governmental Industrial Hygienists doit servir de référence.

#### **INSTALLATION**

#### **Installation du capteur**

Retirer le moniteur WIBGET et son réservoir sec, son réservoir humide et ses capteurs de globe de l'étui de transport. En tenant tour à tour chaque capteur par la prise de connecteur, l'aligner verticalement et transversalement avec son récipient (comme il est indiqué sur le dessus de l'appareil), puis le pousser fermement en place. Un « clic » sonore indique un engagement complet.

#### **AVERTISSEMENT**

Ne pas tordre les capteurs une fois que ceux-ci sont insérés dans l'unité principale. Cela risque d'endommager le capteur ou son connecteur.

#### **Préparation du réservoir humide**

Le capteur du réservoir humide requiert une attention vigilante pour aider à maintenir l'exactitude. La mèche doit être remplacée au premier signe de décoloration, de rigidité ou de d'humectation insuffisante (voir la section ENTRETIEN). Remplir le réservoir et humidifier la mèche avec de l'eau distillée (ou déminéralisée). Une bouteille et un déminéraliseur sont inclus avec l'instrument. Le réservoir humide peut être rempli sans affecter la lecture de l'instrument en ajoutant de l'eau à la température ambiante à l'éponge (et non pas à la mèche). Un remplissage est normalement nécessaire à tous les jours. Des conditions d'humectation insuffisante, de température élevée ou de vitesse de l'air élevée peuvent nécessiter des remplissages plus fréquents.

#### **AVERTISSEMENT**

Pour aider à maintenir l'exactitude du capteur, la mèche du réservoir humide doit rester humide pendant le fonctionnement de l'instrument.

#### **Emplacement et environnement**

Pour une exactitude optimale, les capteurs doivent être positionnés dans un espace ouvert et à environ un à deux mètres (de trois à six pieds) du plancher ou du sol dans la zone de travail. Lorsque la charge rayonnante est élevée  $\left| GT = DB + 20 °C (68 °F) \right|$ , il faut apporter une attention particulière au blindage du capteur du réservoir sec.

**Remarque :** Pour des renseignements et des directives supplémentaires sur l'appréciation du stress thermique en milieu de travail, se reporter à la VLE au stress thermique de l'American Conference of Governmental Industrial Hygienists.

#### **AVERTISSEMENT**

Conserver tous les connecteurs propres et secs. Si un connecteur devient humide, il doit être séché à fond avant l'utilisation de l'instrument. L'état des compartiments des capteurs peut être vérifié en retirant tous les capteurs, en mettant l'appareil sous tension, puis en examinant si toutes les fonctions indiquent  $0,0 \pm 0,3 \degree C$  or  $32,0 \pm 0,9 \degree F$ . Si les lectures sont différentes, alors ne pas utiliser l'instrument jusqu'à ce que la cause soit déterminée et corrigée.

Ne pas exposer le réservoir sec à des températures supérieures à 65 °C (150 °F). Cela risque d'endommager l'unité principale. Pour surveiller les environnements dont la température est supérieure à 65 °C (150 °F), utiliser un accessoire doté d'un capteur à distance et déplacer l'unité principale dans un endroit plus frais.

#### **DIRECTIVES D'UTILISATION**

Les directives suivantes sont destinées à l'utilisation du moniteur de stress thermique RSS-214 WIBGET™ de 3M™. Elles ne doivent pas être considérées comme étant complètes et ne remplacent pas les politiques et procédures de chaque établissement.

#### **MISE EN GARDE**

Ce moniteur aide à mesurer certains facteurs environnementaux qui peuvent contribuer au stress thermique. **Une mauvaise utilisation peut provoquer des problèmes de santé ou la mort**. Pour tout renseignement sur l'utilisation adéquate de ce produit, consulter son superviseur, lire les *Directives d'utilisation* ou communiquer, au Canada, avec le Service technique au 1-800‑267‑4414.

Chaque utilisateur de ce matériel doit lire et comprendre les présentes *Directives d'utilisation*. L'utilisation de ce matériel par des personnes qui n'ont pas reçu la formation nécessaire ou qui n'ont pas les qualifications requises, ou l'utilisation non conforme aux présentes *Directives d'utilisation*, peut nuire au bon fonctionnement du produit et **provoquer des problèmes de santé ou la mort**.

N'utiliser ces capteurs et cet instrument que pour la surveillance des facteurs environnementaux pour lesquels ils sont conçus. Tout manquement à ces directives peut nuire au bon fonctionnement du produit et **provoquer des problèmes de santé ou la mort**. Pour tout renseignement sur l'utilisation adéquate de ce produit, consulter son superviseur, lire les *Directives d'utilisation* ou communiquer, au Canada, avec le Service technique au 1-800-267-4414.

S'il y a des doutes concernant l'utilisation du matériel dans le cadre de votre travail, consultez un hygiéniste industriel ou communiquez avec le service technique du Service de santé au travail et de sécurité environnementale de 3M au 1-800‑243‑4630 et, au Canada, communiquer avec le Service technique au 1-800‑267‑4414.

#### **Mise sous tension / hors tension**

Faire pivoter l'interrupteur ON/OFF (situé sur le côté supérieur gauche de l'appareil) en position ON. Pour mettre l'appareil hors tension, faire pivoter cet interrupteur en position OFF.

#### **Autodiagnostics**

#### **MISE EN GARDE**

**Chaque fois que l'appareil est mis sous tension, ce dernier effectue un auto-test**. En cas d'échec de l'auto-test ou d'affichage d'un code d'erreur, ne pas utiliser cet appareil. Cela risque de nuire au bon fonctionnement du produit et **provoquer des problèmes de santé ou la mort**.

Chaque fois que l'appareil est mis sous tension, un autodiagnostic de l'appareil est effectué. Tous les segments de l'affichage ACL sont alors activés (Fig. 2). Après cinq secondes, l'affichage indiquera « OUT WBGT » en °C. Si l'affichage ACL demeure vierge (ou s'estompe), qu'un segment ne s'active pas, qu'un un code « E # » s'affiche (même temporairement) ou, si l'indicateur « LO BAT » s'affiche au cours du fonctionnement, ne pas utiliser l'instrument jusqu'à ce que la cause du **message ou de l'état soit déterminée et corrigée**.

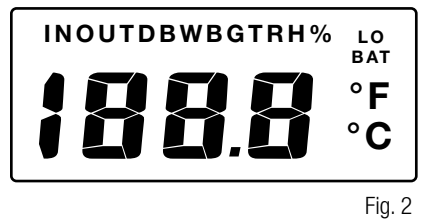

#### **Mode de surveillance**

Appuyer sur la touche SELECT pour passer d'une échelle de température à une autre (°C/°F).

Appuyer sur la touche VIEW pour parcourir la lecture individuelle des capteurs (WB, DB, GT) et la lecture de l'indice WBGT. Appuyer sur la touche VIEW jusqu'à ce que la lecture souhaitée apparaisse.

#### **Sortie analogique/d'enregistreur (mode de surveillance seulement)**

Un signal analogique proportionnel à la valeur d'affichage [0 mV à 0,0 °C (32,0 °F) à 1000 mV à 100,0 °C (212,0 °F)] est émis par l'entremise d'une petite prise pour écouteurs située sur le côté inférieur gauche du moniteur. Un enregistreur à bande déroulante compatible peut y être branché. Cet enregistreur doit posséder une impédance d'entrée minimale de 1 000 ohms. L'erreur est inférieure à 0,1 °C par rapport à la valeur affichée.

#### **ENREGISTREMENT DES DONNÉES (optionnel)**

#### **MISE EN GARDE**

Le port de sortie de données en série RSS-214DL RS 232 ne doit être utilisé que dans un endroit non dangereux. L'utilisation du port de sortie des données n'est pas une opération intrinsèquement sécuritaire. **Tout manquement à ces directives peut provoquer des problèmes de santé ou la mort**.

Le journal de données/accessoire de port de sortie de données en série RS232C est une option qui offre des fonctions de stockage non volatile de données numériques et de communications. Jusqu'à 511 jeux de données (numéro d'enregistrement, heure, date et cinq fonctions de surveillance) peuvent être enregistrés et téléchargés sur un ordinateur. Les données enregistrées ne sont pas perdues en cas d'arrêt de l'appareil, de retrait des capteurs, de faiblesse de la pile ou de saturation de la mémoire.

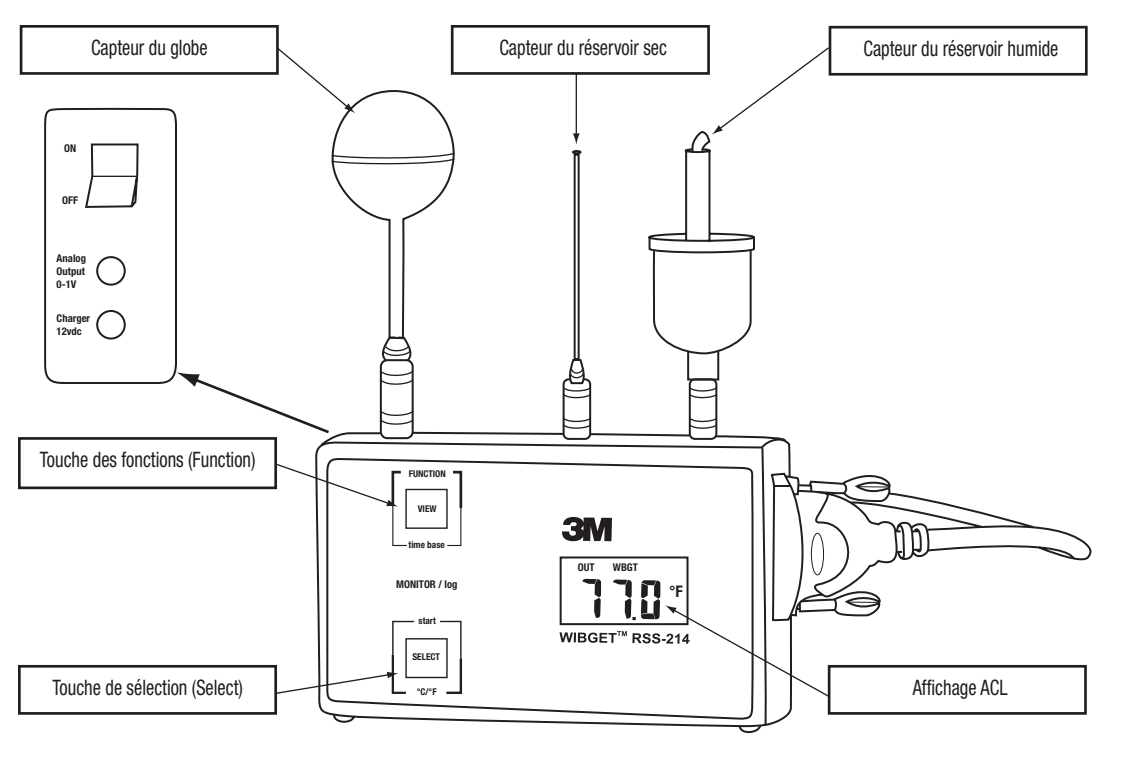

Fig. 3

#### **Configuration et affichage du calendrier/de l'horloge**

Tout en mettant l'appareil sous tension, appuyer sur la touche SELECT jusqu'à ce que l'autodiagnostic soit terminé et que l'année soit affichée (l'an 2000 est affichée sous le format « 00 ») Pour régler un paramètre, appuyer sur la touche VIEW et, pour entrer une valeur, appuyer sur SELECT.

Dès qu'un paramètre est entré, le paramètre suivant s'affiche. La séquence d'affichage est la suivante :

Année, mois, date, jour de la semaine (1 = dimanche, 7 = samedi), heure (horloge de 24 heures), minutes. Les secondes sont remises à zéro si les paramètres de l'horloge sont modifiés, mais pas si l'horloge n'est qu'affichée. L'horloge fonctionne de façon continue lorsque l'appareil est éteint et offre la même sécurité ainsi que la même durée utile que les données du journal.

#### **Mode d'enregistrement**

Pour passer au mode d'enregistrement des données actuelles et des données précédentes déjà en mémoire :

- 1. Après la mise sous tension de l'instrument, appuyer sur la touche VIEW et la maintenir, puis appuyer sur SELECT et relâcher les deux touches. L'affichage indique « AP ». (APPEND).
- 2. Pour joindre (ajouter) des données à celles qui sont déjà en mémoire, appuyer de nouveau sur SELECT. L'intervalle de temps depuis la session d'enregistrement des données précédente s'affiche.
- 3. Au besoin, l'intervalle de temps peut alors être modifié en appuyant sur la touche VIEW (time base) pour sélectionner un intervalle de temps différent. Les intervalles de temps disponibles sont 0,5; 1,0; 2,0; 5,0; 6,0; 10,0; 20,0 et 30,0 minutes.
- 4. Appuyer de nouveau sur SELECT pour reprendre l'enregistrement des données sans effacer les enregistrements précédents stockés en mémoire.

Pour passer au mode d'enregistrement et effacer toutes les sessions d'enregistrement des données précédentes en mémoire :

- 1. Appuyer sur la touche VIEW et la maintenir, puis appuyer sur SELECT et relâcher les deux touches. L'affichage indique « AP ». (APPEND).
- 2. Choisir un intervalle de temps en appuyant sur la touche VIEW (time base) jusqu'à ce que l'intervalle de temps souhaité apparaisse. Se reporter à l'étape 3 ci-dessus pour connaître les intervalles de temps disponibles.
- 3. Appuyer sur SELECT pour commencer à journaliser les données et effacer toutes les sessions d'enregistrement des données précédentes stockées en mémoire.

**Remarque :** Le moniteur WIBGET se remet automatiquement en mode de surveillance lorsque la mémoire est pleine.

#### **Enregistrement à la demande**

La sélection de la touche SELECT permet en tout temps durant l'enregistrement des données d'ajouter immédiatement en mémoire un jeu de données différent des jeux de données enregistrés en fonction de l'intervalle de temps prédéfini. Cette fonction est pratique si un événement inhabituel survient à un moment différent des intervalles de temps prédéfinis. Par exemple, si l'enregistrement des données est effectuée à toutes les 30 minutes et qu'un événement inhabituel survient 14 minutes après le dernier enregistrement, la sélection de la touche SELECT enregistre cet événement en mémoire 14 minutes après l'enregistrement de la dernière tranche de 30 minutes, sans affecter l'intervalle de temps prédéfini de 30 minutes.

Pour effectuer un enregistrement des données à la demande seulement :

- 1. Appuyer sur la touche VIEW et la maintenir, puis appuyer sur SELECT et relâcher les deux touches. L'affichage indique « AP ». (APPEND).
- 2. Appuyer sur la touche VIEW jusqu'à ce que l'affiche indique « 0 ».
- 3. La sélection la touche SELECT permet en tout temps d'ajouter immédiatement un jeu de données en mémoire avec une indication de l'heure. Comme aucun intervalle de temps n'est sélectionné, l'enregistrement des données n'est effectué que lorsque la touche SELECT est sélectionnée.

#### **Affichage en cours d'enregistrement**

Pour afficher une fonction au cours de l'enregistrement des données, appuyer sur la touche VIEW et la maintenir afin d'afficher une fonction en cours (indice OUT WBGT, WB, DB, etc.). En relâchant la touche VIEW et en appuyant sur cette dernière, chaque fonction peut être affichée.

#### **Arrêt d'enregistrement des données**

Simplement mettre l'appareil WIBGET hors tension au moyen de l'interrupteur ON/OFF. Toutes les données en mémoire restent stockées en mémoire.

#### **Arrêt du mode d'enregistrement des données et retour au mode de surveillance**

Appuyer sur la touche VIEW et la maintenir, puis appuyer sur SELECT et relâcher les deux touches. L'affichage est alors en mode de surveillance et indique OUT WBGT. D'autre part, la sélection successive de la touche VIEW affiche tour à tour chaque fonction (indice OUT WBGT, WB, DB, etc.).

#### **TÉLÉCHARGEMENT DES DONNÉES**

#### **Configuration nécessaire**

La configuration minimum suivante est requise pour installer, configurer et utiliser le logiciel du moniteur de stress thermique WIBGET™ de 3M™. Un ordinateur personnel ou un ordinateur portatif exploité par Windows 98, 2000 ou XP et doté d'un port de communication RS-232 disponible. **Remarque :** Un adaptateur DB-9 à DB-25 peut être requis pour brancher le câble RS-232 au port série de l'ordinateur.

#### **Installation du logiciel du moniteur de stress thermique WIBGET**

- 1. Fermer tous les programmes en cours d'exécution dans Windows.
- 2. Insérer le CD du logiciel du moniteur de stress thermique WIBGET dans le lecteur de CD-ROM de l'ordinateur personnel ou de l'ordinateur portatif.
- 3. Dans Microsoft Explorer (ou Mon poste de travail), double-cliquer sur le lecteur de CD approprié (souvent le lecteur D:) et repérer le fichier Setup.exe.
- 4. Double-cliquer sur le fichier Setup.exe ou sur l'icône pour démarrer l'installation.
- 5. Suivre les directives des écrans de menu pour initialiser le programme logiciel du moniteur de stress thermique. Il est recommandé de conserver les noms de fichier et de dossier par défaut.

#### **Téléchargement des données**

Les données peuvent être téléchargées sur un ordinateur pendant que le moniteur WIBGET effectue un enregistrement sans perturber l'une ou l'autre de ces activités. Un programme piloté par menus inclus sur le CD offre la possibilité de manipuler et de stocker les données à partir d'un ordinateur. **Remarque :** Les données de température du WIBGET sont enregistrées en degrés Celsius. Si une lecture en degrés Fahrenheit est souhaitée, appuyer sur SELECT juste avant de télécharger les données sur l'ordinateur. Pour télécharger des données :

- 1. Mettre le moniteur WIBGET sous tension.
- 2. Raccorder le moniteur WIBGET à l'ordinateur au moyen du câble d'interface série inclus.
- 3. Ouvrir le programme logiciel du moniteur de stress thermique WIBGET.
- 4. Sur l'onglet File, sélectionner Read WIBGET.
- 5. Un menu de téléchargement s'affiche. Sélectionner l'élément Download du menu.
- 6. Le moniteur WIBGET commence alors à transmettre les données Lorsque le téléchargement est terminé, sortir du menu de téléchargement. Un tableau de données s'affiche à l'écran (semblable au Tableau 1 ci-dessous).
- 7. Utiliser les autres fonctions de menu pour analyser, enregistrer et imprimer les données.

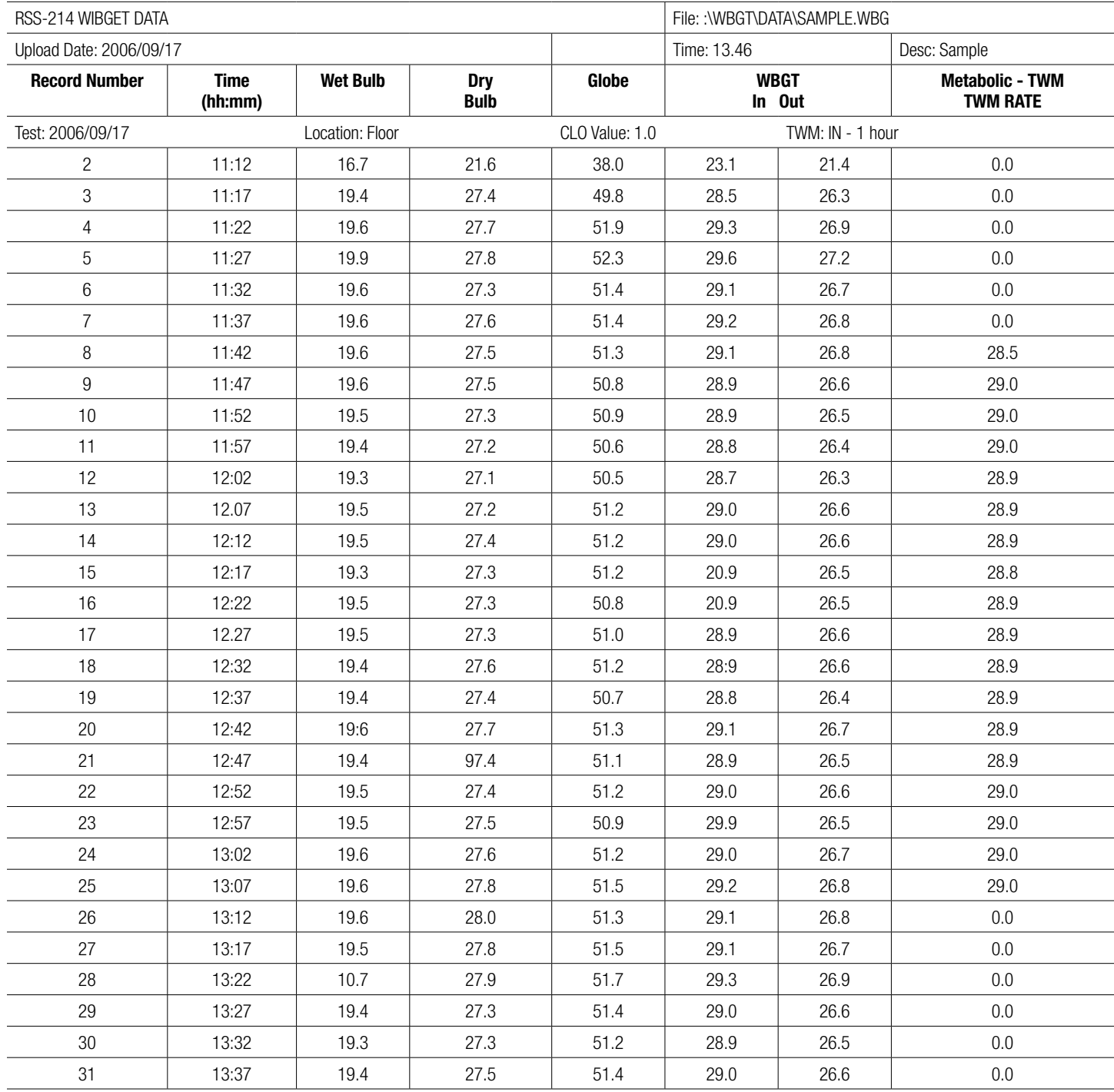

Tableau 1 (sortie sur imprimante/écran typique)

#### **MISE EN GARDE**

Ne jamais modifier cet instrument. La substitution de composants risque de compromettre la sécurité intrinsèque. Cela risque de nuire au bon fonctionnement du produit et **provoquer des problèmes de santé ou la mort**.

Ne réparer l'instrument et n'en remplacer les composants qu'avec des composants 3M approuvés pour l'appareil. **Tout manquement à ces directives peut nuire au bon fonctionnement du produit et provoquer des problèmes de santé ou la mort**.

#### **Réservoir humide**

L'utilisation du réservoir humide avec une mèche abîmée (c.-à-d. décolorée, rigide ou non humectée) risque de fausser la lecture (élevée).

#### **Remplacement des mèches**

Pour remplacer une mèche abîmée, la retirer en tirant vers le haut avec son éponge par-dessus le capteur. Glisser une nouvelle mèche 3M compatible appropriée pardessus le capteur de sorte qu'elle soit bien ajustée par-dessus l'extrémité et qu'elle atteigne le fond du réservoir. Afin de prévenir les dégâts d'eau, une éponge 3M ajustée doit être installée par-dessus le capteur et positionnée dans le bec du réservoir. L'humectation de l'éponge et de la mèche facilite leur retrait et leur remplacement.

#### **Traitement de l'eau**

Pour une exactitude et une durée utile optimales de la mèche, de l'eau distillée doit être utilisée (disponible dans la plupart des pharmacies). De l'eau potable déminéralisée peut également être utilisée. Veiller à suivre attentivement les directives incluses avec le déminéraliseur.

#### **Nettoyage**

#### **AVERTISSEMENT**

Éviter d'utiliser des agents de nettoyage forts, des abrasifs et d'autres solvants organiques. De tels produits peuvent égratigner les surfaces de façon permanente et endommager la fenêtre d'affichage, les étiquettes ou le boîtier du moniteur.

Pour nettoyer les surfaces externes, utiliser un linge/chiffon doux ainsi qu'un mélange d'eau chaude et de détergent doux.

#### **Entreposage**

Retirer chaque capteur en tirant vers le haut (NE PAS LE TORDRE) sur le collet de son connecteur. Vider le réservoir humide et essorer l'excès d'eau de son éponge. Ranger tous les articles dans l'étui de transport, comme il se doit.

#### **PILE**

#### **MISE EN GARDE**

Ne remplacer la pile que dans un endroit non dangereux. Le remplacement de la pile n'est pas une opération intrinsèquement sécuritaire. N'utiliser que des piles approuvées. **Tout manquement à ces directives peut provoquer des problèmes de santé ou la mort**.

Ne recharger l'instrument que dans des zones sans danger à l'aide d'un bloc d'alimentation 3M (adaptateur c.a.). Le chargement et le fonctionnement de piles au moyen d'un adaptateur c.a. ne sont pas des opérations intrinsèquement sécuritaires. Ne pas tenter de recharger des piles alcalines. **Cela risque de nuire au bon fonctionnement du produit et provoquer des problèmes de santé ou la mort**.

#### **AVERTISSEMENT**

Insérer la pile selon la polarité appropriée. La polarité est indiquée à l'intérieur du compartiment de la pile.

Cet instrument peut contenir une pile à hydrure métallique de nickel (NiMh). Mettre la pile au rebut conformément aux règlements locaux.

Le moniteur WIBGET est alimenté par une pile NiMh rechargeable de 9 volts (8,4 v) et comprend un bloc d'alimentation externe. De plus, le moniteur WIBGET peut fonctionner au moyen d'une pile alcaline non rechargeable de 9 volts ou du bloc d'alimentation (adaptateur a.c.).

#### **Chargement**

Lorsque la pile est presque complètement déchargée, « LOBAT » s'affiche dans le coin supérieur droit de l'écran. Pour un fonctionnement continu ou simplement recharger la pile, brancher le bloc d'alimentation dans sa prise (12 V c.c.) située dans le coin inférieur gauche du moniteur. Le chargement requiert 12 heures au minimum. Même si les piles NiMh peuvent être rechargées de nombreuses fois, elles finissent tôt ou tard par se dégrader et doivent alors être remplacées.

#### **Remplacement**

Faire pivoter l'interrupteur à « OFF », dévisser les quatre vis du compartiment arrière et ouvrir l'instrument. Prendre note de l'emplacement de la pile, puis la remplacer. Réinstaller le compartiment arrière en revissant les vis.

#### **ÉTALONNAGE**

L'unité principale du moniteur WIBGET et les trois capteurs peuvent être retournés à 3M pour fins d'étalonnage selon les normes NIST. Un CERTIFICAT D'ÉTALONNAGE D'INSTRUMENT n'est émis que si l'étalonnage de l'unité principale de l'appareil WIBGET et des trois capteurs est réussi. Une certification identifiable et les données avant/ après sont également disponibles moyennant des frais supplémentaires. L'étalonnage annuel du moniteur WIBGET est recommandé.

#### **DÉPANNAGE**

Consulter le tableau ci-dessous pour connaître les causes probables de problèmes et les mesures correctives à apporter. Pour de l'aide supplémentaire, au Canada, communiquer avec le Service technique au 1-800‑267‑4414.

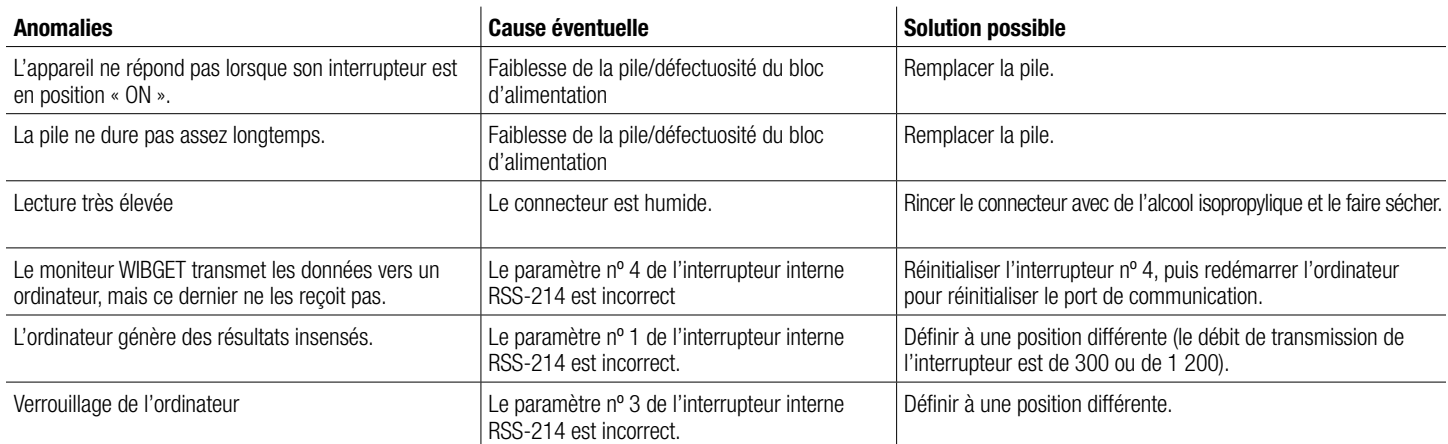

Si un code « E » s'affiche (même temporairement) durant LA MISE SOUS TENSION OU LE L'AUTODIAGNOSTIC, se reporter au tableau suivant :

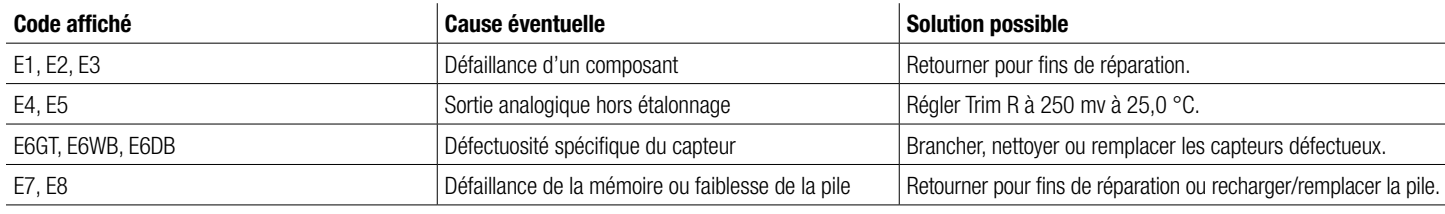

#### **PRODUITS, ACCESSOIRES ET PIÈCES**

#### **MISE EN GARDE**

Ne jamais modifier cet instrument. La substitution de composants risque de compromettre la sécurité intrinsèque. Cela risque de nuire au bon fonctionnement du produit et **provoquer des problèmes de santé ou la mort**.

Ne réparer l'instrument et n'en remplacer les composants qu'avec des composants 3M approuvés pour l'appareil. **Tout manquement à ces directives peut nuire au bon fonctionnement du produit et provoquer des problèmes de santé ou la mort**.

#### **Moniteurs de stress thermique WIBGET**

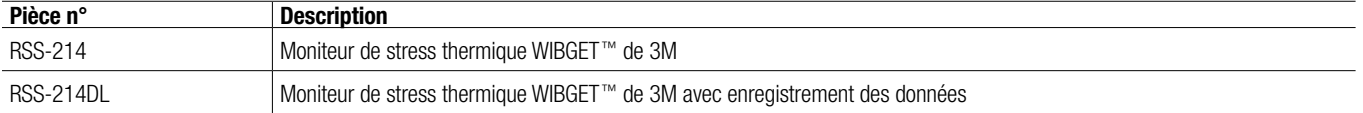

**Pièces de rechange et accessoires**

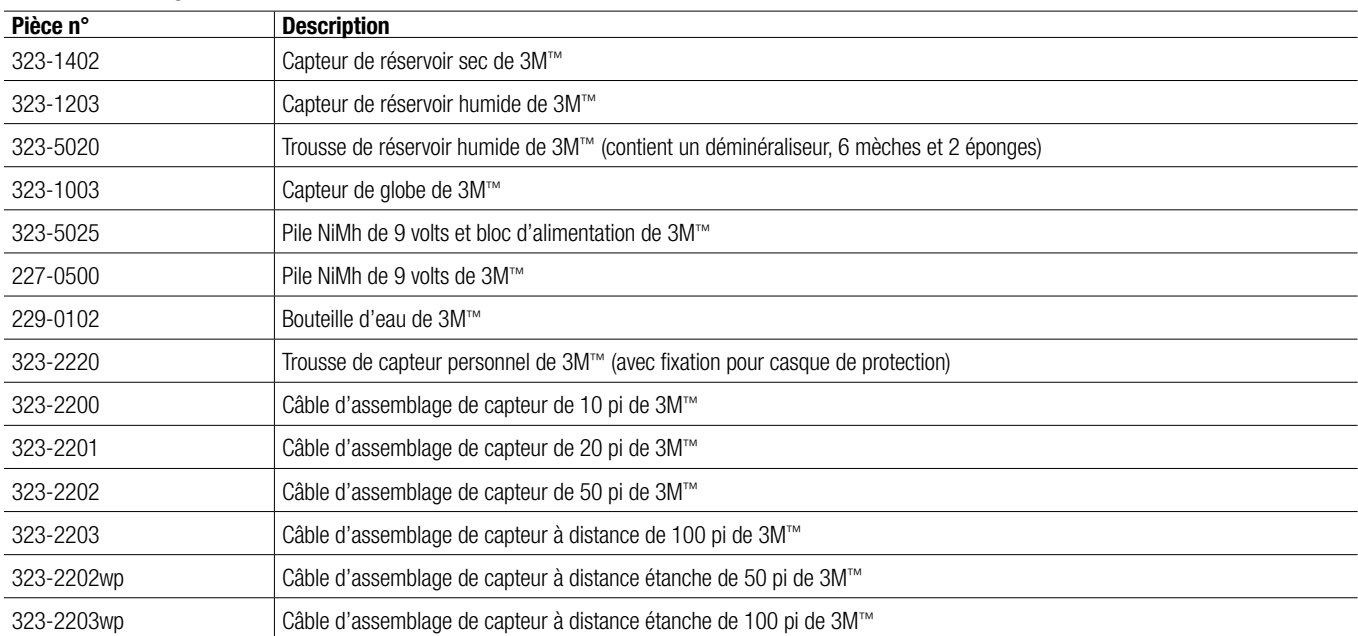

#### **AVIS IMPORANT**

#### **GARANTIE**

3M garantit que ses moniteurs de stress thermique RSS-214 et RSS-214DL sont exempts de défauts de matériau et de fabrication dans des conditions d'utilisation normales pendant 1 an à compter de la date de fabrication.

Cette garantie est annulée si le moniteur de stress thermique 3M est endommagé en raison d'un accident, d'une mauvaise utilisation, d'une négligence, d'un entretien inadéquat ou d'autres causes non attribuables à un défaut de matériau ou de fabrication. Cette garantie exclut les pièces à remplacer, comme les mèches, les éponges, le déminéraliseur et les piles, dont le remplacement fait partie de l'entretien périodique. Toute garantie implicite résultant de la vente des moniteurs de stress thermique 3M, y compris, mais sans s'y limiter, toute garantie de qualité marchande et d'adaptation à un usage particulier, est limitée aux durées indiquées ci-dessus. 3M ne saurait être tenue responsable de la perte d'utilisation d'un de ses produits ou des coûts, dépenses ou dommages fortuits ou conséquents encourus par l'acheteur ou tout autre utilisateur.

#### **RECOURS**

Si le moniteur de stress thermique 3M tombe en panne dans des conditions d'utilisation normales sans que l'acheteur ou un autre utilisateur n'en soit la cause pendant la période de garantie, retourner le détecteur ou moniteur à un centre de service autorisé en vertu de la garantie. Pour connaître l'emplacement des centres de service autorisés 3M au Canada, communiquer avec le Service technique au 1-800‑267‑4414. Les réparations ou les remplacements seront effectués gratuitement. Chaque appareil réparé est garanti pendant soixante (60) jours ou pendant la durée restante de la garantie d'origine du matériel, selon la plus longue durée.

**EXCLUSIONS DE LA GARANTIE :** LA GARANTIE QUI PRÉCÈDE EST EXCLUSIVE ET TIENT LIEU DE TOUTE GARANTIE EXPLICITE, IMPLICITE OU STATUAIRE, Y COMPRIS DE TOUTE GARANTIE DE QUALITÉ MARCHANDE ET D'ADAPTATION À UN USAGE PARTICULIER OU TOUTE AUTRE GARANTIE DE QUALITÉ.

**LIMITATION DE LA RESPONSABILITÉ :** CE QUI PRÉCÈDE CONSTITUE LE SEUL ET UNIQUE RECOURS QUI TIENT LIEU DE TOUT AUTRE RECOURS POUVANT S'APPLIQUER. Toute réparation ou modification effectuée au matériel garanti sans l'autorisation de 3M annule immédiatement la présente garantie.

#### **RENSEIGNEMENTS SUPPLÉMENTAIRES**

**Aux États-Unis,** contacter : Internet : www.3M.com/OccSafety Assistance technique : 1-800-243-4630 **Pour les autres produits 3M :** 1-800-364-3577 or 1-651-737-6501

**Au Canada,** contacter : Internet : www.3M.com/CA/OccSafety Assistance technique : 1-800-267-4414 **Pour les autres produits 3M :** 1-800-364-3577

# **3M**

# **Monitor de estrés térmico WIBGET**™ **RSS-214**

*Instrucciones de uso (Conserve estas Instrucciones de uso para referencia futura.)*

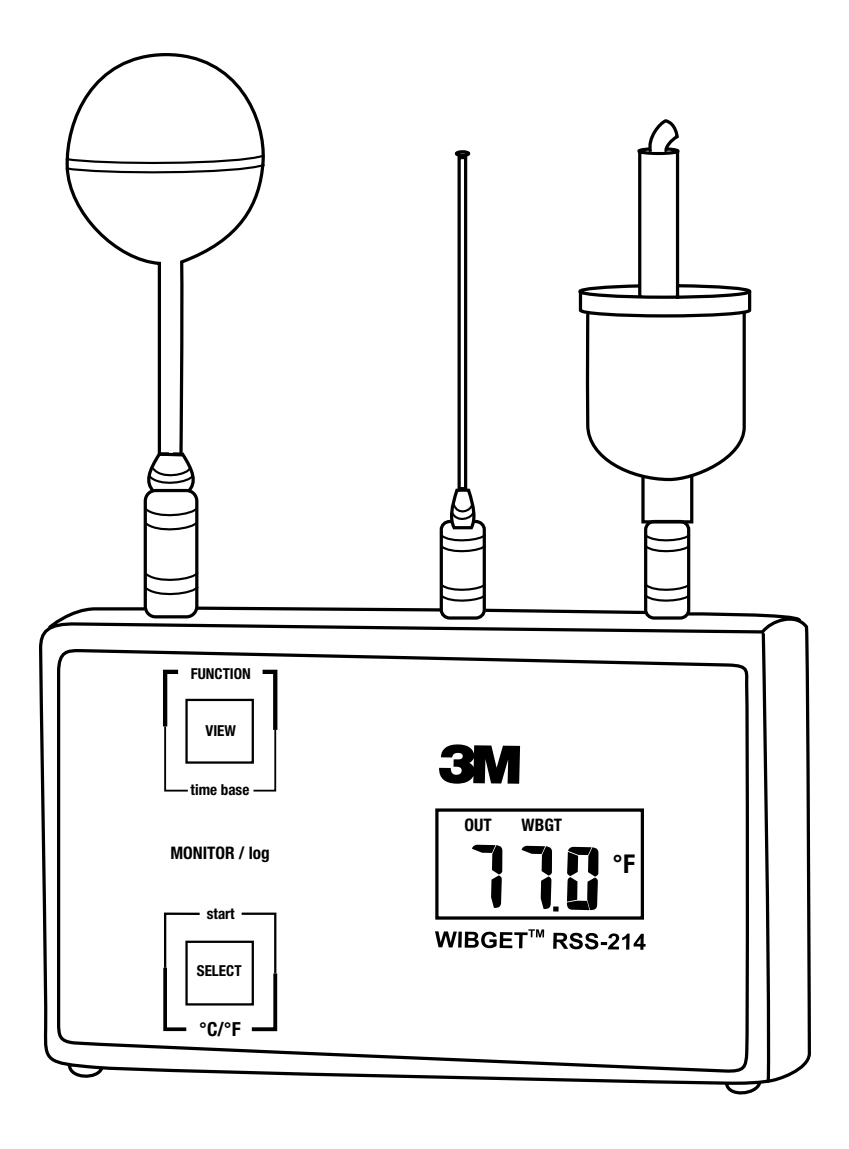

# **ÍNDICE**

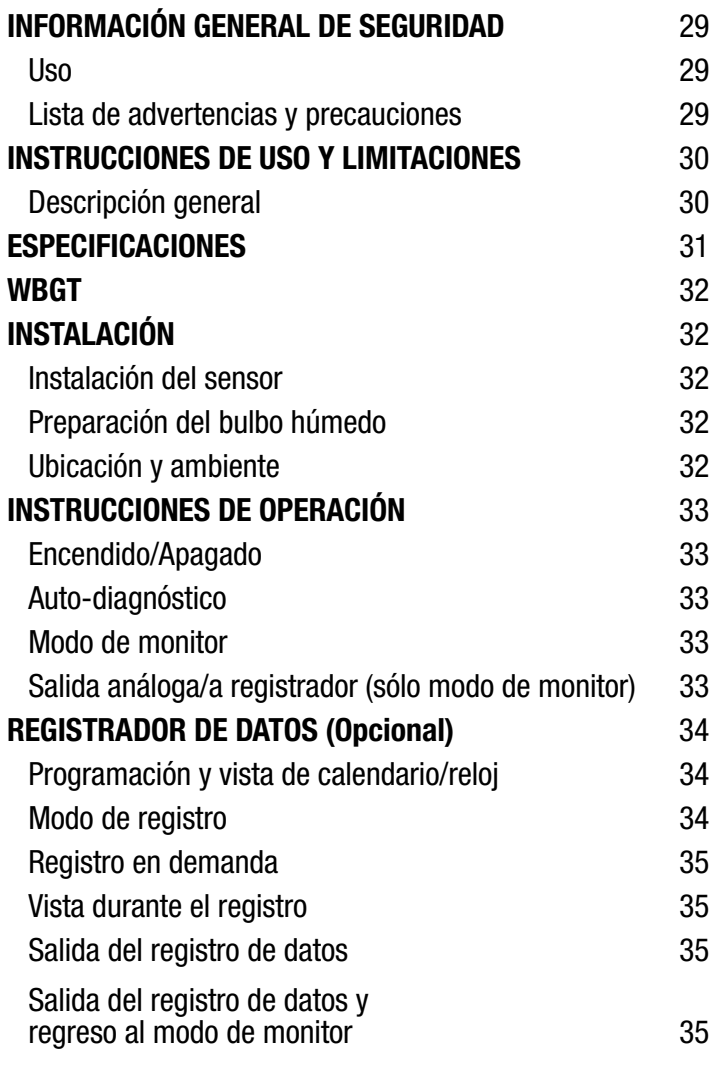

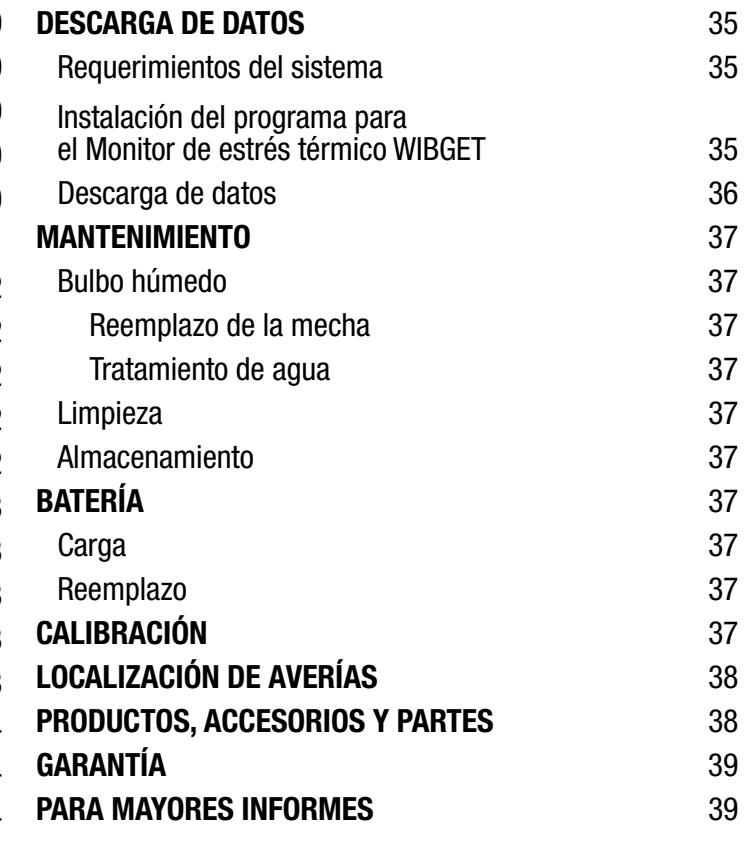

#### **INFORMACIÓN GENERAL DE SEGURIDAD**

#### **Uso**

El Monitor de estrés térmico WIBGET™ 3M™ RSS-214 está diseñado para medir los factores ambientales que pueden contribuir al estrés térmico.

#### **Lista de advertencias y precauciones incluidas en estas** *Instrucciones de uso*

#### **ADVERTENCIA**

Este monitor ayuda a medir ciertos factores ambientales que puedenn contribuir al estrés térmico. **El uso incorrecto puede ser causa de enfermedad o incluso la muerte**. Para su uso adecuado consulte a su supervisor o las *Instrucciones de uso*, o llame a 3M en EUA al 1-800-243-4630. En Canadá llame a Servicio Técnico al 1-800-267-4414. En México llame al 01-800-712-0646, o contacte a 3M en su país.

Antes de usar este respirador, cada usuario debe leer y comprender la información contenida en estas *Instrucciones de uso*. El uso de este equipo por personas no capacitadas ni calificadas o su uso contrario a estas *Instrucciones de uso* puede afectar adversamente su funcionamiento y **causar enfermedad o incluso la muerte**.

Sólo utilice para monitorear factores ambientales para los cuales fueron diseñados los sensores y el equipo monitor. No hacerlo puede afectar adversamente el desempeño del producto y **ocasionar enfermedad o incluso la muerte**. Para su uso adecuado consulte a su supervisor o las *Instrucciones de uso*, o llame a 3M en EUA al 1-800-243-4630. En Canadá llame a Servicio Técnico al 1-800-267-4414. En México llame al 01-800-712-0646, o contacte a 3M en su país.

Cada vez que enciende el equipo, éste realiza un auto-prueba de verificación. No utilice el equipo, si falla la auto-prueba de verificación o si se despliega un código de error. Hacerlo puede afectar adversamente el desempeño del producto y **ocasionar enfermedad o incluso la muerte**.

El puerto serial de salida de datos RSS-214DL RS 232 sólo debe utilizarse en un área no peligrosa. Usar el puerto de salida de datos no es una operación intrínsicamente segura. **No hacer lo indicado con anterioridad puede causar enfermedad o incluso la muerte**.

Nunca altere ni modifique este equipo. La sustitución de los componentes puede dañar la seguridad intrínseca. Hacerlo puede afectar adversamente el desempeño del producto y **ocasionar enfermedad o incluso la muerte**.

Sólo repare o reemplace las partes con los componentes 3M aprobados para este equipo. No hacerlo puede afectar adversamente el desempeño del producto y **ocasionar enfermedad o incluso la muerte**.

Sólo debe reemplazar la batería en un área segura. El reemplazo de la batería no es una operación intrínsecamente segura. Sólo use una batería aprobada. **No hacerlo puede causar enfermedad o incluso la muerte**.

Sólo cargue el equipo en áreas seguras con un cargador para batería 3M (adaptador CA). Cargar y operar la batería con un adaptador CA no es una operación intrínsecamente segura. No intente cargar las baterías alcalinas. **Hacerlo puede afectar adversamente el desempeño del producto y ocasionar enfermedad o incluso la muerte**.

#### **PRECAUCIÓN**

No tuerza los sensores una vez que los haya insertado en el equipo base; hacerlo puede dañar el sensor o el conector de éste.

La mecha del bulbo debe permanecer húmeda durante la operación para mantener la exactitud del sensor.

Mantenga todos los conectores limpios y secos. Si un conector se moja, debe secarlo bien antes de usar el equipo. Puede probar la condición de los receptáculos de sensor al quitar todos los sensores, encender el equipo y revisar que todas las funciones tengan la lectura de  $0.0 \pm 0.3^{\circ}$ C ó 32.0  $\pm$  0.5°F. Si las lecturas son distintas a las mencionadas, no use el equipo hasta determinar y corregir la causa de la falla.

No exponga el bulbo seco a temperaturas mayores de 65 °C (150 °F), ya que puede dañar el equipo base. Para monitorear ambientes con temperaturas mayores de 65 °C (150 °F), use un accesorio de sensor remoto y reubique el equipo base en un área más fresca.

Evite el uso de materiales de limpieza fuertes, abrasivos y otros solventes orgánicos, ya que estos rayarán permanentemente las superficies y dañarán la ventana de la pantalla, las etiquetas o la caja del monitor.

Inserte la batería de acuerdo con la polaridad correcta, marcada en el interior del compartimiento de batería.

Este equipo puede contener una batería de Níquel Metal Hidruro (NiMH). Elimine la batería de acuerdo con las regulaciones locales.

#### **Instrucciones de uso Y LIMITACIONES**

#### **Importante**

#### **Antes de usar este equipo, cada usuario debe leer y entender estas** *Instrucciones de uso***. Conserve estas** *Instrucciones de uso* **para referencia futura.**

#### **Descripción general**

Estas *Instrucciones de uso* aplican para el Monitor de estrés térmico WIBGET 3M™ RSS-214, termómetro de globo y bulbo húmedo con base en un microprocesador, diseñado para medir ciertos factores ambientales que pueden contribuir al estrés térmico. Un microprocesador interno controla la indicación y respuesta a las señales recibidas de los sensores montados en la parte superior del equipo, que al encenderse monitorea continuamente el aire del medio ambiente.

El monitor WIBGET es un equipo energizado con una batería recargable de níquel metal hidruro (NiMH) de 9 voltios o con una batería no recargable alcalina de 9 voltios. Es intrínsicamente seguro cuando se energiza con estas baterías. El monitor WIBGET cuenta con la certificación de la Asociación Canadiense de Normas (CSA por sus siglas en inglés) para seguridad intrínseca para Clase I, Div. I, Grupos A,B,C, y D de Locaciones peligrosas.

Los componentes del monitor WIBGET están ensamblados en una caja plástica de 9.5 cm (3.75 pulgs) de altura x 15.7 cm (6.2 pulgs) de ancho x 4.4 cm (1.75 pulgs) de diámetro (Fig 1). En el frente del equipo se encuentra la pantalla (LCD) y los botones FUNCIÓN *(FUNCTION)* y SELECCIÓN *(SELECT).* En el lado izquierdo se encuentra el interruptor de encendido/apagado *(On/Off),* la salida análoga y el enchufe para el cargador. En la parte superior se encuentran los broches para el conector del sensor para los sensores de Globo (GT), Bulbo seco (DB) y Bulbo húmedo (WB). En la parte trasera está la etiqueta con la información sobre seguridad intrínseca y el número de serie.

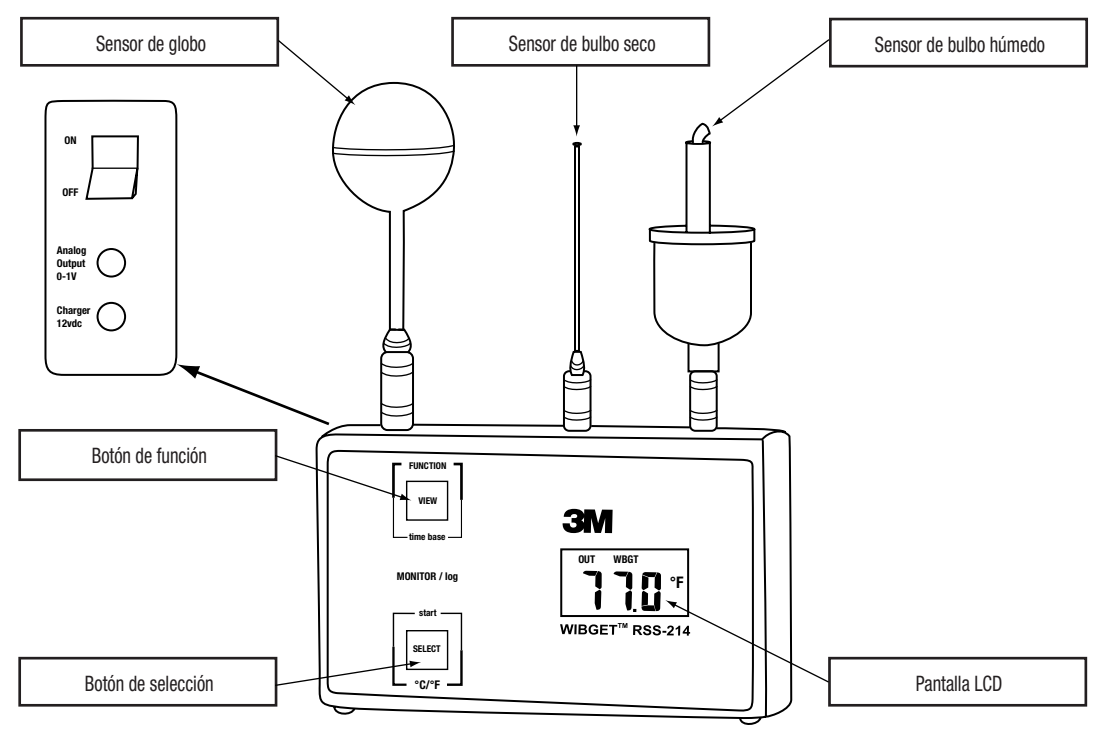

Fig. 1

#### **ESPECIFICACIONES**

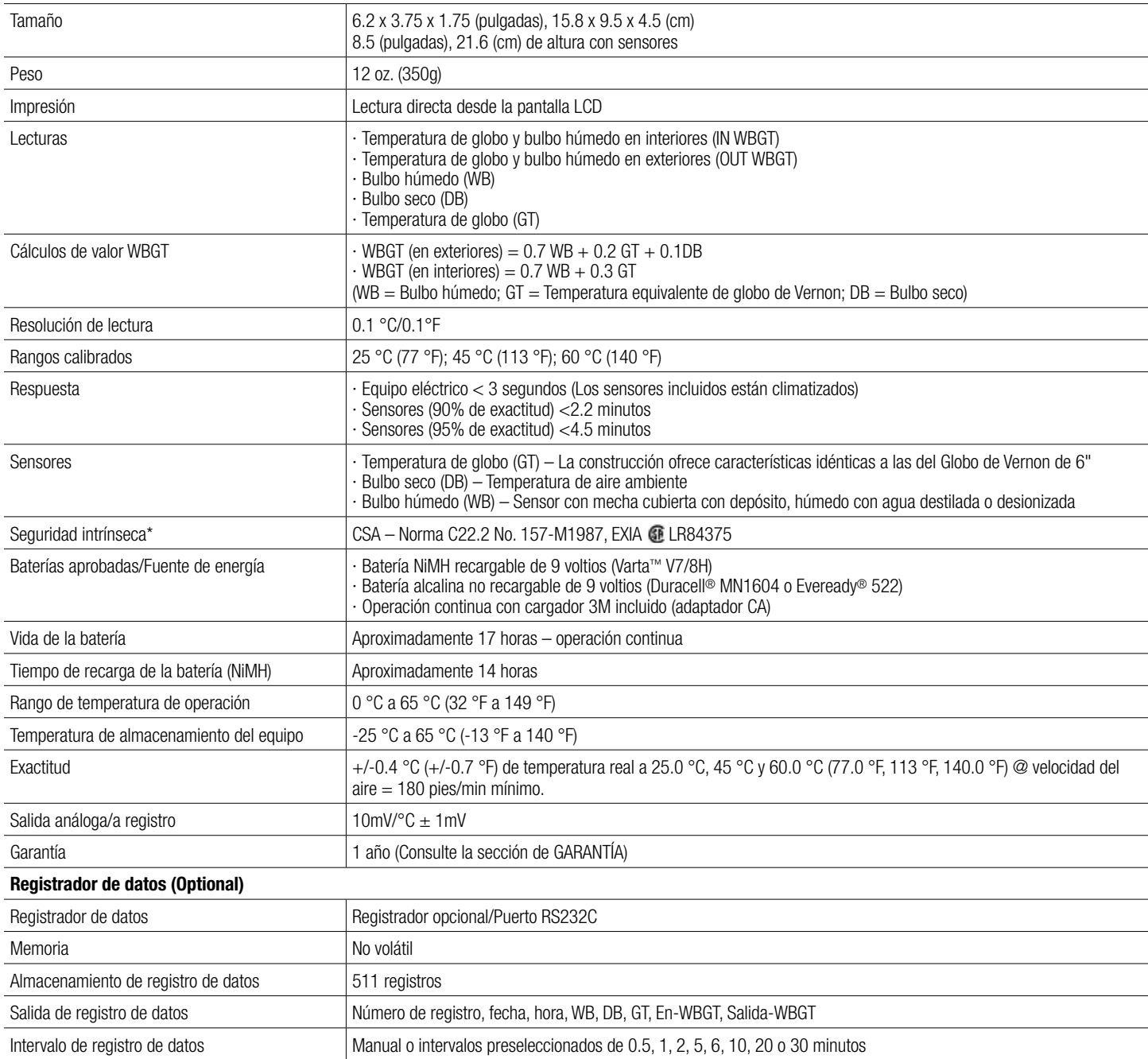

\*Los monitores RSS-214 y RSS-214DL sólo son intrínsecamente seguros cuando se usan con sensores DB, WB y GT.

Varta es una marca registrada de Spectrum Brands. Duracell es una marca registrada de Procter & Gamble. Eveready es una marca registrada de Eveready.

#### **WBGT**

De acuerdo con la Conferencia Americana de Higienistas Industriales Gubernamentales (ACGIH por sus siglas en inglés), la Temperatura de globo y bulbo húmedo (WBGT) puede ser un índice útil de primer orden de la contribución ambiental para el estrés térmico. Está influenciada por la temperatura, el calor radiante y la humedad. WBGT es una suma ponderada de las temperaturas del BULBO SECO, BULBO HÚMEDO y GLOBO DE VERNON.

- Temperatura de bulbo seco (DB) Ofrece una medición de la "temperatura ambiente" simple.
- Temperatura de bulbo húmedo (WB) –Ofrece una medición de enfriamiento evaporante, incluyendo los efectos de la humedad y velocidad del aire. WB siempre es menor que DB.
- Temperatura del GLOBO DE VERNON (6" negro) (GT) Ofrece una medición de la carga del calor radiante, incluyendo los efectos de la velocidad del aire. **Nota:** El mini-globo del Monitor de estrés térmico 3M™ es un Globo de Vernon equivalente, que ofrece gt, donde gt = 2/3 GT + 1/3 DB.

Las temperaturas antes mencionadas (GT, WB, DB) se suman para generar la WBGTC como se indica a continuación: DONDE GT  $= 6$ " GLOBO DE VERNON DONDE  $gt = 1.63"$  MINI-GLBO

Con exposición directa a la luz solar

 $WBGT_{\text{fuer}} = 0.7 WB + 0.2 GT + 0.1 DB = 0.7 WB + 0.3 gt$ Sin exposición directa a la luz solar

 $WBGT_{\text{dentro}} = 0.7 WB + 0.3 GT = 0.7 WB + 0.45 gt - 0.15 DB$ 

**Nota:** Para obtener mayores informes sobre el uso de la lectura WBGT en la valoración del estrés y la presión térmicos al evaluar el riesgo de la salud y seguridad del trabajador, debe consultar el Valor Límite Umbral (TLV) de estrés recomendado por la ACGIH.

#### **INSTALACIÓN**

#### **Instalación del sensor**

Saque el monitor WIBGET y los sensores de bulbo seco, bulbo húmedo y globo del estuche transportador. Sujete cada sensor por el enchufe de conexión, alinee vertical y rotativamente con su receptáculo (Como indican los símbolos en la parte superior del equipo), después empuje con firmeza para colocarlo en su lugar. Al escuchar un clic sabrá que el sensor ha sido colocado.

#### **PRECAUCIÓN**

No tuerza los sensores una vez que los ha introducido en el equipo base, ya que si lo hace puede dañar a éste y su conector.

#### **Preparación del bulbo húmedo**

El sensor de bulbo húmedo requiere atención para ayudar a mantener su exactitud. A la primera muestra de decoloración, dureza o mala humectación, debe reemplazar la mecha (Consulte la sección de MANTENIMIENTO). Llene el depósito y humedezca la mecha con agua destilada (o desmineralizada). El instrumento incluye una botella y un desmineralizador. Puede llenar el depósito de bulbo húmedo, sin impactar las lecturas del instrumento, al agregar agua a temperatura ambiente a la esponja. Es normal que tenga que rellenarlo diariamente. Las condiciones de baja humedad, alta temperatura o alta velocidad de viento pueden requerir un rellenado más frecuente.

#### **precaución**

La mecha del bulbo húmedo debe permanecer húmeda durante la operación para mantener la exactitud del sensor.

#### **Ubicación y ambiente**

Para una exactitud optima, debe colocar los sensores en un espacio abierto y aproximadamente tres a seis pies (uno o dos metros) arriba del piso dentro del área de trabajo. Cuando la carga radiante es alta {GT = DB + 20 °C (68 °F)}, debe tener cuidado con la protección del sensor de bulbo seco.

**Nota** Para mayores informes y guía sobre la evaluación del estrés térmico en el ambiente de trabajo, consulte el TLV para estrés térmico de la Conferencia Americana de Higienistas Industriales Gubernamental.

#### **PRECAUCIÓN**

Mantenga todos los conectores limpios y secos. Si un conector se moja, debe secarlo bien antes del uso del equipo. Puede probar las condiciones de los receptáculos al quitar todos los sensores, encender el equipo y revisar que todas las funciones lean  $0.0 \pm 0.3$  °C or 32.0  $\pm$  0.5 °F. Si no obtiene estas lecturas, no use el equipo hasta que haya determinado y corregido la falla.

No exponga el bulbo seco (DB) a temperaturas mayores de 65 °C (150 °F), ya que esto puede dañar el equipo base. Para monitorear ambientes con temperaturas mayores de 65 °C (150 °F), use un conjunto de sensores remoto y reubique el equipo en un área más fresca.

#### **INSTRUCCIONES DE OPERACIÓN**

Las siguientes instrucciones son una guía para el uso del Monitor de estrés térmico WIBGET™ 3M™ RSS.214. No se deben considerar como totales, ni tienen el objetivo de reemplazar la política y los procedimientos de cada lugar de trabajo.

#### **ADVERTENCIA**

Este monitor ayuda a medir ciertos factores ambientales que pueden contribuir al estrés térmico. **El mal uso puede ocasionar enfermedad o incluso la muerte**. Para su uso correcto, consulte a sus supervisor o las *Instrucciones de uso*, o llame a 3M en EUA al 1-800-243-4630. En Canadá llame al 1-800-267-4414. En México llame al 01-800-712-0646, o contacte a 3M en su país.

Cada usuario debe leer y entender la información de estas *Instrucciones de uso*. El uso de este equipo por personas no capacitadas o calificadas o su uso en contravención de estas *Instrucciones de uso* puede afectar adversamente el funcionamiento del producto y **ocasionar enfermedad o incluso la muerte**.

Sólo use para monitorear factores ambientales para los que fueron diseñados los sensores y el monitor. No hacerlo puede afectar adversamente el funcionamiento del producto y **ocasionar enfermedad o incluso la muerte**. Para su uso adecuado consulte a su supervisor o las *Instrucciones de uso*, o llame a 3M en EUA al 1-800- 243-4630. En Canadá llame a Servicio Técnico al 1-800-267-4414. En México llame al 01-800-712-0646, o contacte a 3M en su país.

Si tiene alguna duda sobre la aplicación del equipo a su situación de trabajo, consulte un higienista industrial o llame a 3M al Servicio Técnico en EUA de la División de Salud Ocupacional y Seguridad Ambiental al 1-800-243-4630. En Canadá llame al Servicio Técnico al 1-800-267-4414. En México llame al 01-800-712-0646, o contacte a 3M en su país.

#### **Encedido/Apagado**

Gire el interruptor de ENCENDIDO/APAGADO *(ON/OFF),* ubicado en la parte superior izquierda del equipo, a su posición de ENCENDIDO. Para apagarlo, gírelo a la posición de APAGADO.

#### **Auto-diagnóstico**

**ADVERTENCIA**

Cada vez que enciende el equipo, éste realiza un auto-prueba de verificación. No utilice el equipo, si falla la auto-prueba de verificación o si se despliega un código de error; hacerlo puede afectar adversamente el desempeño del producto y **ocasionar enfermedad o incluso la muerte**.

Cada vez que enciende el equipo, éste realizará un auto-diagnóstico, lo que activará todos los segmentos de la pantalla LCD (Fig. 2). Después de cinco segundos, la pantalla indicará "OUT WBGT" en ºC. Si la pantalla LCD sigue en blanco (o se apaga), y si algún segmento no se activa, o aparece un código "E" (incluso por un momento), o si aparece el indicador *"LO BAT"* (batería baja) en cualquier momento durante la operación, **no use el equipo hasta que haya determinado y corregido la razón de la falla**.

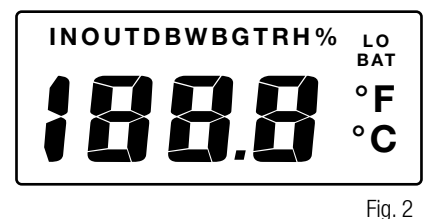

#### **Modo de monitor**

Pulse *SELECT* para desplazarse en las escalas de temperatura (°C/°F).

Pulse *VIEW* (vista) para deslizarse a través de las lecturas de sensor individuales (WB, DB, GT) y las lecturas WBGT. Pulse el botón *VIEW* hasta desplegar la lectura deseada.

#### **Salida de registrador/análoga (sólo modo de monitor)**

Una seña análoga proporcional al valor de pantalla [0 mV at 0. °C (32.0 °F) al 1000 mV a 100.0 °C (212.0 °F)] es proporcionada vía la conexión del mini-teléfono, ubicada en el lado izquierdo inferior del monitor, el cual se puede conectar a un registrador de papel continuo compatible. El registrador debe tener una impedancia de entrada de 1000 ohms. El error es menor a 0.1 ºC relativo al valor de pantalla.

#### **REGISTRO DE DATOS (Opcional)**

#### **ADVERTENCIA**

El puerto serial de salida de datos RSS-214DL RS 232 sólo debe utilizarse en un área no peligrosa. El uso del puerto de salida de datos no es una operación intrínsicamente segura; **no hacerlo puede ocasionar enfermedad o incluso la muerte**.

El Puerto de serial de salida de datos/RS232C es una opción que ofrece almacenamiento de datos digital no volátil y características de comunicación (Fig. 3). Puede registrar y bajar a una computadora hasta 511 conjuntos de datos (# de registro, hora, fecha y las cinco funciones del monitor). Los datos registrados no se perderán si apaga el equipo, quita los sensores, hay una falla de batería o si se llena la batería.

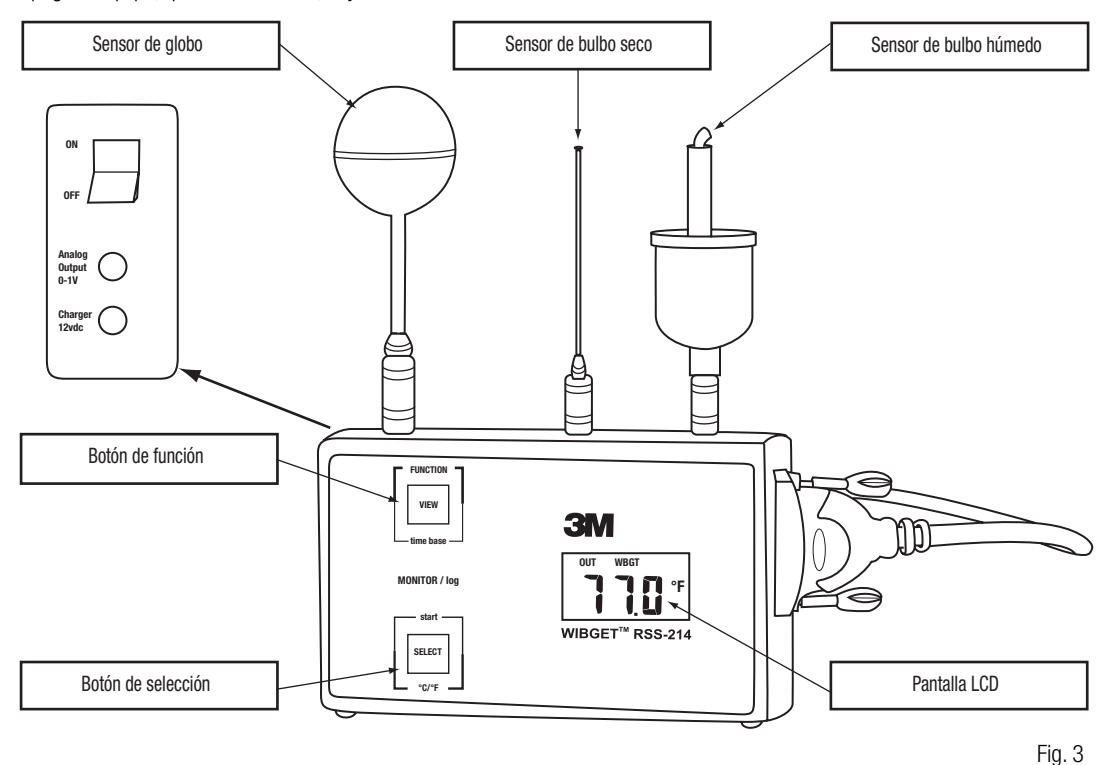

#### **Instalación y vista de calendario/reloj**

Al encender el equipo, pulse el botón SELECT hasta que se haya completado el auto-diagnóstico y se haya desplegado el año (Se despliega 2000 como "00"). Para ajustar un parámetro pulse *VIEW,* para introducir un valor pulse *SELECT.*

Una vez que ha introducido un parámetro, el siguiente se desplegará en secuencia, la cual es: año, mes, fecha, día de la semana (1 = domingo, 7 = sábado), hora (24 horas), minutos. Los segundos son establecidos a cero si se cambia el reloj, no sí el reloj se ve. El reloj corre continuamente cuando el equipo está apagado y tiene la misma seguridad y vida útil que los datos en el registrador.

#### **Modo de registro**

Para entrar al Modo de registro de datos y guarder sesiones de registro de datos previas ya almacenadas en la memoria:

- 1. Después de encender el equipo pulse y mantenga oprimido el botón *VIEW,* después pulse *SELECT,* luego suelte ambos. La pantalla mostrará la leyenda "AP" *(APPEND)* (agregar).
- 2. Para agregar los datos a los ya almacenados en la memoria, pulse de nuevo *SELECT.* Se desplegará el intervalo de tiempo de la sesión de registro de datos anterior.
- 3. Si lo desea, en este paso puede cambiar el intervalo de tiempo al pulsar *VIEW* (base tiempo) para seleccionar un intervalo de tiempo diferente. Los intervalos de tiempo disponibles son 0.5, 1.0, 2.0, 5.0, 6.0, 10.0, 20.0 y 30.0 minutos.
- 4. Pulse SELECT otra vez para resumir el registro de datos sin borrar ningún registro previo almacenado en la memoria.

Para entrar al Modo de registro y borrar todos las sesiones de registro de datos anteriores almacenadas en la memoria:

- 1. Pulse y mantenga orpimido *VIEW,* después pulse *SELECT,* y luego libere ambos botones. La pantalla mostrará la leyenda "AP".
- 2. Elija un intervalo de tiempo al pulsar *VIEW* (base tiempo) hasta que se despliegue el intervalo de tiempo deseado. En la pantalla aparecerá la leyenda "AP".
- 3. Pulse *SELECT* para empezar el registro de datos y borrar todas las sesiones de datos previas almacenadas en la memoria.

**Nota:** El monitor WIBGET se resetea al modo monitor cuando la memoria está llena.

#### **Registro de demanda**

Si pulsa SELECT en cualquier momento durante el registro de datos, se hará una adición inmediata en la memoria de un conjunto de datos distintos a los registrados en el intervalo de tiempo seleccionado. Esta función es útil si ocurre un evento inusual en un momento distinto al seleccionado en los intervalos de tiempo. Ejemplo, si el registro de datos es a intervalos de 30 minutos, y ocurre un evento inusual 14 minutos después del último registro de 30 minutos, pulse SELECT para grabar ese evento en la memoria 14 minutos después del registro de 30 minutos, sin afectar el intervalo de tiempo seleccionado.

Sólo para realizar Registro de datos en demanda:

- 1. Pulse y mantenga oprimido el botón *VIEW,* después pulse *SELECT* y libere ambos botones. La pantalla mostrará la leyenda "AP".
- 2. Pulse *VIEW* hasta que la pantalla muestre ".0".
- 3. Si pulsa *SELECT* en cualquier momento, inmediatamente agregará un conjunto de datos en la memoria con el tiempo anotado. Debido a que no se ha seleccionado ningún intervalo de tiempo, el registro de datos sólo sucederá cuando pulse *SELECT.*

#### **Vista durante el registro**

Para ver la función durante el registro de datos, pulse y mantenga oprimido *VIEW* para observar una FUNCIÓN actual (OUT WBGT, WB, DB, etc.). Al soltar y pulsar *VIEW*  podrá observar cada FUNCIÓN.

#### **Salida de registro de datos**

Sólo apague el WIBGET con el interruptor de encendido/apagado. Cualquier dato en la memoria se quedará almacenado.

#### **Salida del Modo de registro de datos y Regreso al Modo de monitor**

Pulse y mantenga oprimido el botón *VIEW,* pulse *SELECT,* luego suelte ambos botones. Ahora la pantalla estará el modo de monitor, mostrando la leyenda *OUT WBGT*  (FUERA DE WBGT) en la pantalla. Al pulsar y soltar alternamente *VIEW* desplegará cada FUNCIÓN (OUT WBGT, WB, DB, etc).

#### **DESCARGA DE DATOS**

#### **Requerimientos del sistema**

Para instalar, programar y operar el programa del Monitor de estrés térmico WIBGET™ 3M™ debe contar mínimo con los siguientes requerimientos de sistema: PC o laptop con Windows 98, 2000 o XP, con puerto com RS-232 disponible. **Nota:** Puede ser necesario un adaptador DB-9 a DB-25 para conectar el cable RS-232 al puerto serial de la computadora.

#### **Instalación del software para el Monitor de estrés térmico WIBGET**

1. Salga de todos los programas que esté corriendo en Windows.

- 2. Introduzca el CD del software del Monitor de estrés térmico WIBGET en la unidad de CDROM de la PC o laptop.
- 3. En el Explorador de Microsoft (o My computer), dé doble clic en el drive de CD (por lo regular D:), y ubique el archive Setup.exe.
- 4. Dé doble clic en el archivo Setup.exe para empezar la instalación.
- 5. Siga las instrucciones en las pantallas de menú para iniciar el programa de software del Monitor de estrés térmico WIBGET. Se recomienda mantener los fólder y los nombres de archivos establecidos desde fábrica.

#### **Descarga de datos**

Puede descargar los datos a una computadora mientras el monitor WIBGET está registrando sin interrumpir ninguna actividad. Un menú contenido en el CD ofrece la capacidad de manipular y almacenar datos con una PC. Nota: Los datos de temperatura del WIBGET están registrados en Celsius; si desea las lecturas en Fahrenheit pulse el botón SELECT justo antes de descargar los datos a la computadora. Para descargar los datos:

1. Encienda el monitor WIBGET.

2. Conecte el monitor WIBGET a su computadora por medio de cable serial incluido.

3. Abra el programa del Monitor de estrés térmico WIBGET.

4. En la pestaña *File* (archivo), seleccione *Read* WIBGET (leer WIBGET)

5. Se abrirá un menú de descarga; seleccione *Download* (descarga).

6. El monitor WIBGET empezará a enviar datos. Una vez que se ha completado la descarga, salga del menú de descarga. En la pantalla aparecerá una tabla de datos Similar a la mostrada en la Tabla 1 mostrada a continuación).

7. Use las otras funciones para analizar, guardar e imprimir los datos.

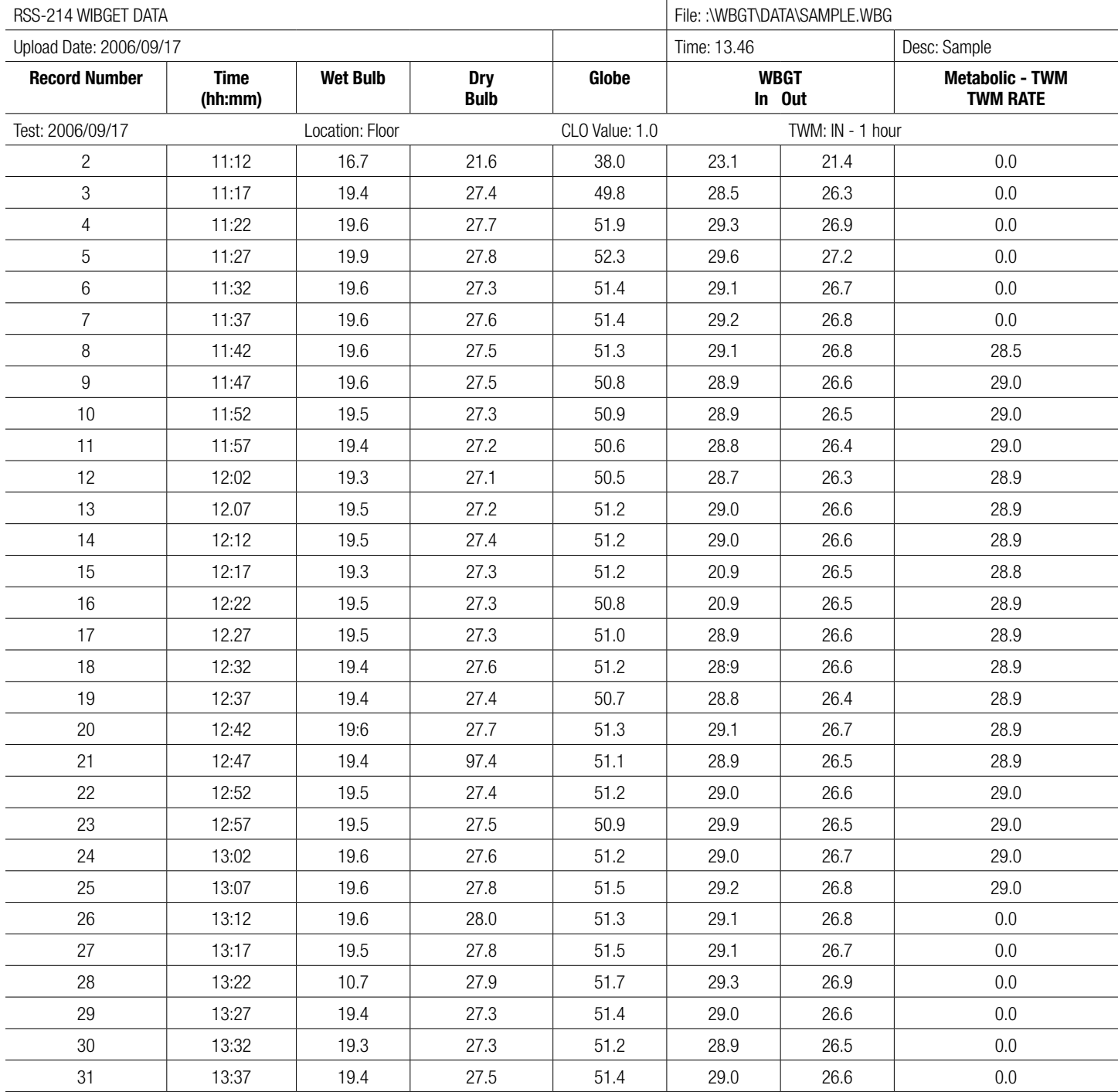

Tabla 1 (Salida típica de pantalla/impresión)

#### **ADVERTENCIA**

Nunca altere ni modifique este equipo. La sustitución de los componentes puede dañar la seguridad intrínseca. Hacerlo puede afectar adversamente el desempeño del producto y **ocasionar enfermedad o incluso la muerte**.

Sólo repare o reemplace las partes con los componentes 3M aprobados para este equipo. No hacerlo puede afectar adversamente el desempeño del producto y **ocasionar enfermedad o incluso la muerte**.

#### **Bulbo húmedo**

La operación del bulbo húmedo con una mecha en mal estado (decolorada, dura o seca), puede ocasionar lecturas erróneas (altas).

#### **Reemplazo de mecha**

Para reemplazar la mecha en mal estado, jálela junto con su esponja sobre el sensor. Deslice una nueva mecha 3M sobre el sensor, de modo que quede bien ajustada y alcance el fondo del depósito. Para evitar el derrame de agua, debe colocar una esponja 3M sobre la mecha del sensor y colocarla en la boca del depósito. Si humedece la esponja y la mecha facilitará su remoción y reemplazo.

#### **Tratamiento de agua**

Para una máxima exactitud y mayor vida útil de la mecha, debe utilizar agua destilada (Disponible en farmacias); también puede utilizar agua desmineralizada. Asegúrese de seguir las instrucciones incluidas con el desmineralizador.

#### **Limpieza**

#### **PRECAUCIÓN**

Evite el uso de materiales de limpieza fuertes, abrasivos y otros solventes orgánicos. Tales materiales pueden rayar permanentemente la superficie, dañar la pantalla, las etiquetas o la caja del monitor.

Para limpiar las superficies externas, use un paño suave y húmedo con un detergente suave y agua tibia.

#### **Almacenamiento**

Quite cada sensor jalándolo (NO LO TUERZA) sobre el collar conector. Vacíe el depósito del bulbo húmedo y exprima el exceso de agua de la esponja. Regrese todos los artículos a su ubicación adecuda en el estuche transportador.

#### **BATERÍA**

#### **ADVERTENCIA**

Sólo debe reemplazar la batería en un área segura. El reemplazo de la batería no es una operación intrínsecamente segura. Sólo use una batería aprobada. **No hacerlo puede causar enfermedad o incluso la muerte**.

Sólo cargue el equipo en áreas seguras con un cargador para batería 3M (adaptador CA). Cargar y operar la batería con un adaptador CA no es una operación intrínsecamente segura. No intente cargar las baterías alcalinas. **Hacerlo puede afectar adversamente el desempeño del producto y ocasionar enfermedad o incluso la muerte**.

#### **PRECAUCIÓN**

Siga la polaridad correcta al introducir la batería. La polaridad está marcada en el interior del compartimento para batería.

Este equipo puede contener una batería de níquel metal hidruro (NiMH). Deséchela de acuerdo con las regulaciones locales.

El monitor WIBGET está energizado por una batería recargable Ni-MH de 9v e incluye un cargador externo. Además, el monitor WIBGET puede operar con una batería alcalina no recargable de 9v en el cargador (adaptador CA).

#### **Carga**

Cuando la batería casi está descargada, aparece la leyenda "LOBAT" en la esquina superior derecha de la pantalla. Para una operación continua o para recargar la batería, conecte el cargador a través del receptáculo (12vdc) ubicado en el lado izquierdo inferior del monitor. La recarga de la batería requiere un mínimo de 12 horas. Aunque las baterías Ni-MH pueden recargarse muchas veces, con el tiempo se degradas, y es necesario reemplazarlas.

#### **Reemplazo**

Con el monitor APAGADO, quite los cuatros tornillos de la parte trasera de la caja y abra el equipo. Observe la ubicación de la batería y reemplácela. Vuelva a instalar la caja.

#### **CALIBRACIÓN**

Usted puede enviar el equipo base del monitor WIBGET y los tres sensores a 3M para su calibración de acuerdo con las normas del Instituto Nacional de Normas y Tecnología (NIST por sus siglas en inglés). Se emitirá un CERTIFICADO DE CALIBRACIÓN DEL EQUIPO sólo si el equipo base y los sensores pasan la calibración. También se puede proporcionar una certificación y los datos antes/después con un costo adicional. Se recomienda calibrar el monitor WIBGET cada año.

#### **LOCALIZACIÓN DE AVERÍAS**

Use la siguiente tabla para identificar las causas posibles y acciones correctivas para los problemas que puede enfrentar. Si requiere más ayuda, contacte al Centro de Servicio 3M o llame al Servicio Técnico 3M en EUA al 1-800-243-4630. En Canadá llame al Servicio Técnico al 1-800-267-4414. En México llame al 01-800-712-0646, o contacte a 3M en su país.

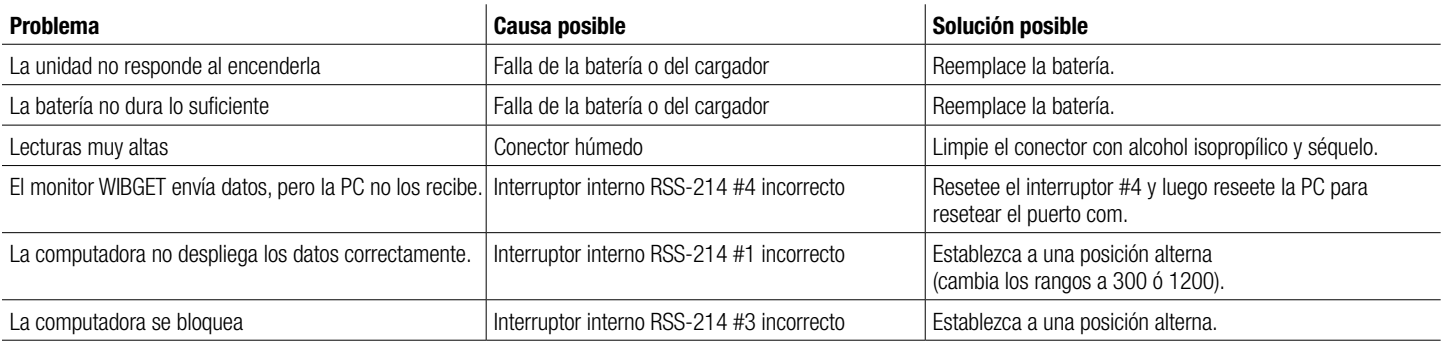

Si durante el ENDENDIDO/AUTO-DIGNÓSTICO en la pantalla aparece un código ´E´ (incluso monentáneo) remítase a los siguiente:

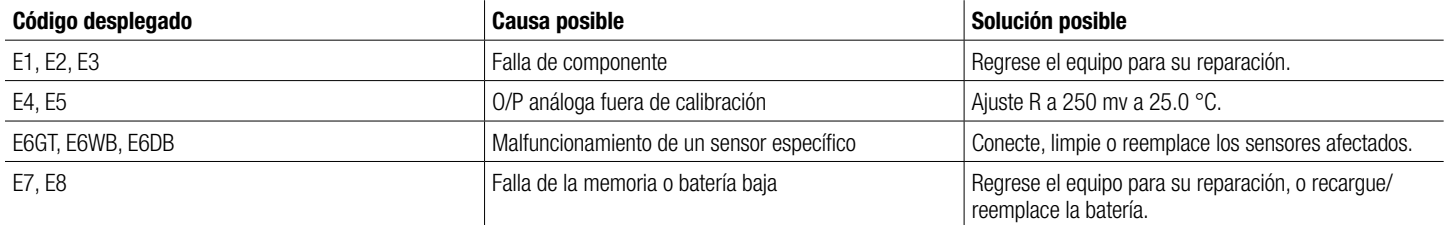

#### **PRODUCTOS, ACCESORIOS Y PARTES**

**ADVERTENCIA** Nunca altere ni modifique este equipo. La sustitución de los componentes puede dañar la seguridad intrínseca. Hacerlo puede afectar adversamente el desempeño del producto y **ocasionar enfermedad o incluso la muerte**.

Sólo repare o reemplace las partes con los componentes 3M aprobados para este equipo. **FNo hacerlo puede afectar adversamente el desempeño del producto y ocasionar enfermedad o incluso la muerte.** 

#### **Monitores de estrés térmico WIBGET**

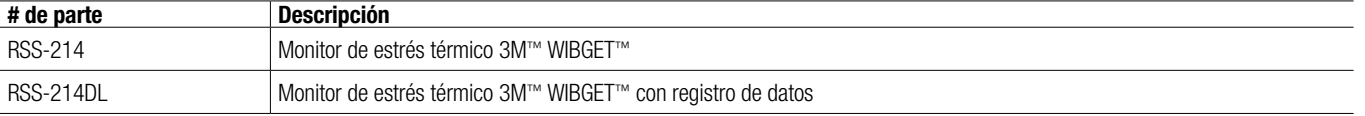

#### **Partes de repuesto y accesorios**

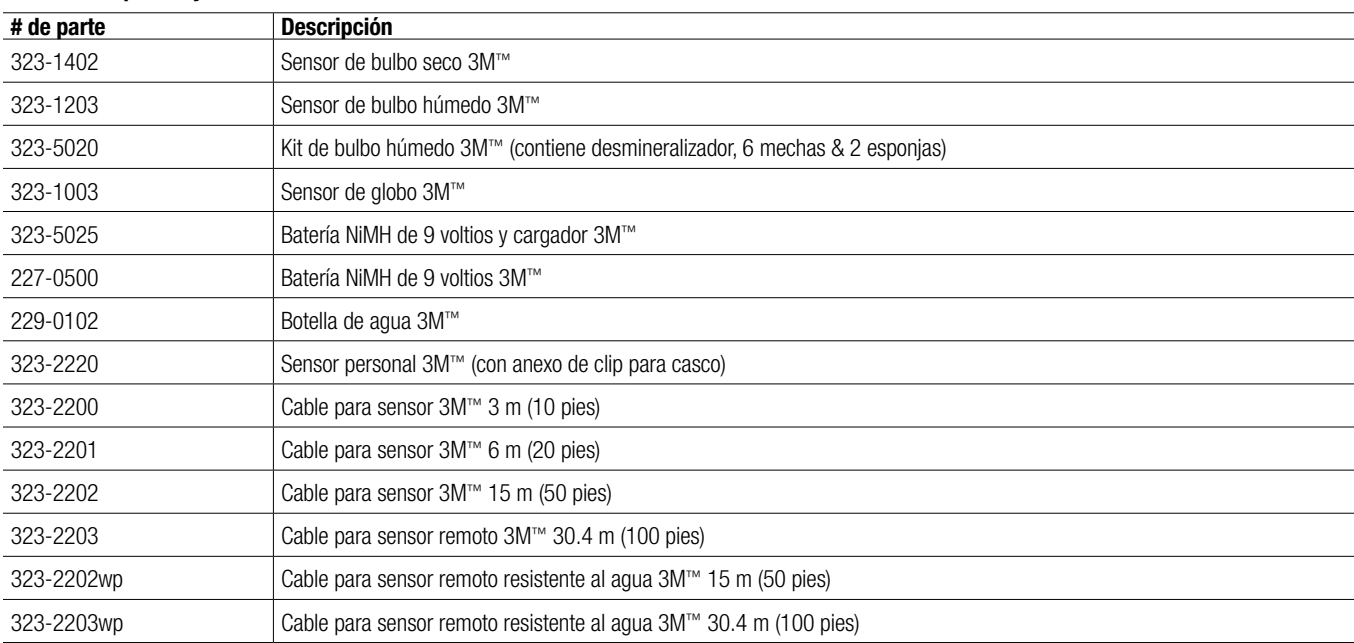

#### **Aviso importante**

#### **GARANTÍA**

3M garantiza que los Monitores de estrés térmico RSS-214 y RSS-214DL están libres de defectos en el material y la mano de obra en condiciones normales de servicio por un año a partir de la fecha de manufactura.

Esta garantía no es válida si el Monitor de estrés térmico 3M ha sido dañado por accidente, mal uso, negligencia, servicio inadecuado u otras causas no ocasionadas por defectos en el material o la mano de obra. Esta garantía no incluye artículos de repuesto, como mechas, esponjas, desmineralizador y baterías, considerados parte de un programa regular de mantenimiento. Cualquier garantía implícita que surja de la venta de los Monitores de estrés térmico 3M, entre otras las garantías implícitas de comercialización y adecuación para un propósito particular, está limitada a los periodos establecidos con anterioridad. 3M no será responsable por ninguna pérdida por el uso de sus equipos o por costos, gastos, daños o perjuicios incidentales o consiguientes incurridos por el comprador u otro usuario.

#### **RECURSO**

En caso de que el Monitor de estrés térmico 3M presente alguna falla durante el periodo de garantía bajo condiciones normales de servicio, y ésta no haya sido ocasionada por algún error del comprador o usuario, podrá solicitar su reemplazo/reparación a 3M, devolviendo el presunto detector o monitor defectuoso, a un centro de servicio de reparación autorizado 3M. Para la ubicación de un centro de servicio de reparación autorizado 3M en EUA llame al 1-800-243-4630. En Canadá llame al Servicio Técnico al 1-800-267-4414. En México llame al 01-800-712-1646. O contacte a 3M en su país. No se hará ningún cargo por la reparación o el reemplazo. Cada equipo reparada está garantizado por 60 (sesenta) días o por el resto del periodo de la garantía original del equipo, lo que sea mayor.

**EXCLUSIONES A LA GARANTÍA:** LA GARANTÍA ANTERIOR ES EXCLUSIVA Y SE OTORGA EN LUGAR DE OTRAS GARANTÍAS EXPRESAS, IMPLÍCITAS O LEGALES, ENTRE OTRAS LA GARANTÍA DE COMERCIABILIDAD, ADECUACIÓN PARA UN PROPÓSITO U OTRAS GARANTÍAS DE CALIDAD.

**LIMITACIÓN DE RESPONSABILIDAD:** LO ANTERIOR CONSTITUYE EL ÚNICO RECURSO EXCLUSIVO Y SE OTORGA EN LUGAR DE OTRAS GARANTÍAS DISPONIBLES. Esta garantía pierde validez de inmediato si se realizó alguna reparación o alteración al equipo garantizado sin autorización de 3M.

#### **PARA MAYORES INFORMES**

#### **En México contacte:**

Información Técnica: 01-800-712-0646 Centro de Respuesta al Cliente: 52-70-20-42 ó 52-70-22-55

Internet: www.3m.com.mx/saludocupacional O llame a 3M en su localidad.

**Para otros productos 3M:**

01-800-712-2527

**En Estados Unidos, contacte:**  Internet: www.3M.com/OccSafety Asistencia Técnica: 1-800-243-4630

**Para otros productos 3M:** 1-800-3M-HELPS or 1-651-737-6501

# **3M**

# **WIBGET**™ **RSS-214 Monitor de Sobrecarga Térmica**

*Instruções de Uso (Guarde estas Instruções de Uso para referência futura)*

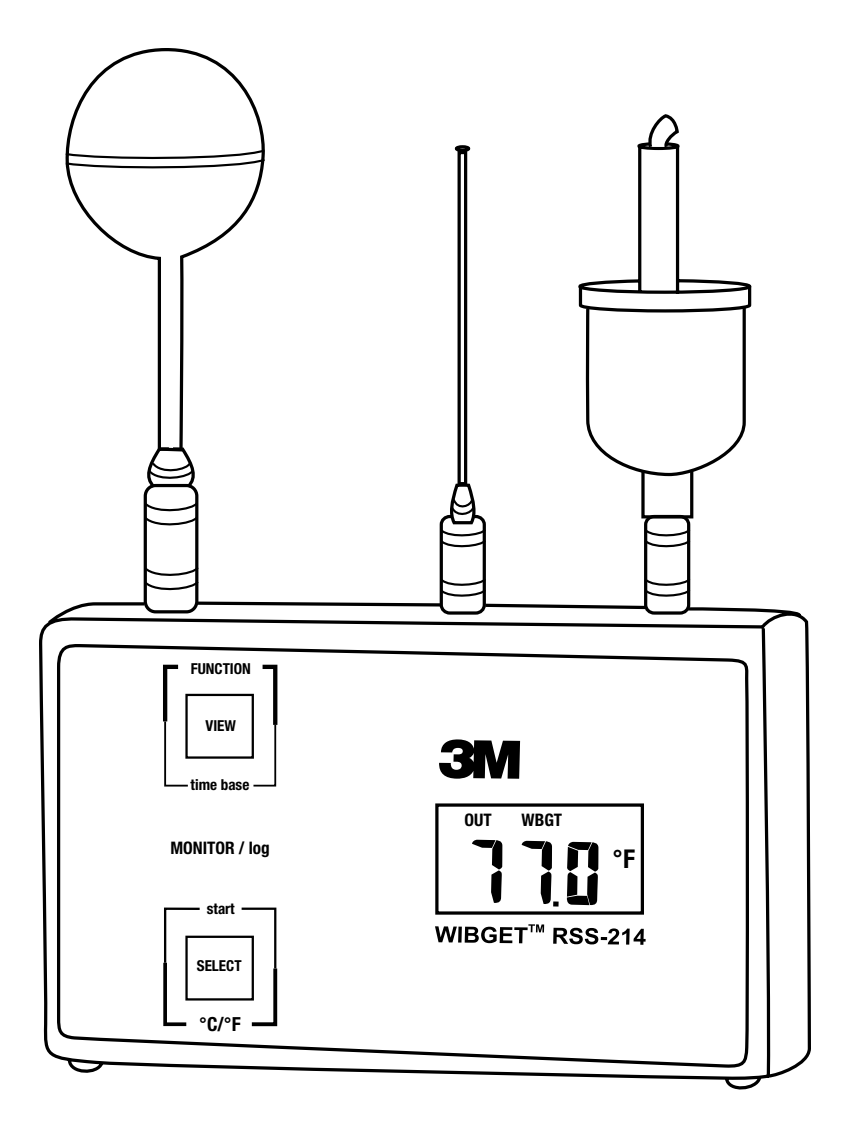

# **SUMÁRIO**

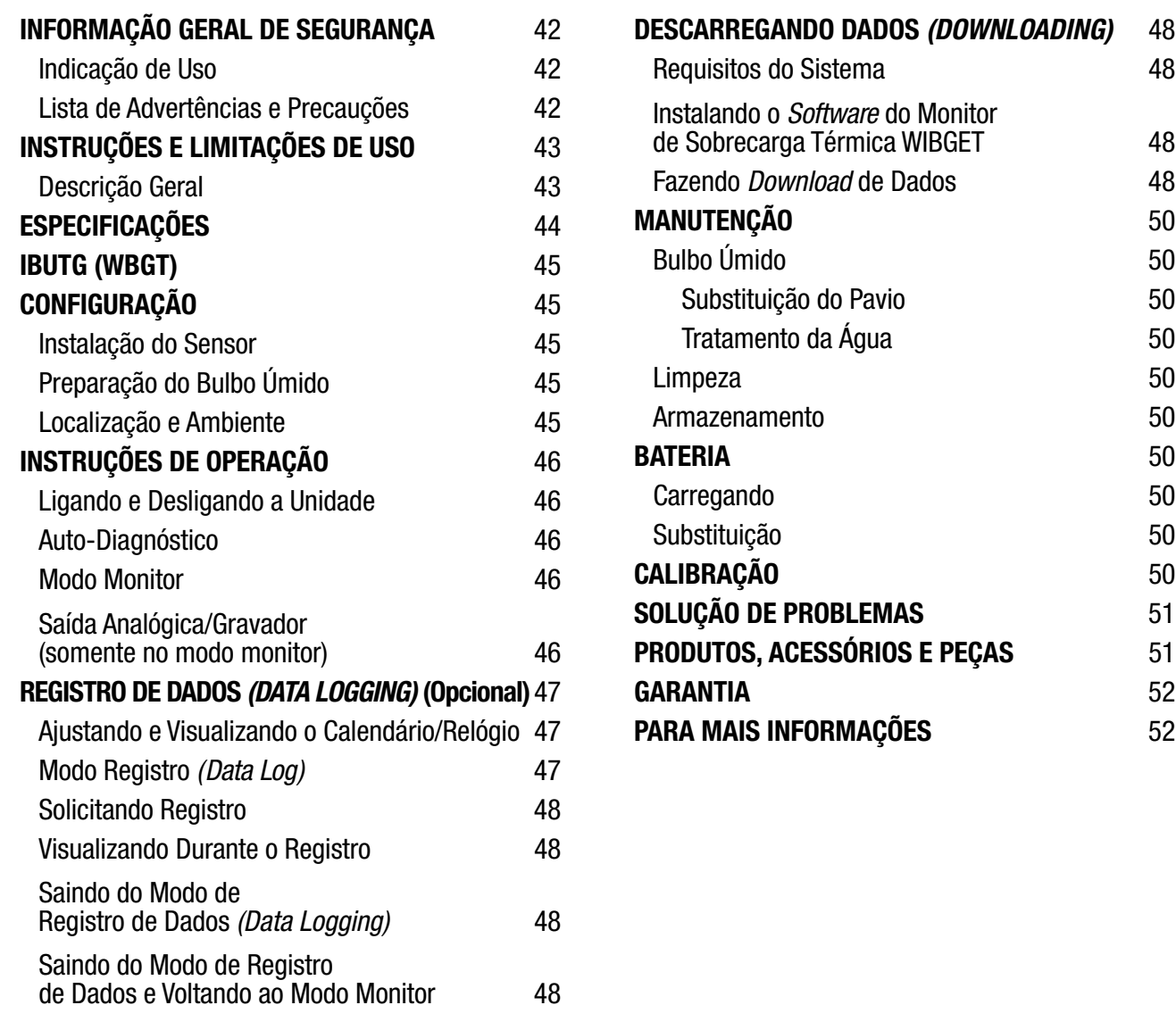

#### **Indicação de Uso**

O Monitor de Sobrecarga Térmica 3M™ WIBGET™ RSS-214 foi projetado para medir os fatores ambientais que possam contribuir para a sobrecarga térmica.

#### **Lista de Advertências e Precauções destas** *Instruções de Uso*

#### **ADVERTÊNCIA**

Este monitor ajuda a medir certos fatores ambientais que podem contribuir para a sobrecarga térmica. **O uso inadequado poderá resultar em enfermidade ou morte**. Para uso adequado, consulte seu supervisor ou estas *Instruções de Uso*, ou ligue para a 3M nos Estados Unidos em 1-800-243-4630. No Canadá, ligue para o Serviço Técnico em 1-800-267-4414. No Brasil, entre em contato com a 3M através do Disque-Segurança pelo 0800-0550705.

Antes de utilizar este equipamento, todos os usuários devem ler e entender as informações contidas nestas *Instruções de Uso*. O uso deste equipamento por pessoas não treinadas ou não qualificadas, ou o uso em desacordo com estas *Instruções de Uso*, poderão afetar adversamente o desempenho do produto e **resultar em enfermidade ou morte**.

Use somente para monitorar os fatores ambientais para os quais os sensores e o monitor foram projetados. Deixar de seguir esta advertência poderá afetar adversamente o desempenho do produto e **resultar em enfermidade ou morte**. Para uso adequado, consulte seu supervisor ou estas *Instruções de Uso*, ou ligue para a 3M nos Estados Unidos em 1-800-243-4630. No Canadá, ligue para o Serviço Técnico em 1-800-267-4414. No Brasil, entre em contato com a 3M através do Disque-Segurança pelo 0800-0550705.

Cada vez que a unidade é ligada, esta realiza um auto-teste. Caso o auto-teste falhe, ou se um código de erro for exibido, não utilize a unidade. Esta ação poderá afetar adversamente o desempenho do produto e **resultar em enfermidade ou morte**.

A porta serial de saída de dados RS 232 do RSS-214DL deve ser utilizada somente em área não classificada. A utilização da porta de saída de dados não é uma operação intrinsecamente segura. **Deixar de seguir esta advertência poderá resultar em enfermidade ou morte**.

Nunca altere ou modifique este instrumento. A substituição de componentes poderá prejudicar a segurança intrínseca. Esta ação poderá afetar adversamente o desempenho do produto e **resultar em enfermidade ou morte**.

Faça reparos ou substitua peças exclusivamente com os componentes 3M aprovados para esta unidade. **Deixar de seguir esta advertência poderá afetar adversamente o desempenho do produto e resultar em enfermidade ou morte**.

A substituição da bateria deve ser feita somente em área não classificada. A substituição da bateria não é uma operação intrinsecamente segura. Utilize somente baterias aprovadas. **Deixar de seguir esta advertência poderá resultar em enfermidade ou morte**.

Somente carregue o instrumento em áreas não classificadas usando um carregador de bateria 3M (adaptador AC). A carga e a operação da bateria com um adaptador AC não são operações intrinsecamente seguras. Não tente carregar baterias alcalinas. **Deixar de seguir esta advertência poderá afetar adversamente o desempenho do produto e resultar em enfermidade ou morte**.

#### **CUIDADO**

Não gire os sensores depois de inseridos na unidade base. Esta ação poderá danificar o sensor ou o conector do sensor.

O pavio do bulbo úmido deve permanecer umedecido durante a operação a fim de manter a exatidão do sensor.

Mantenha todos os conectores limpos e secos. Se um conector ficar úmido, este deverá ser secado completamente antes da utilização do instrumento. A condição dos receptáculos dos sensores pode ser testada removendo-se todos os sensores, ligando-se a unidade e verificando-se que todas as funções mostrem uma leitura de  $0.0 \pm 0.3$  °C ou 32.0  $\pm$  0.5 °F. Se as leituras não forem estas, não utilize o instrumento até determinar e corrigir a razão.

Não exponha o bulbo seco (DB) a temperaturas superiores a 65 °C (150 °F). Isto poderá danificar a unidade base. Para monitorar ambientes acima de 65 °C (150 °F), utilize um acessório de conjunto de sensores remotos e transfira a unidade base para uma área com temperatura mais baixa.

Evite o uso de materiais de limpeza agressivos, abrasivos e outros solventes orgânicos. Esses materiais podem riscar permanentemente as superfícies e danificar o visor do *display,* as etiquetas ou a caixa do instrumento.

Observe a polaridade correta ao inserir a bateria. A polaridade está indicada na parte interna do compartimento da bateria.

Este instrumento pode conter uma bateria de hidreto de níquel metálico (NiMH). Descarte a bateria de acordo com as regulamentações locais pertinentes.

#### **INSTRUÇÕES E LIMITAÇÕES DE USO**

#### **Importante**

#### **Antes do uso, toda pessoa que utilizar este equipamento deverá ler e entender estas** *Instruções de Uso***. Guarde estas** *Instruções de Uso* **para referência futura.**

#### **Descrição Geral**

Estas *Instruções de Uso* se aplicam ao Monitor de Sobrecarga Térmica 3M™ WIBGET RSS-214. Consiste em um Termômetro de Globo e Bulbo Úmido portátil com base em um microprocessador, projetado para mensurar certos fatores ambientais que podem contribuir para a sobrecarga térmica. Um microprocessador interno controla a indicação e a resposta aos sinais recebidos dos sensores montados na parte superior da unidade. Quando ligado, monitora continuamente o ar ambiente.

O monitor WIBGET é uma unidade acionada por bateria que utiliza uma bateria recarregável de 9 volts de hidreto de níquel metálico (NiMH), ou uma bateria alcalina substituível de 9 volts não recarregável. Foi projetado para ser intrinsecamente seguro quando acionado por baterias. O monitor WIBGET é certificado na América do Norte pela CSA como intrinsecamente seguro para uso em atmosferas perigosas Classe I, Divisão I, Grupos A, B, C e D. No Brasil, é certificado de acordo com os requisitos da Portaria nº 83 do Instituo Nacional de Metrologia, Normalização e Qualidade Industrial - INMETRO, de 03/04/2006 ou versão posterior dessa regulamentação, a qual estabelece que equipamentos elétricos para atmosferas potencialmente explosivas, comercializados e utilizados no Brasil, estão sujeitos a certificação compulsória no âmbito do Sistema Brasileiro de Avaliação de Conformidade (SBAC).

Os componentes do monitor WIBGET estão montados em uma caixa de plástico medindo 9,5 cm de Alt. (3,75 pol.) x 15,8 cm de Larg. (6,2 pol.) x 4,5 cm de Prof. (1,75 pol.) (Fig. 1). Na parte frontal da unidade estão localizados o *display* (LCD) e os botões *FUNCTION* (FUNÇÃO) e *SELECT* (SELECIONAR). No lado esquerdo da unidade encontra-se o interruptor *On/Off* (Liga/Desliga), a saída analógica e as tomadas do carregador. Na parte superior da unidade encontram-se os pinos conectores para os sensores de Globo (GT), de Bulbo Seco (DB), e de Bulbo Úmido (WB). Na parte traseira da unidade há uma etiqueta contendo a informação sobre segurança intrínseca e o número de série.

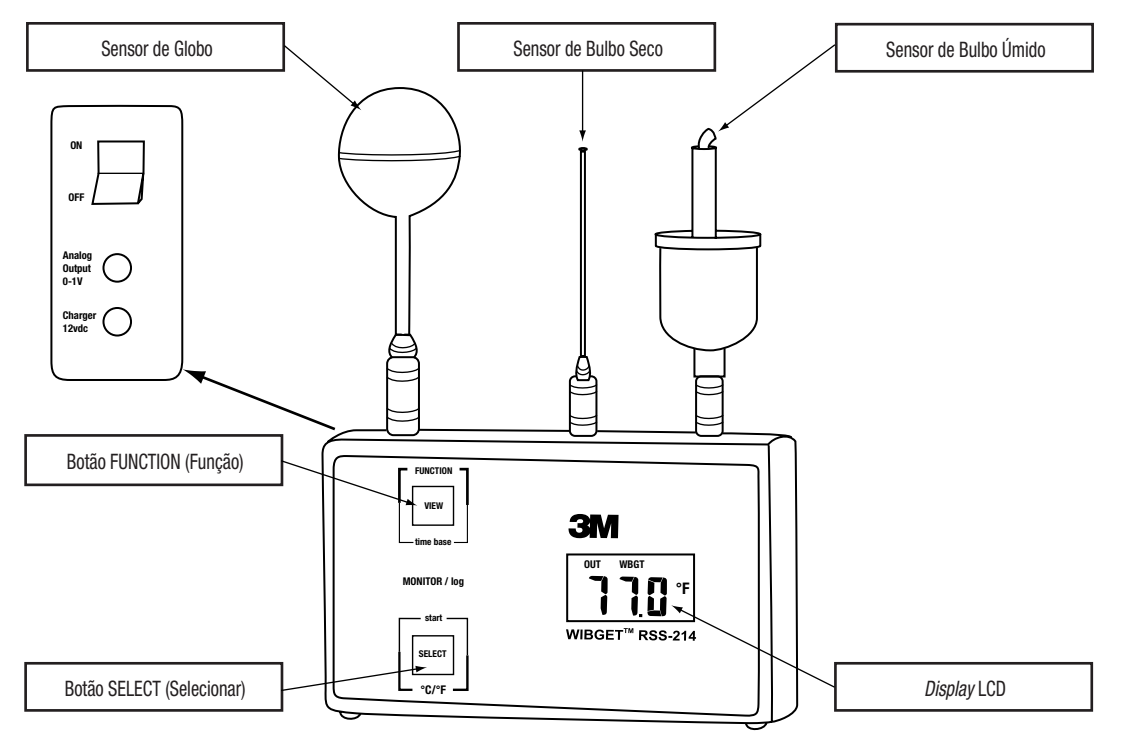

Fig. 1

#### **ESPECIFICAÇÕES**

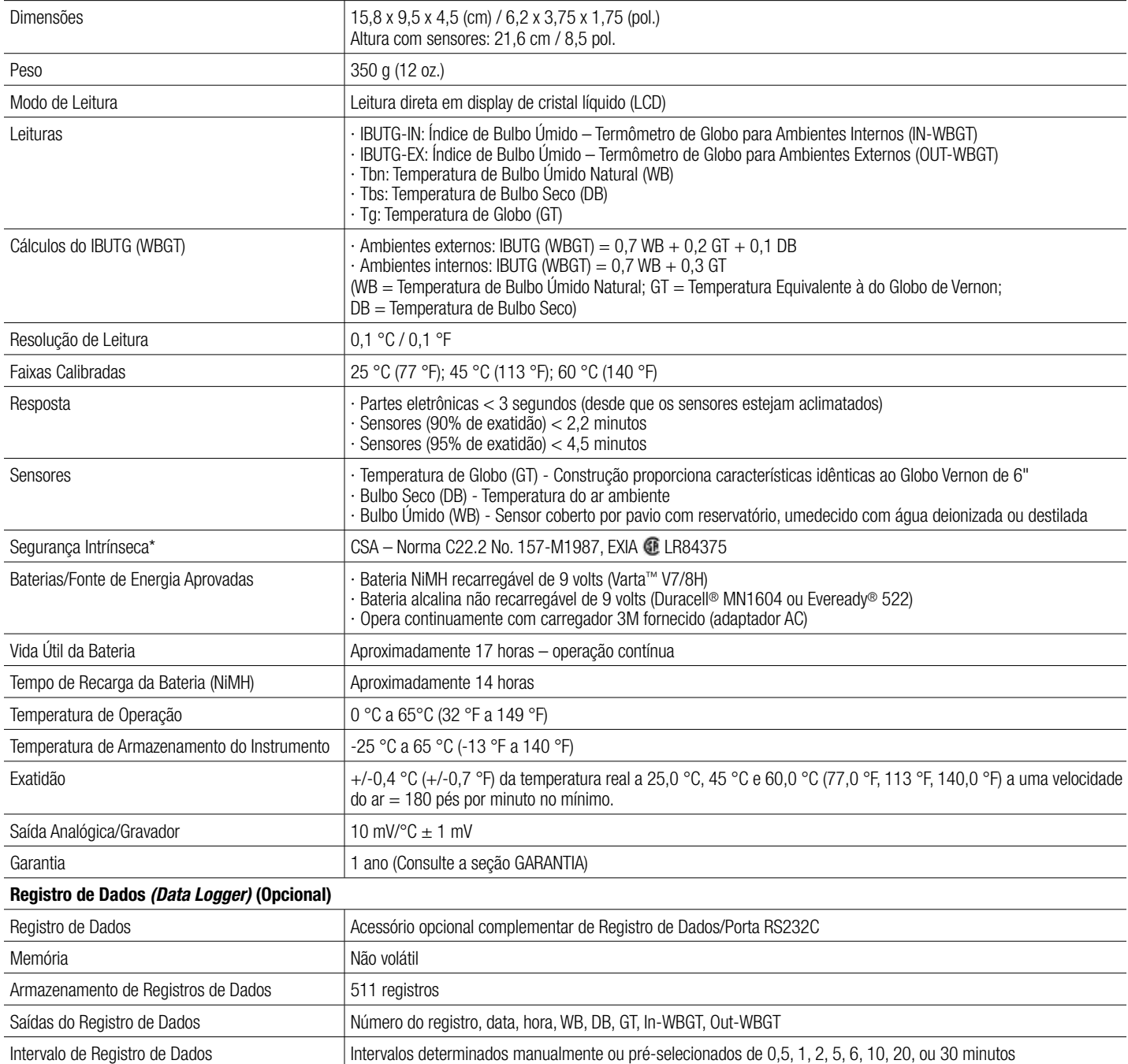

\*Os modelos RSS-214 e RSS-214DL são intrinsecamente seguros somente quando utilizados com os sensores DB, WB, e GT. Varta é uma marca comercial de Spectrum Brands. Duracell é uma marca registrada de Procter & Gamble. Eveready é uma marca registrada de Eveready.

#### **IBUTG (WBGT)**

De acordo com a American Conference of Governmental Industrial Hygienists - ACGIH (Conferência Norte-Americana de Higienistas Industriais Governamentais), o Índice de Bulbo Úmido Termômetro de Globo – IBUTG (*Wet Bulb Globe Temperature –* WBGT) pode ser considerado um índice primário útil da contribuição ambiental para a sobrecarga térmica. Ele sofre influência da temperatura do ar, do calor radiante e da umidade. O IBUTG é uma soma ponderada das temperaturas de bulbo seco *(DRY BULB),* de bulbo úmido natural *(WET BULB)* e de globo *(VERNON GLOBE).*

- Temperatura de Bulbo Seco *(Dry Bulb Temperature* DB) fornece uma medida simples da "temperatura ambiente".
- Temperatura de Bulbo Úmido Natural *(Wet Bulb Temperature* WB) fornece uma medida do resfriamento por evaporação incluindo os efeitos da velocidade do ar e da umidade. WB é sempre menor que DB.
- Temperatura de Globo (*6" black VERNON GLOBE Temperature* GT) fornece uma medida da carga de calor radiante incluindo os efeitos da velocidade do ar. **Nota:** O Mini-Globo do Monitor de Sobrecarga Térmica 3M™ é um MINI-GLOBO equivalente ao Globo de Vernon que fornece gt, onde gt = 2/3 GT + 1/3 DB.

As temperaturas acima (GT, WB, DB) são somadas para gerar o IBUTG conforme segue: ONDE GT = GLOBO DE VERNON DE 6" ONDE  $gt =$  MINI-GLOBO DE 1,63"

Com Exposição Direta à Radiação Solar

 $IBUTG_{\text{extrem}} = 0.7 \text{ WB} + 0.2 \text{ GT} + 0.1 \text{ DB} = 0.7 \text{ WB} + 0.3 \text{ gt}$ 

Sem Exposição Direta ao Sol

 $IBUTG_{interco} = 0.7 WB + 0.3 GT = 0.7 WB + 0.45 gt - 0.15 DB$ 

Nota: Para mais informações sobre o uso da leitura IBUTG na avaliação da sobrecarga térmica e da sobrecarga fisiológica por calor ao dimensionar o risco para a saúde e segurança do trabalhador, os TLVs *(Threshold Limit Values)* para Estresse Térmico da ACGIH devem ser consultados. No Brasil, deve-se considerar os limites de tolerância estabelecidos no Anexo 3 da Norma Regulamentadora NR 15 para caracterização da insalubridade por exposição ao calor.

#### **CONFIGURAÇÃO**

#### **Instalação do Sensor**

Retire o monitor WIBGET e seus sensores de Bulbo Seco, Bulbo Úmido e Globo da maleta de transporte. Segurando um sensor de cada vez por sua tomada de conexão, alinhe-o com seu receptáculo (conforme indicado pelos símbolos na parte superior da unidade) verticalmente e através de rotação, e então encaixe-o firmemente em seu lugar. Um clique audível indicará o encaixe completo.

#### **CUIDADO**

Não gire os sensores depois de inseridos na unidade base. Esta ação poderá danificar o sensor ou o conector do sensor.

#### **Preparação do Bulbo Úmido**

O sensor de Bulbo Úmido requer atenção cuidadosa para ajudar a manter sua exatidão. O pavio (ou camisa) deve ser substituído ao primeiro sinal de descoloração, enrijecimento ou baixa capacidade de umidificação (consulte a seção MANUTENÇÃO). Encha o reservatório e umedeça o pavio usando água destilada (ou desmineralizada). O instrumento é fornecido com uma garrafa e um desmineralizador. O reservatório de Bulbo Úmido pode ser preenchido, sem impactar as leituras do instrumento, adicionando-se água a temperatura ambiente à esponja (não ao pavio). Normalmente é necessário completá-lo diariamente. Condições de baixa umidade, alta temperatura ou alta velocidade do ar podem exigir que seja completado com maior freqüência.

#### **CUIDADO**

O pavio do bulbo úmido deve permanecer úmido durante a operação a fim de manter a exatidão do sensor.

#### **Localização e Ambiente**

Para uma exatidão ideal, os sensores devem estar posicionados em um espaço aberto e a uma distância de aproximadamente um a dois metros (três a seis pés) acima do chão ou do piso da área de trabalho. Quando a carga de calor radiante for alta {GT = DB + 20 °C (68 °F)}, deve-se considerar uma proteção cuidadosa do sensor de Bulbo Seco.

**Nota:** Para informações adicionais e orientação sobre a avaliação da sobrecarga térmica no ambiente de trabalho, consulte os TLVs *(Threshold Limit Values)* para Estresse Térmico da ACGIH. No Brasil, deve-se considerar os limites de tolerância estabelecidos no Anexo 3 da Norma Regulamentadora NR 15 para caracterização da insalubridade por exposição ao calor.

#### **CUIDADO**

Mantenha todos os conectores limpos e secos. Se um conector ficar úmido, este deverá ser secado completamente antes da utilização do instrumento. A condição dos receptáculos dos sensores pode ser testada removendo-se todos os sensores, ligando-se a unidade e verificando-se que todas as funções mostrem uma leitura de  $0.0 \pm 0.3$  °C ou 32.0  $\pm$  0.5 °F. Se as leituras não forem estas, não utilize o instrumento até determinar e corrigir a razão.

Não exponha o bulbo seco (DB) a temperaturas superiores a 65 °C (150 °F). Isto poderá danificar a unidade base. Para monitorar ambientes acima de 65 °C (150 °F), utilize um acessório de conjunto de sensores remotos e transfira a unidade base para uma área com temperatura mais baixa.

#### **INSTRUÇÕES DE OPERAÇÃO**

As instruções a seguir devem ser usadas como um guia para o uso do Monitor de Sobrecarga Térmica 3M™ WIBGET™ RSS-214. Não devem ser consideradas completas, e não têm a intenção de substituir a política e os procedimentos internos de cada estabelecimento.

#### **ADVERTÊNCIA**

Este monitor ajuda a medir certos fatores ambientais que podem contribuir para a sobrecarga térmica. **O uso inadequado poderá resultar em enfermidade ou morte**. Para uso adequado, consulte seu supervisor ou estas *Instruções de Uso*, ou ligue para a 3M nos Estados Unidos em 1-800-243-4630. No Canadá, ligue para o Serviço Técnico em 1-800-267-4414. No Brasil, entre em contato com a 3M através do Disque-Segurança pelo 0800-0550705.

Antes de utilizar este equipamento, todos os usuários devem ler e entender as informações contidas nestas *Instruções de Uso*. O uso deste equipamento por pessoas não treinadas ou não qualificadas, ou o uso em desacordo com estas *Instruções de Uso*, poderão afetar adversamente o desempenho do produto e **resultar em enfermidade ou morte**.

Use somente para monitorar os fatores ambientais para os quais os sensores e o monitor foram projetados. Deixar de seguir esta advertência poderá afetar adversamente o desempenho do produto e **resultar em enfermidade ou morte**. Para uso adequado, consulte seu supervisor ou estas *Instruções de Uso*, ou ligue para a 3M nos Estados Unidos em 1-800-243-4630. No Canadá, ligue para o Serviço Técnico em 1-800-267-4414. No Brasil, entre em contato com a 3M através do Disque-Segurança pelo 0800-0550705.

Se tiver dúvidas a respeito da aplicabilidade do equipamento à sua situação de trabalho, consulte um higienista industrial ou ligue para o Departamento de Serviço Técnico da Divisão de Saúde Ocupacional e Segurança Ambiental da 3M em 1-800-243-4630. No Canadá, ligue para o Serviço Técnico em 1-800-267-4414. No Brasil, entre em contato com a 3M através do Disque-Segurança pelo 0800-0550705.

#### **Ligando e Desligando a Unidade**

Acione o interruptor *ON/OFF* (LIGA/DESLIGA) (localizado no lado esquerdo superior da unidade) para a posição *ON* (LIGADO). Para desligar a unidade, acione-o para a posição *OFF* (DESLIGADO).

#### **Auto-Diagnóstico**

#### **ADVERTÊNCIA**

Cada vez que a unidade é ligada, esta realiza um auto-teste. Caso o auto-teste falhe, ou se um código de erro for exibido, não utilize a unidade. Esta ação poderá afetar adversamente o desempenho do produto e **resultar em enfermidade ou morte**.

Cada vez que a unidade é ligada, esta realiza um auto-diagnóstico. Isto ativará todos os segmentos do *display* LCD (Fig. 2). Após cinco segundos, o *display* indicará "OUT WBGT" em °C. No caso do *display* LCD permanecer em branco (ou se apagar lentamente), qualquer segmento deixar de ser ativado, um código "E #" aparecer (mesmo que seja momentaneamente), ou se o indicador "LO BAT" aparecer em qualquer momento durante a operação, **não use o instrumento até que o motivo da mensagem ou condição tenha sido determinado e corrigido.**

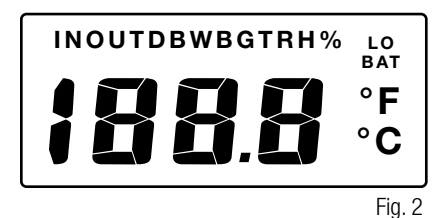

#### **Modo Monitor**

Pressione *SELECT* (SELECIONAR) para alternar entre escalas de temperatura (°C/°F).

Pressione *VIEW* (VISUALIZAR) para navegar através das leituras individuais dos sensores (WB, DB, GT) e das leituras de IBUTG. Pressione o botão *VIEW* até que a leitura desejada seja exibida.

#### **Saída Analógica/Gravador (somente no modo monitor)**

Um sinal analógico proporcional ao valor do *display* [0 mV a 0. °C (32,0 °F) até 1000 mV a 100,0 °C (212,0 °F)] é fornecido através de uma mini-tomada de telefone localizada no lado esquerdo inferior do monitor. Esta pode ser conectada a um dispositivo gravador de gráficos de barras compatível. O dispositivo de gravação deve ter uma impedância de entrada mínima de 1000 ohms. O erro é de menos de 0,1 °C com relação ao valor do *display.*

#### **ADVERTÊNCIA**

A porta serial de saída de dados RS 232 do RSS-214DL deve ser utilizada somente em área não classificada. A utilização da porta de saída de dados não é uma operação intrinsecamente segura. **Deixar de seguir esta advertência poderá resultar em enfermidade ou morte**.

O acessório de porta serial de saída de dados *Data Logger/* RS232C é uma opção que proporciona capacidade de comunicação e de armazenamento de dados digitais não voláteis (Fig. 3). Até 511 conjuntos de dados (número de registro, hora, data e as cinco funções do monitor) podem ser registrados e descarregados em um computador. Os dados registrados não serão perdidos se a unidade for desligada, se os sensores forem removidos, na ocorrência de uma falha da bateria, ou se a memória ficar cheia.

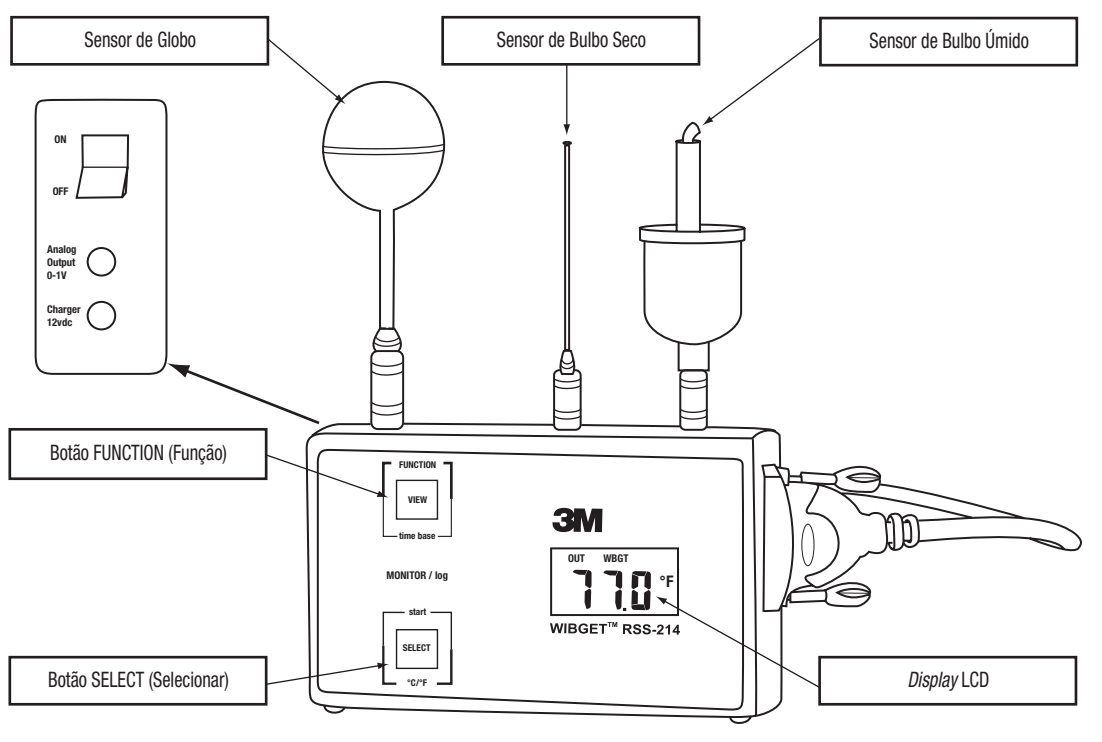

Fig. 3

#### **Ajustando e Visualizando o Calendário/Relógio**

Ao acionar o interruptor na posição ON, mantenha o botão *SELECT* pressionado até que o auto-diagnóstico esteja completo e o ano seja exibido (2000 é exibido como "00"). Para ajustar um parâmetro pressione *VIEW,* para inserir um valor pressione *SELECT.* 

Uma vez um parâmetro tenha sido inserido, o parâmetro seguinte é exibido seqüencialmente, e a seqüência é:

ano, mês, dia, dia da semana (1 = Domingo, 7 = Sábado), hora (relógio de 24 horas), minutos. Os segundos são zerados se o relógio for alterado, mas não se o relógio for apenas visualizado. O relógio funciona continuamente enquanto a unidade está desligada e tem a mesma segurança e expectativa de vida útil que os dados no dispositivo de registro.

#### **Modo Registro** *(Data Log)*

Para entrar no Modo de Registro de Dados *(Data Log Mode)* e salvar sessões de registro de dados anteriores já existentes na memória:

- 1. Depois de ligar o instrumento, pressione *VIEW* (VISUALIZAR) e mantenha pressionado, depois pressione *SELECT* (SELECIONAR), e então solte ambos os botões. O display exibirá "AP." (APPEND - ADICIONAR).
- 2. Para adicionar *(append)* dados aos que já se encontram na memória, pressione *SELECT* (SELECIONAR) novamente. O intervalo de tempo desde a última sessão de registro de dados será exibido.
- 3. Se desejado, o intervalo de tempo poderá ser alterado neste momento, pressionando-se *VIEW* (base de tempo) para selecionar um intervalo de tempo diferente. Os intervalos de tempo disponíveis são 0,5, 1,0, 2,0, 5,0, 6,0, 10,0, 20,0, e 30,0 minutos.
- 4. Pressione *SELECT* (SELECIONAR) novamente para reiniciar o registro de dados sem apagar quaisquer registros anteriores gravados na memória.

Para entrar no Modo de Registro *(Log Mode)* e apagar todas as sessões anteriores de registro de dados existentes na memória:

- 1. Pressione *VIEW* (VISUALIZAR) e mantenha pressionado, depois pressione *SELECT* (SELECIONAR), e então solte ambos os botões. O *display* exibirá "AP." (*APPEND*  - ADICIONAR).
- 2. Escolha um intervalo de tempo pressionando *VIEW* (base de tempo) até que o intervalo de tempo desejado seja exibido. Consulte o passo 3 acima para verificar os intervalos de tempo disponíveis.
- 3. Pressione *SELECT* (SELECIONAR) para começar o registro de dados e apagar todas as sessões anteriores de registro de dados da memória.

**Nota:** O monitor WIBGET retorna automaticamente ao modo monitor quando a memória está cheia.

#### **Solicitando Registro**

Pressionando-se *SELECT* (SELECIONAR) a qualquer momento durante o registro de dados ocasionará a adição imediata na memória de um conjunto de dados diferente dos conjuntos de dados registrados no intervalo de tempo pré-selecionado. Este recurso é útil se um evento fora do comum ocorrer em um momento fora dos intervalos de tempo pré-selecionados. A título de exemplo, se o registro de dados está sendo feito a intervalos de 30 minutos, e um evento foram do comum ocorrer 14 minutos após o último registro de 30 minutos, pressionando-se *SELECT* (SELECIONAR) esse evento será capturado na memória 14 minutos depois de ocorrido o último registro de 30 minutos, sem afetar o intervalo pré-selecionado de 30 minutos.

Para ativar somente o Registro de Dados por Solicitação:

- 1. Pressione *VIEW* (VISUALIZAR) e mantenha pressionado, depois pressione *SELECT* (SELECIONAR), e então solte ambos os botões. O *display* exibirá "AP." (*APPEND* ADICIONAR).
- 2. Pressione *VIEW* (Visualizar) até que o *display* exiba ".0".
- 3. Pressionando *SELECT* (SELECIONAR) a qualquer momento adicionará imediatamente um conjunto de dados à memória com anotação da hora. Como não foi selecionado um intervalo de tempo, o registro de dados ocorre somente quando se pressiona *SELECT* (SELECIONAR).

#### **Visualizando Durante o Registro**

Para visualizar a função enquanto se realiza o registro de dados, pressione *VIEW* (VISUALIZAR) e mantenha-o pressionado para observar uma função *(FUNCTION)* em curso (OUT WBGT, WB, DB, etc.). Soltando e pressionando *VIEW* (VISUALIZAR), cada uma das funções (FUNCTION) pode ser observada.

#### **Saindo do Modo de Registro de Dados** *(Data Logging)*

Simplesmente desligue o WIBGET com o interruptor *ON/OFF* (LIGA/DESLIGA). Os dados existentes na memória continuarão gravados na memória.

#### **Saindo do Modo de Registro de Dados e Voltando ao Modo Monitor**

Pressione *VIEW* (VISUALIZAR) e mantenha-o pressionado, depois pressione *SELECT* (SELECIONAR), e então solte ambos os botões. O *display* agora se encontrará no modo monitor exibindo OUT WBGT no *display.* Pressionar e soltar *VIEW* (VISUALIZAR) alternadamente exibirá cada função *(FUNCTION)* (OUT WBGT, WB, DB, etc.) por vez.

#### **DESCARREGANDO DADOS** *(DOWNLOADING)*

#### **Requisitos do Sistema**

Os seguintes requisitos mínimos de sistema são necessários para instalar, configurar e operar o programa de *software* do Monitor de Sobrecarga Térmica 3M™ WIBGET™: PC ou *laptop* com sistema operacional Windows 98, 2000 ou XP com Porta Com RS-232 disponível. **Nota:** Um adaptador DB-9 a DB-25 pode ser necessário para conectar o cabo RS-232 à porta serial do computador.

#### **Instalando o** *Software* **do Monitor de Sobrecarga Térmica WIBGET**

- 1. Feche todos os programas em execução no Windows.
- 2. Insira o CD do *Software* do Monitor de Sobrecarga Térmica WIBGET no *drive* de CD ROM do PC ou do *laptop.*
- 3. No *Microsoft Explorer* (ou em Meu Computador), dê um duplo clique em seu *drive* de CD (geralmente *drive* D:) e localize o arquivo Setup.exe.
- 4. Dê um duplo clique no arquivo ou no ícone Setup.exe para iniciar a instalação.
- 5. Siga as instruções nas telas de *menu* para inicializar o programa de *Software* do Monitor de Sobrecarga Térmica WIBGET. É recomendável manter as pastas e os nomes de arquivo padrão.

#### **Fazendo** *Download* **de Dados**

Pode-se fazer o *download* de dados para um computador enquanto o monitor WIBGET está realizando o registro, sem interrupção de qualquer dessas atividades. Um programa acionado por *menu,* contido no CD, proporciona a capacidade de manipular e armazenar dados usando um PC. **Nota:** Os dados de temperatura do WIBGET são registrados em graus Celsius. Se desejar leituras em Fahrenheit, pressione *SELECT* (SELECIONAR) imediatamente antes de descarregar os dados para o computador. Para fazer o *download* de dados:

- 1. Ligue o monitor WIBGET.
- 2. Conecte o monitor WIBGET ao seu computador através do cabo serial de interface fornecido.
- 3. Abra o programa de *Software* do Monitor de Sobrecarga Térmica WIBGET.
- 4. Na tela *File* (Arquivo), selecione *Read WIBGET* (Ler WIBGET).
- 5. Um *menu* de *download* se abrirá. Selecione *Download* nesse menu.
- 6. O monitor WIBGET iniciará o envio de dados. Uma vez completado o *download,* saia do *menu* de *download.* Uma tabela de dados será exibida na tela (semelhante à da Tabela 1 a seguir).
- 7. Utilize as outras funções do *menu* para analisar, salvar e imprimir os dados.

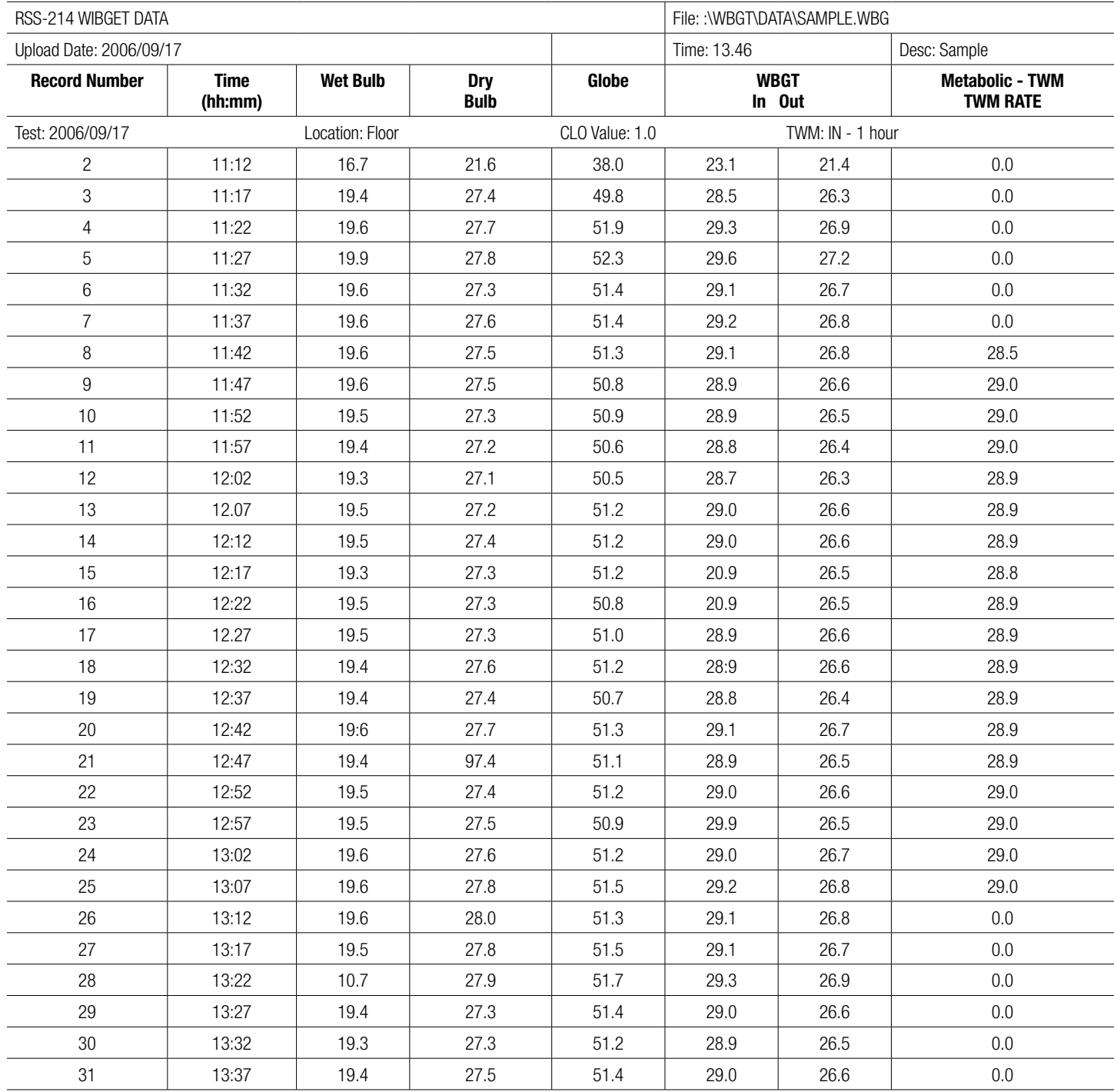

Tabela 1 (Saída Típica de Impressora/Tela)

#### **ADVERTÊNCIA**

Nunca altere ou modifique este instrumento. A substituição de componentes poderá prejudicar a segurança intrínseca. Esta ação poderá afetar adversamente o desempenho do produto e **resultar em enfermidade ou morte**.

Faça reparos ou substitua peças exclusivamente com os componentes 3M aprovados para esta unidade. **Deixar de seguir esta advertência poderá afetar adversamente o desempenho do produto e resultar em enfermidade ou morte**.

#### **Bulbo Úmido**

A operação do Bulbo Úmido com um pavio danificado (por exemplo, descolorido, enrijecido ou que não se possa umedecer) pode resultar em leituras incorretas (altas).

#### **Substituição do Pavio**

Para substituir um pavio danificado, puxe-o juntamente com sua esponja diretamente para cima por sobre o sensor. Deslize um novo pavio 3M sobre o sensor de forma que fique justo na ponta e que alcance o fundo do reservatório. Para evitar derramamento de água, uma esponja 3M bem ajustada deve ser colocada sobre o sensor do pavio e posicionada na boca do reservatório. Umedecer a esponja e o pavio facilita a retirada e a substituição.

#### **Tratamento da Água**

Para máxima exatidão e vida útil mais longa do pavio, deve-se usar água destilada (disponível na maioria das farmácias). Alternativamente, pode-se utilizar água da torneira desmineralizada. Assegure-se de seguir cuidadosamente as instruções fornecidas com o desmineralizador.

#### **Limpeza**

#### **CUIDADO**

Evite o uso de materiais de limpeza agressivos, abrasivos e outros solventes orgânicos. Esses materiais podem riscar permanentemente as superfícies e danificar o visor do *display,* as etiquetas ou a caixa do instrumento.

Para limpar superfícies externas, utilize um tecido/pano macio umedecido com detergente neutro dissolvido em água morna.

#### **Armazenamento**

Retire cada um dos sensores puxando diretamente para cima (NÃO GIRE) pelo colarinho de seu conector. Esvazie o reservatório do Bulbo Úmido e retire o excesso de água de sua esponja. Coloque todos os componentes de volta em seu devido lugar na maleta de transporte.

#### **BATERIA**

#### **ADVERTÊNCIA**

A substituição da bateria deve ser feita somente em área não classificada. A substituição da bateria não é uma operação intrinsecamente segura. Utilize somente baterias aprovadas. **Deixar de seguir esta advertência poderá resultar em enfermidade ou morte**.

Somente carregue o instrumento em áreas não classificadas usando um carregador de bateria 3M (adaptador AC). A carga e a operação da bateria com um adaptador AC não são operações intrinsecamente seguras. Não tente carregar as baterias alcalinas. **Deixar de seguir esta advertência poderá afetar adversamente o desempenho do produto e resultar em enfermidade ou morte**.

#### **CUIDADO**

Observe a polaridade correta ao inserir a bateria. A polaridade está indicada na parte interna do compartimento da bateria.

Este instrumento pode conter uma bateria de hidreto de níquel metálico (NiMH). Descarte a bateria de acordo com as regulamentações locais pertinentes.

O monitor WIBGET é acionado por uma bateria recarregável Ni-MH de 9 V (8.4 V) e é fornecido com um carregador externo. Adicionalmente, o monitor WIBGET pode ser operado com uma bateria alcalina de 9 V não recarregável ou pelo carregador (adaptador AC).

#### **Carregando**

Quando a bateria está perto de perder totalmente a carga, a mensagem "LOBAT" é exibida no canto superior direito do *display.* Para operação continuada/contínua, ou simplesmente para recarregar a bateria, conecte o carregador através de seu receptáculo (12 V dc) localizado no lado esquerdo inferior do monitor. A recarga exige um mínimo de 12 horas. Embora as baterias Ni-MH possam ser recarregadas muitas vezes, eventualmente se degradam, exigindo substituição.

#### **Substituição**

Com a alimentação de energia desligada *('OFF' ),* retire os quatro parafusos da parte traseira da caixa e abra o instrumento. Observando a posição da bateria, substitua-a. Reinstale a parte posterior da caixa usando o processo inverso.

#### **CALIBRAÇÃO**

A unidade base do monitor WIBGET e todos os seus três sensores podem ser enviados de volta à 3M para calibração de acordo com os padrões NIST/INMETRO. Somente será emitido um CERTIFICADO DE CALIBRAÇÃO DO INSTRUMENTO se a unidade base WIBGET juntamente com todos os seus três sensores tiverem passado pela calibração. Certificação rastreável e dados de antes/depois também podem ser fornecidos mediante um custo adicional. Recomenda-se que o monitor WIBGET seja calibrado anualmente.

#### **SOLUÇÃO DE PROBLEMAS**

Use a tabela a seguir para ajudar a identificar possíveis causas e ações corretivas para problemas que eventualmente ocorram. Se precisar de assistência adicional, entre em contato com seu Centro de Serviços 3M ou ligue para o Serviço Técnico 3M nos EUA, 1-800-243-4630. No Canadá, ligue para o Serviço Técnico em 1-800-267-4414. No Brasil, entre em contato com a 3M através do Disque-Segurança pelo 0800-0550705.

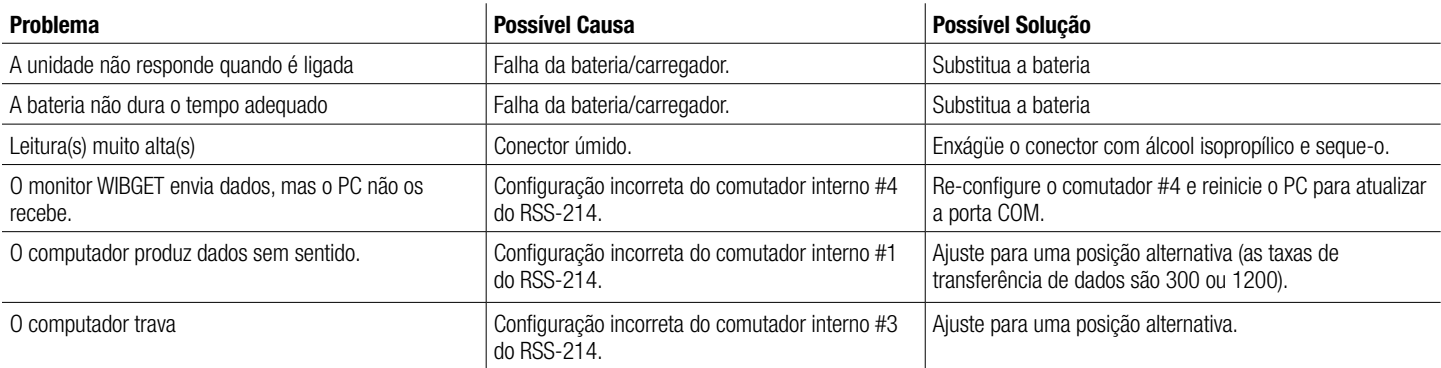

Se aparecer um código 'E' no *display* (mesmo que seja momentaneamente) durante *POWER ON/SELF DIAGNOSTICS* (LIGA/AUTO-DIAGNÓSTICO), consulte o seguinte:

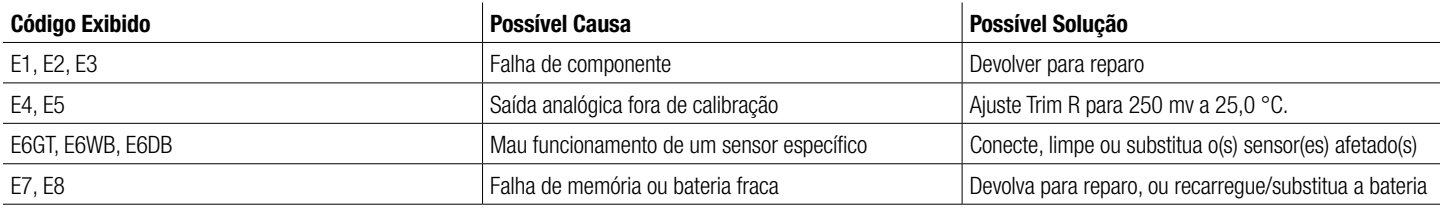

#### **PRODUTOS, ACESSÓRIOS E PEÇAS**

**ADVERTÊNCIA**

Nunca altere ou modifique este instrumento. A substituição de componentes poderá prejudicar a segurança intrínseca. Deixar de seguir esta advertência poderá afetar adversamente o desempenho do produto e **resultar em enfermidade ou morte**.

Faça reparos ou substitua peças exclusivamente com os componentes 3M aprovados para esta unidade. **Deixar de seguir esta advertência poderá afetar adversamente o desempenho do produto e resultar em enfermidade ou morte**.

#### **Monitores de Sobrecarga Térmica WIBGET**

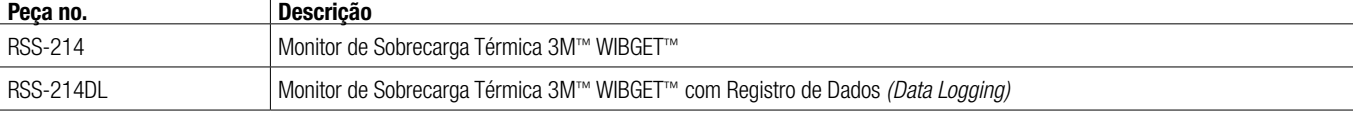

#### **Peças de Reposição e Acessórios**

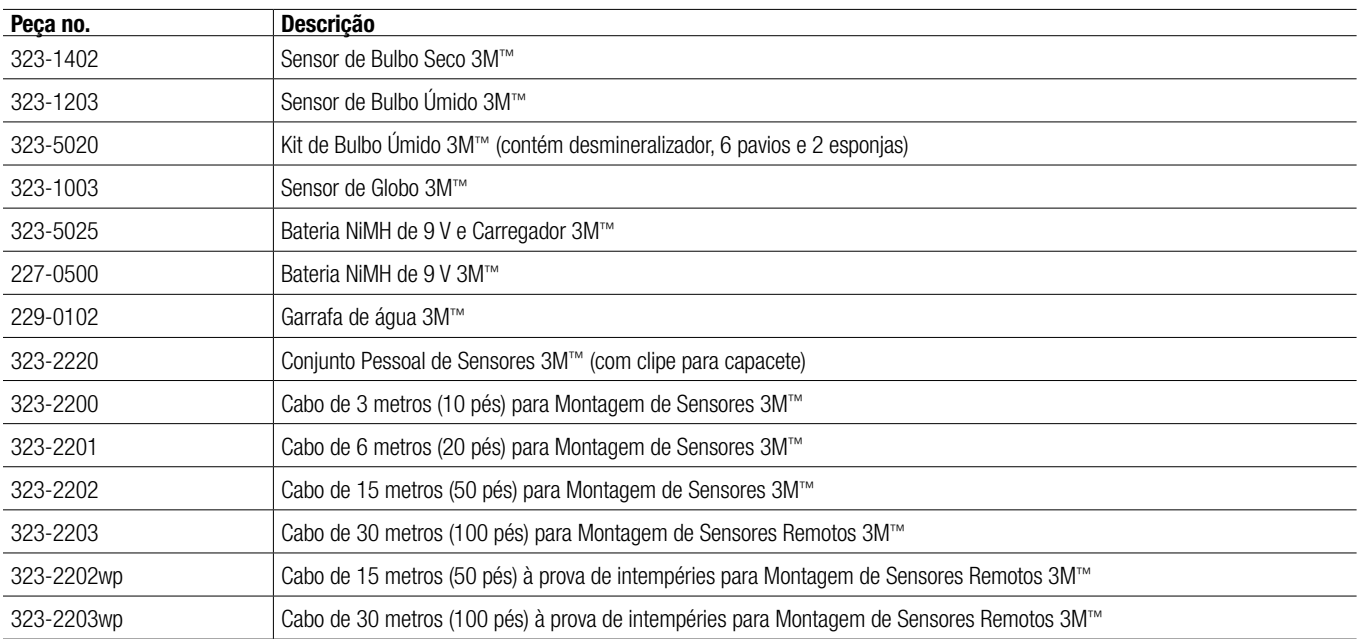

#### **GARANTIA DO MONITOR DE SOBRECARGA TÉRMICA 3M**™

#### **GARANTIA**

A 3M garante que seus Monitores de Sobrecarga Térmica RSS-214 e RSS-214DL estão livres de defeitos de material e mão de obra para o uso em aplicações normais e sob condições normais, conforme descrito no manual dos produtos, por 1 ano a partir da data de fabricação.

Esta garantia ficará sem efeito se o Monitor de Sobrecarga Térmica da 3M tiver sido danificado por acidente, mau uso, negligência, manutenção inadequada, ou outras causas não decorrentes de defeitos de material ou mão de obra. Esta garantia não inclui itens substituíveis, tais como pavios, esponjas, desmineralizador e baterias, que são considerados como sendo parte de um programa regular de manutenção, conforme definido no manual do produto. Quaisquer garantias implícitas oriundas da venda dos Monitores de Sobrecarga Térmica da 3M, incluindo porém não limitadas às garantias implícitas de comerciabilidade e adequação a uma finalidade específica, estão limitadas em duração ao prazo estabelecido acima. A 3M não será responsável pela perda do uso de quaisquer de seus produtos ou por custos ou despesas incidentais ou conseqüentes, ou por danos sofridos pelo comprador ou por qualquer outro usuário.

**RECURSO:** Se o Monitor de Sobrecarga Térmica da 3M apresentar defeitos no uso normal sob condições normais durante o período de garantia, sem que tal problema resulte de falha do comprador ou de qualquer outro usuário, o monitor deverá ser devolvido a um centro de serviços de garantia e assistência técnica autorizado da 3M para análise prévia. Para informações sobre a localização dos centros de serviços de garantia e assistência técnica autorizados da 3M nos EUA, ligue para 1-800-243-4630. No Canadá, ligue para o Serviço Técnico em 1-800-267-4414. No Brasil, entre em contato com a 3M através do Disque-Segurança pelo 0800-0550705. Os reparos ou a substituição serão realizados sem custo durante o prazo da garantia ora estabelecido. Cada unidade reparada estará garantida por sessenta (60) dias ou pelo prazo remanescente da garantia original do equipamento, o que for maior.

**EXCLUSÕES DA GARANTIA:** A GARANTIA ACIMA É EXCLUSIVA E SUBSTITUI TODAS AS DEMAIS GARANTIAS, EXPRESSAS, IMPLÍCITAS, OU ESTATUTÁRIAS, INCLUINDO A GARANTIA DE COMERCIABILIDADE, ADEQUAÇÃO PARA UM FIM ESPECÍFICO OU OUTRAS GARANTIAS DE QUALIDADE.

**LIMITAÇÃO DE RESPONSABILIDADE:** O RECURSO ACIMA CONSTITUI O ÚNICO E EXCLUSIVO RECURSO E SUBSTITUI QUALQUER E TODOS OS DEMAIS RECURSOS EVENTUALMENTE DISPONÍVEIS. Esta garantia perderá o valor imediatamente caso quaisquer reparos ou alterações no equipamento garantido sejam efetuados sem a autorização da 3M.

#### **PARA MAIS INFORMAÇÕES**

**No Brasil**, entre em contato: Disque Segurança: 0800-0550705 Home Page: www.3m.com/br/seguranca e-mail: faleconosco@3m.com.br

**Para outros produtos 3M:** Linha Aberta: 0800-0132333

**Nos Estados Unidos**, entre em contato com: Internet: www.3M.com/OccSafety Assistência Técnica: 1-800-243-4630

**Para outros produtos 3M:** 1-800-3M-HELPS ou 1-651-737-6501

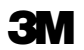

#### **Occupational Health and Environmental Safety Division**

3M Center, Building 0235-0 2-W-70 St. Paul, MN 55144-1000

**Occupational Health and Environmental Safety Division** 

**3M Canada Company**  P.O. Box 5757 London, Ontario N6A 4T1

**Division des produits d'hygiène industrielle et de sécurité environnementale de 3M Compagnie 3M Canada** 

C.P. 5757 London (Ontario) N6A 4T1

**3M México S.A. de C.V.**

Av. Santa Fe No. 190 Col. Santa Fe, Del. Álvaro Obregón México D.F. 01 210

**3M do Brasil Ltda.** Via Anhangüera, km 110 - Sumaré - SP CNPJ 45.985. 371/0001-08

© 3M

Free Manuals Download Website [http://myh66.com](http://myh66.com/) [http://usermanuals.us](http://usermanuals.us/) [http://www.somanuals.com](http://www.somanuals.com/) [http://www.4manuals.cc](http://www.4manuals.cc/) [http://www.manual-lib.com](http://www.manual-lib.com/) [http://www.404manual.com](http://www.404manual.com/) [http://www.luxmanual.com](http://www.luxmanual.com/) [http://aubethermostatmanual.com](http://aubethermostatmanual.com/) Golf course search by state [http://golfingnear.com](http://www.golfingnear.com/)

Email search by domain

[http://emailbydomain.com](http://emailbydomain.com/) Auto manuals search

[http://auto.somanuals.com](http://auto.somanuals.com/) TV manuals search

[http://tv.somanuals.com](http://tv.somanuals.com/)